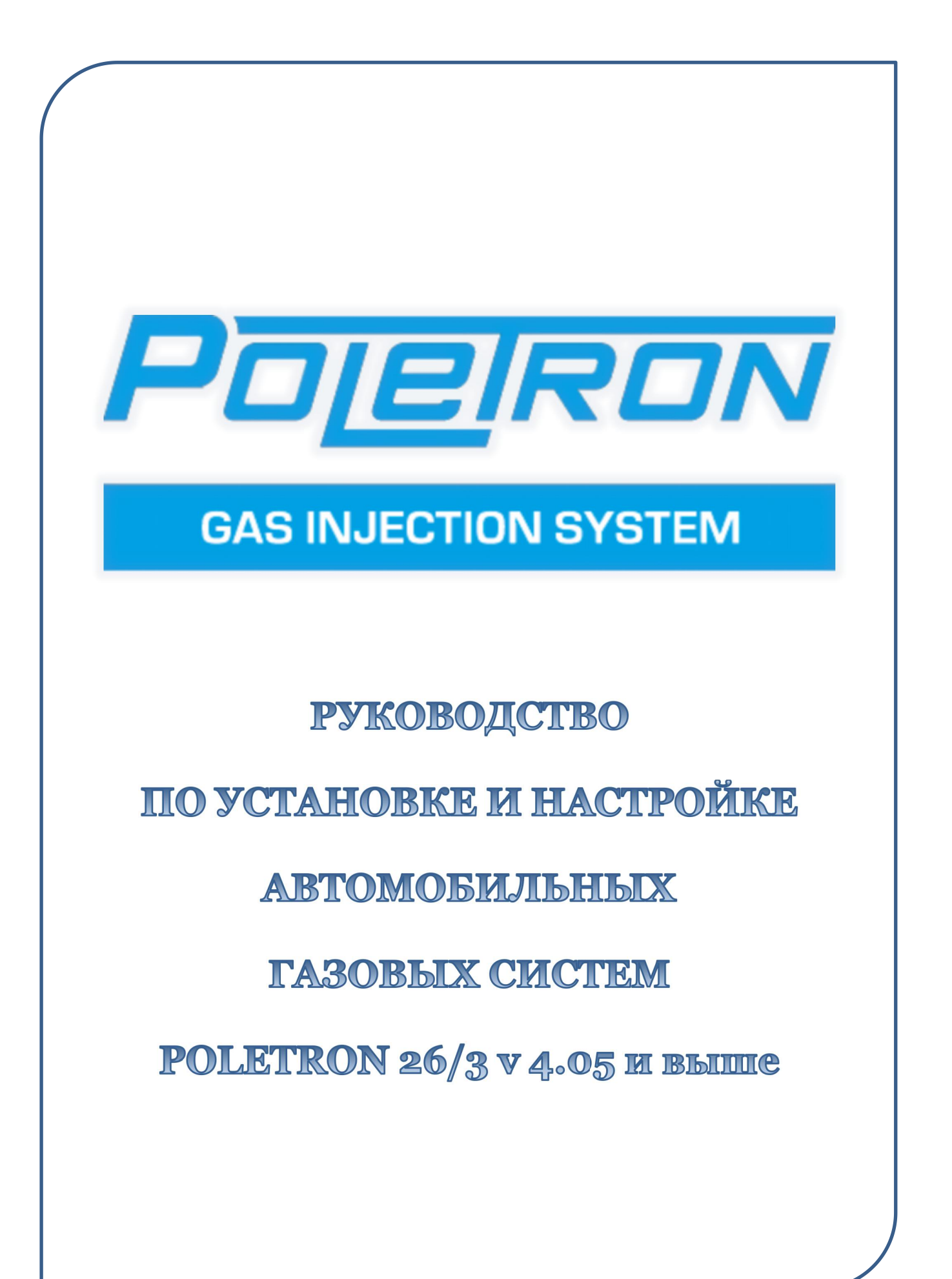

## Содержание

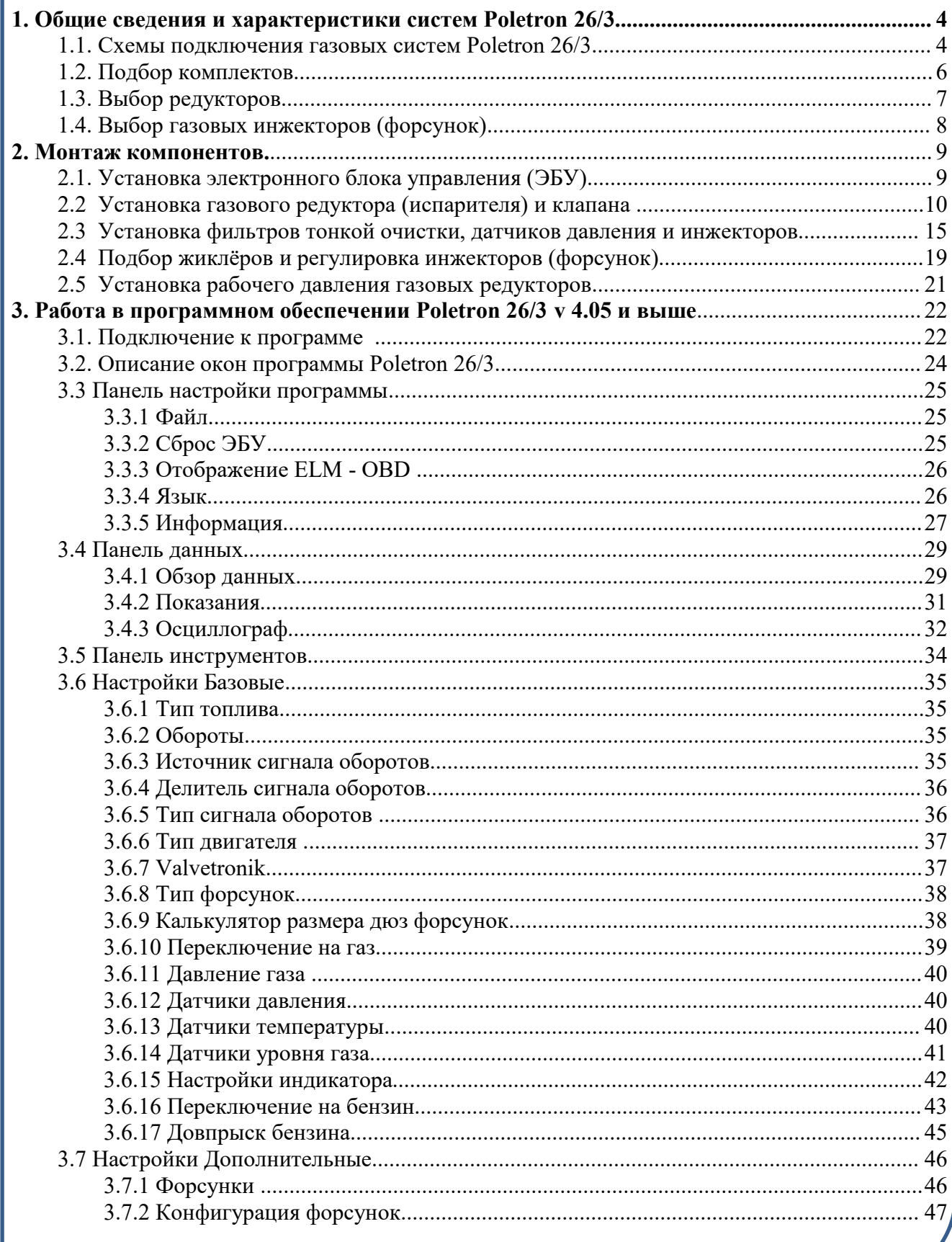

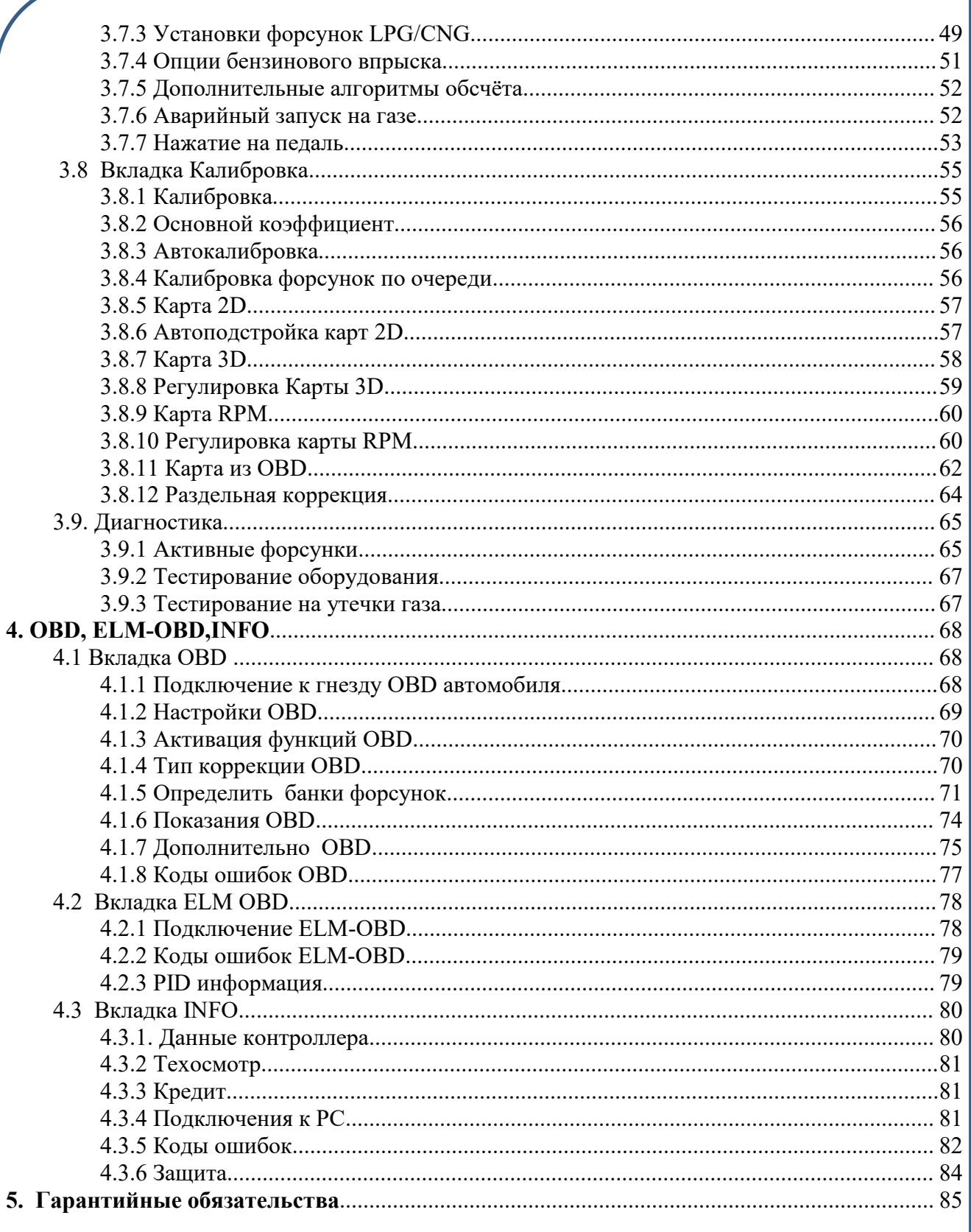

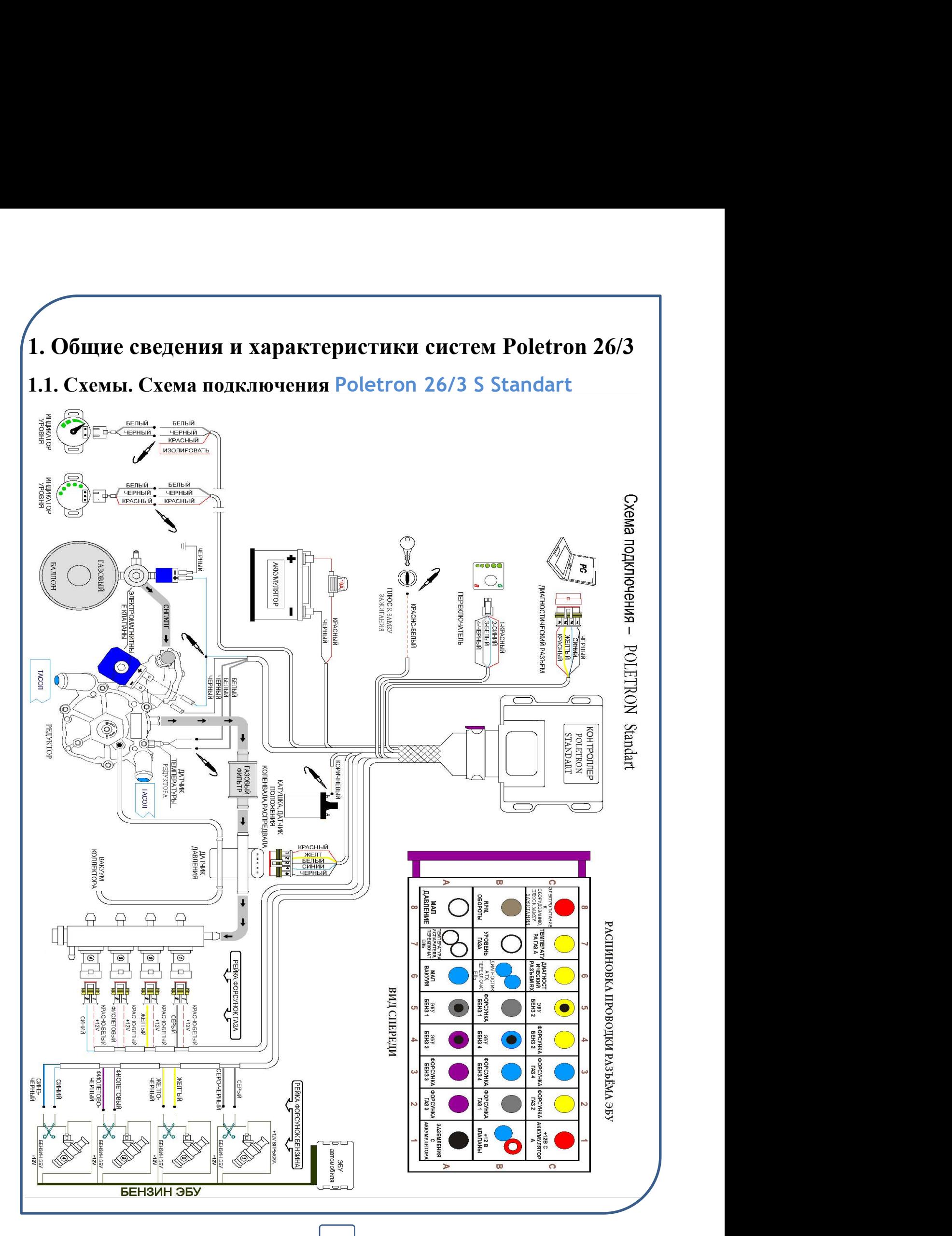

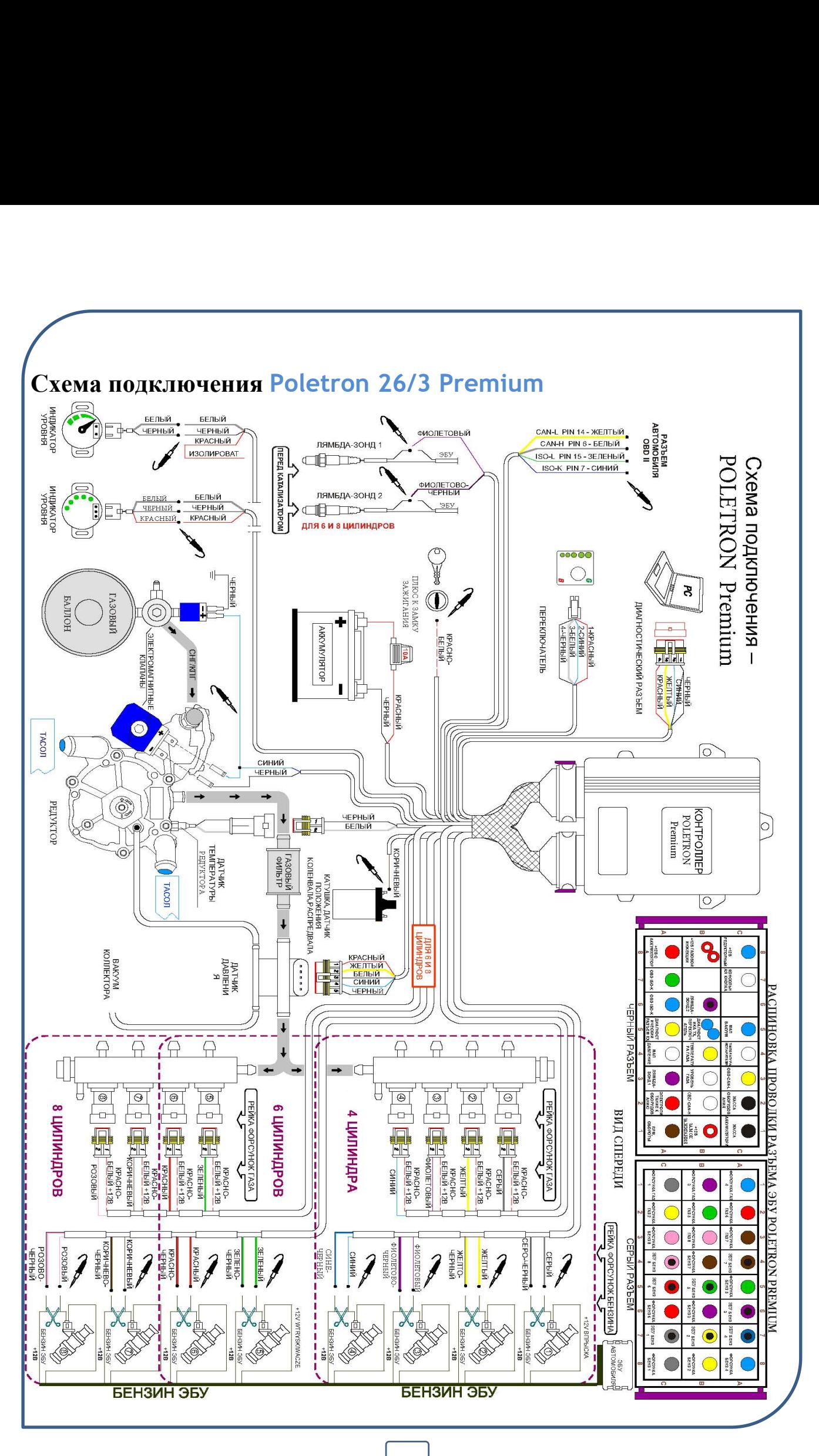

**5**

## **1.2. Подбор комплектов**

**Системы ГБО 4-го поколения Poletron 26/3 Standart** и **Premium -** это современные комплекты автомобильного газового оборудования, разработанные специально для работы на СУГ (пропано-бутановом) и СПГ (метановом) топливе, устанавливаемые на автомобили со стандартными атмосферными и турбированными двигателями, а также гибридами.

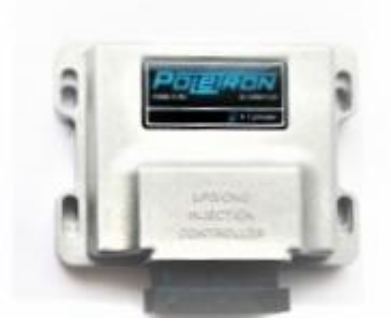

**Комплекты ГБО 4-го поколения Poletron 26/3 Standart** предназначены для 1х-4-х цилиндровых автомобилей одновременным, попарно параллельным и фазированным типами. Данные блоки оснащены всем необходимым для обеспечения оптимальной работы на газовом топливе для большинства современных автомобилей.\*

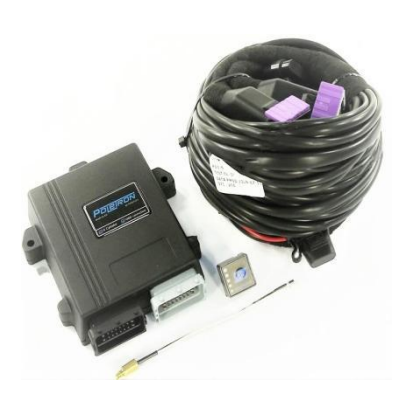

**Комплекты ГБО 4-го поколения Poletron 26/3 Premium**

используются для подключения к автомобилям 1-8 цилиндров, имеют дополнительные возможности, такие как подключение к OBD и автоматическая коррекция в реальном времени, а также довпрыск бензина битопливного типа. Данные комплекты также отлично подходят для работы на двигателях типа Valvetronic, благодаря функции создания газовой карты по значениям OBD.\*\*

\* - с*тоит отметить, что комплекты не предназначены для установки на автомобили, оснащённые двигателями где сопротивляемость бензиновых форсунок ниже 13 om (напрмер Renix),*

\*\* *- данные комплекты не предназначены для установки на двигатели с непосредственным (прямым) впрыском. Распознать наличие в двигателях системы непосредственного впрыска можно по соответствующей аббревиатуре автопроизводителей.:Toyota - D4; Mercedes - CGI; Mitsubishi - GDI, Nissan* - NEO DI; Renault - IDE; Alfa Romeo -JTS, PSA Peugeot Citroën - HPi; Mazda - DISI, Skyactive; Ford -*TwinForce, SCTi, GTDi, «EcoBoost»; Volkswagen, Skoda, Audi — FSI, TSI, TFSI; Opel - Direct, SIDI; Honda - I-CDTI*; и другие.

## **1.3. Выбор редукторов**

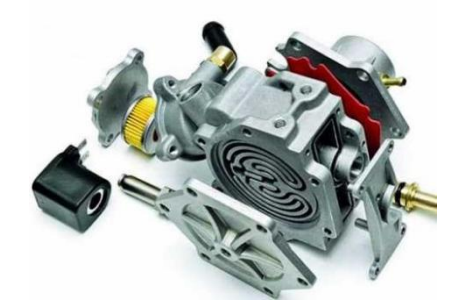

**При выборе газового редуктора** как для пропано-бутанового топлива, так и для метанового, ключевую роль играет его максимальная мощность (кВт или л.с.), на которую он расчитан. **Мы настоятельно рекомендуем устанавливать редукторы с запасом 25-30% от максимальной мощности или больше** (т.е. для автомобиля мощностью 100 л.с рекомендуется установить редуктор мощностью 125-130 л.с. или выше). Установка более мощного редуктора не только **не приводит к увеличению** расхода газа, но и также **может положительно сказаться на сроке службы** данного узла установки. На двигатели объемом свыше 2.7 литров и/или повышенной мощности можно устанавливать комплекты с двумя редукторами **одинаковой модели,** соответствующие требуемой мощности.

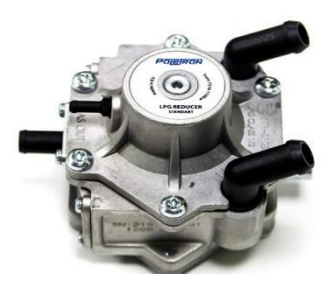

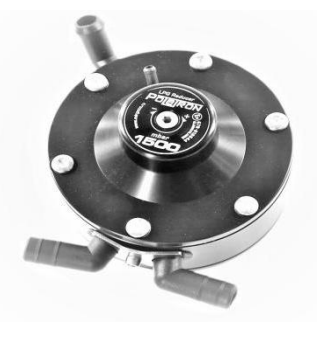

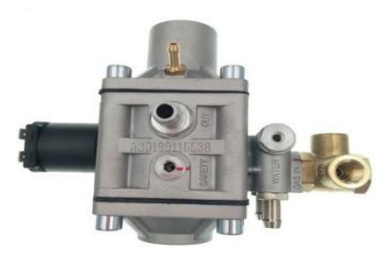

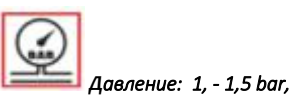

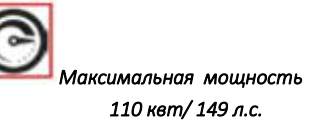

**Poletron 1200 (LPG) Poletron 1500 Turbot (LPG) Poletron THS-1 (CNG)**

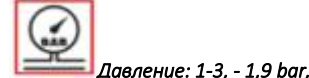

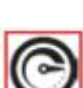

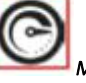

*Максимальная мощность 265 квт/360 л.с.*

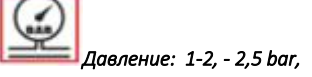

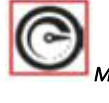

*Максимальная мощность 305 квт/ 415 л.с.*

## **1.4. Выбор газовых инжекторов (форсунок)**

**Подбор форсунок** производится по **скорости открытия/закрытия** и **производительности**. Если время впрыска бензиновых форсунок конкретного автомобиля составляет менее **2,5 м.с, рекомендуется устанавливать** более **быстродействующие инжекторы** (например **Poletron F-1,8**) Если автомобиль имеет более 40 л.с. на 1 цилиндр, рекомендуется установка форсунок бóльшей производительности (например **Poletron F-1,8 MAX**) или произвести установку форсунок по 2 шт. на один цилиндр.

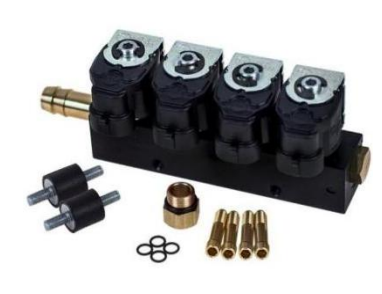

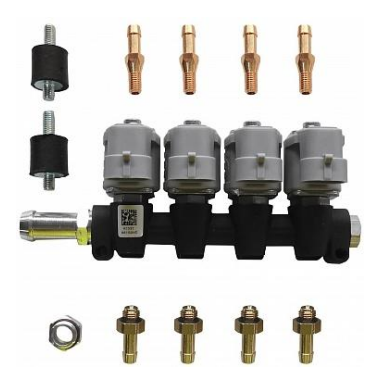

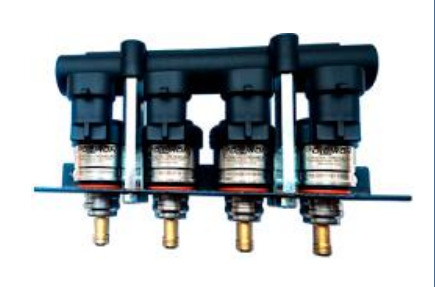

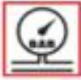

Давление: от 0,5 до 2 bar, максимальное давление 3 bar

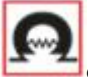

Сопротивление катушки: 3 Ом

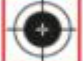

Диаметр сопла жиклёра: 1,0-3,0

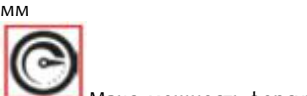

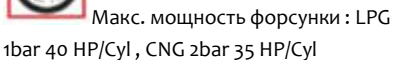

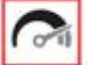

Время открытия: 3,3 мс +-5%Время закрытия: 2,8 мс+-5%

#### **Poletron F-3,6 Poletron F-2,5 Poletron F-1,8**

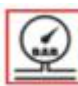

Давление: от 0,5 до 2 bar, максимальное давление 3 bar

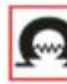

Сопротивление катушки: 2 Ом

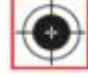

Диаметр сопла жиклёра: 1,0-2,75

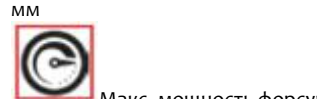

Макс. мощность форсунки : LPG 1bar 45 HP/Cyl , CNG 2bar 40 HP/Cyl

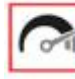

Время открытия: 2,5 мс +-5%Время закрытия: 1,9 мс+-5%

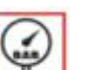

Давление: от 0,5 до 2 bar,

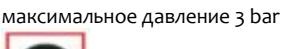

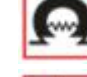

Сопротивление катушки: 1,9 Ом

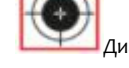

Диаметр сопла жиклёра: 1,0-2,8

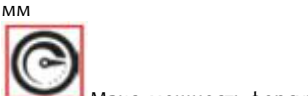

Макс. мощность форсунки : LPG 1bar 50 HP/Cyl , CNG 2bar 45 HP/Cyl

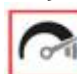

Время открытия: 1,9 мс +-5% Время закрытия: 1,2 мс+-5%

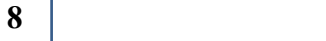

### **2. Монтаж компонентов.**

### **2.1. Установка электронного блока управления (ЭБУ).**

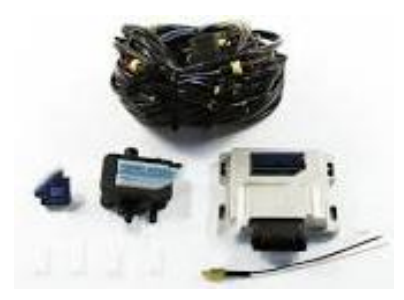

Не смотря на то, что **блоки управления Poletron 26/3** имеют **прочные металлические герметичные корпуса,** а также **влагозащищённые разъёмы** подключения проводки, следует устанавливать их вертикально, разъёмом вниз, надёжно закрепив его в сухом месте, где они не будут подвержены влиянию высокой температуры и влажности. От правильности монтажа ЭБУ напрямую зависит надёжность работы электронной части газовой системы\*.

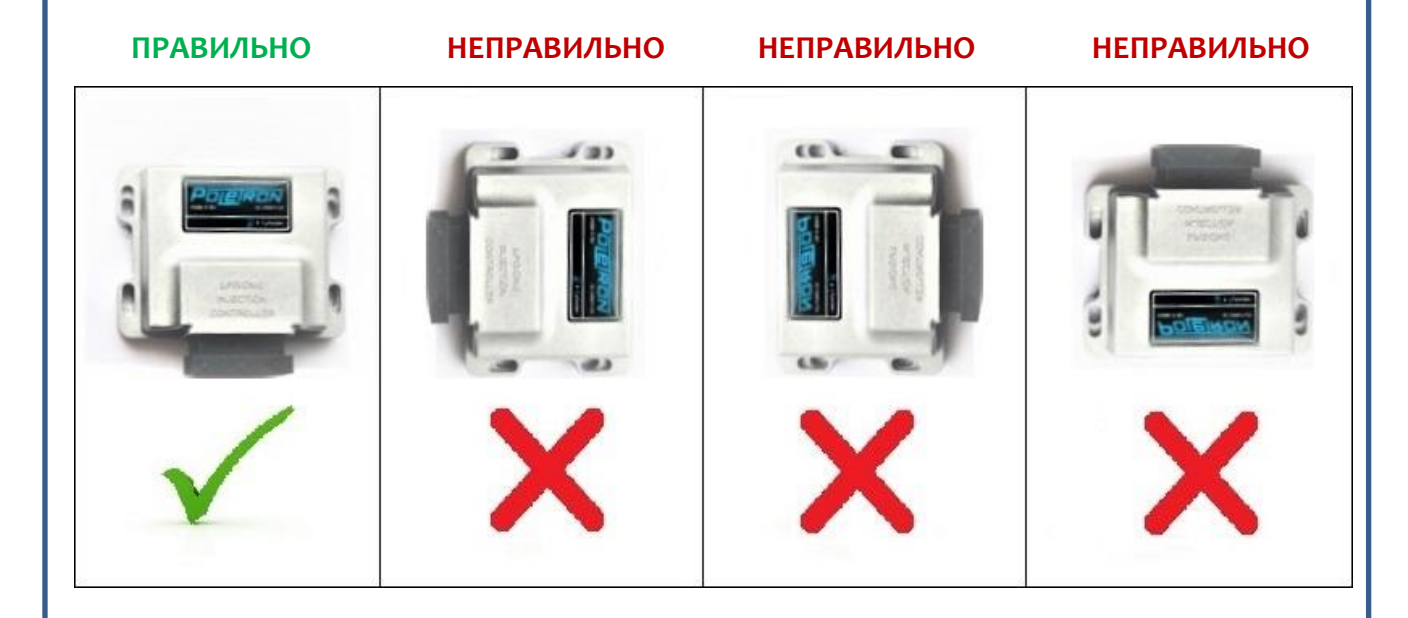

*\* - неправильная установка электронных блоков управления и проводки, а также воздействия на данные изделия высоких температур и различных жидкостей могут стать причиной повреждения автомобильной газовой системы, а также послужить поводом для отказа производителя в гарантийных обязательств перед клиентом.*

### **2.2 Установка газового редуктора (испарителя) и клапана**

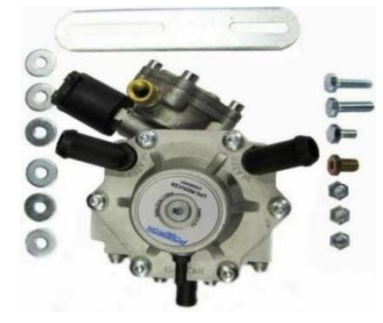

**При монтаже редукторов заранее продумайте подходящее место** для оптимального выполнения ими своих функций, а также удобства возможности их обслуживания. Редуктор должен быть **надёжно закреплён к прочным статичным элементам** подкапотного пространства с помощью прилагаемого или иного кронштейна кронштейна согласно схеме подключения. Настоятельно рекомендуется установка их не выше верхней точки радиатора охлаждения. Крепить редукотры **на блок двигателя** или **компоненты подвески** автомобиля **запрещено!**

**Для обеспечения нормального функционирования**, редукторам требуется достаточно высокие температуры, для чего производится их подключение к охлаждающей жидкости (далее ОЖ). В большинстве случаев подключение к ОЖ нужно производить **параллельно** на участке между **двигателем** и **отопителем салона** (печкой) **до перекрывающего крана**, используя дополнительные тройники. Так же параллельно можно подключиться между **двигателем** и **термостатом.** Циркуляция ОЖ в редукторе должно производится по малому кругу, чтобы редуктор оптимально прогревался, при этом не препятствуя нормальной работе других агрегатов.**Стоит учитывать, что существуют специфические автотранспортные средства**, где одна схема подключения к ОЖ будет работать, а другая нет, или потребуется применение иных схем и/или установка дополнительного оборудования (например, дополнительной помпы).

Обратите внимание, что некоторые редукторы имеют строгую направленность циркуляции охлаждающей жидкости "**Water In**" - вхождение горячего потока ОЖ, и "**Water Out**" - вывод потока ОЖ соответственно. Несоблюдение этого может привести к неправильной работе редуктора и выходу его из строя.\*

Ниже приведены некоторые схемы способов подключения редуктора к охлаждающей жидкости.

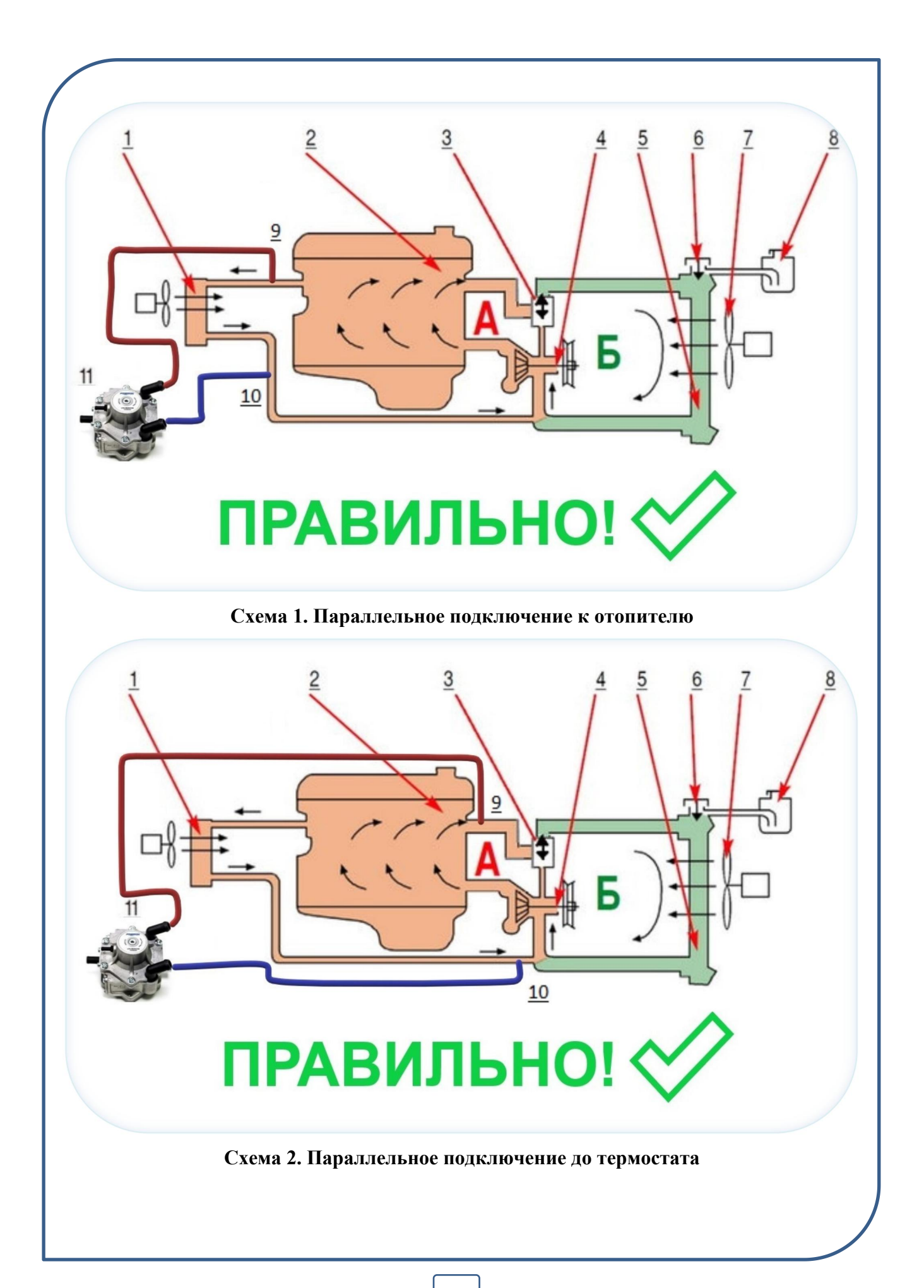

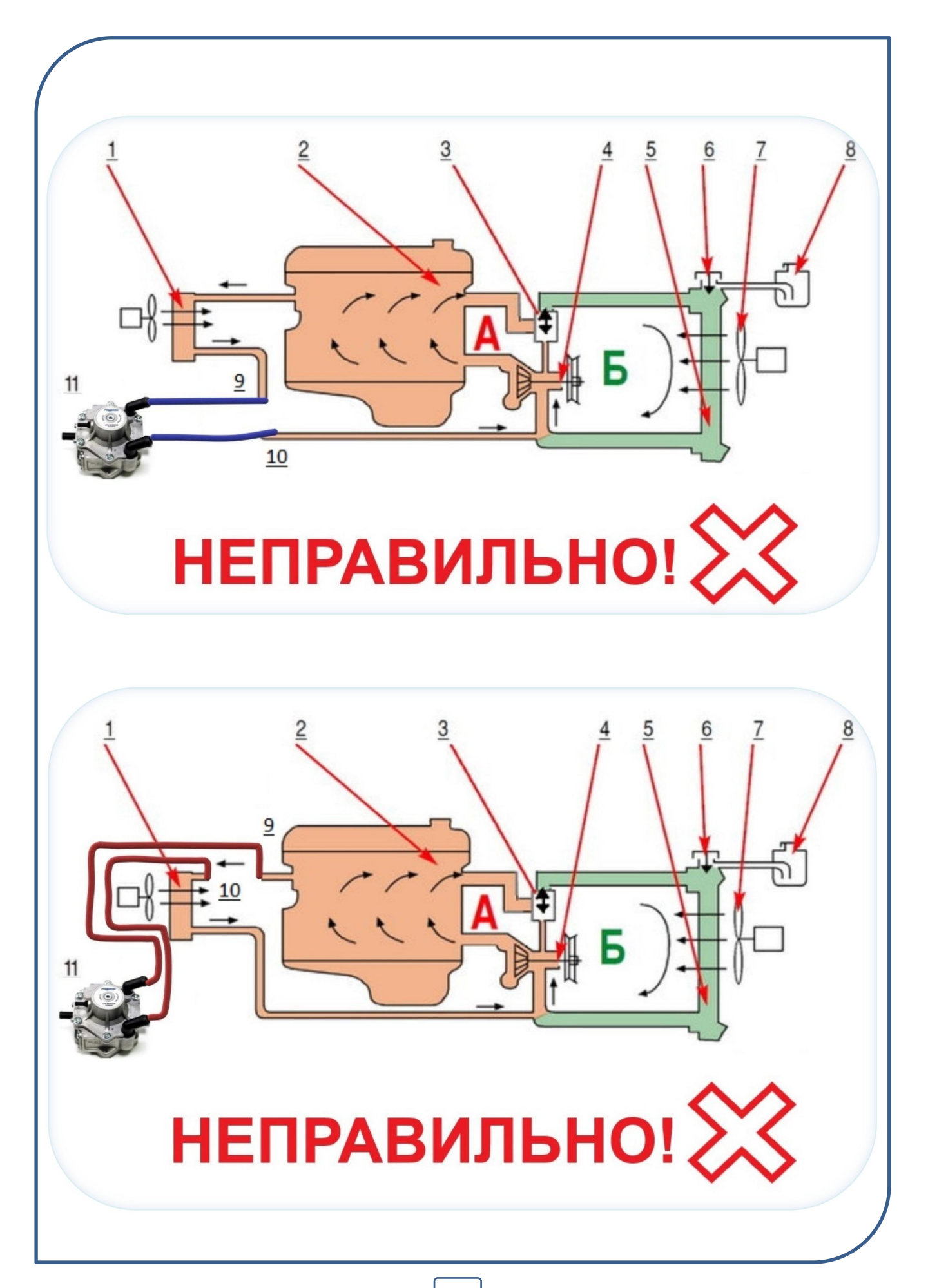

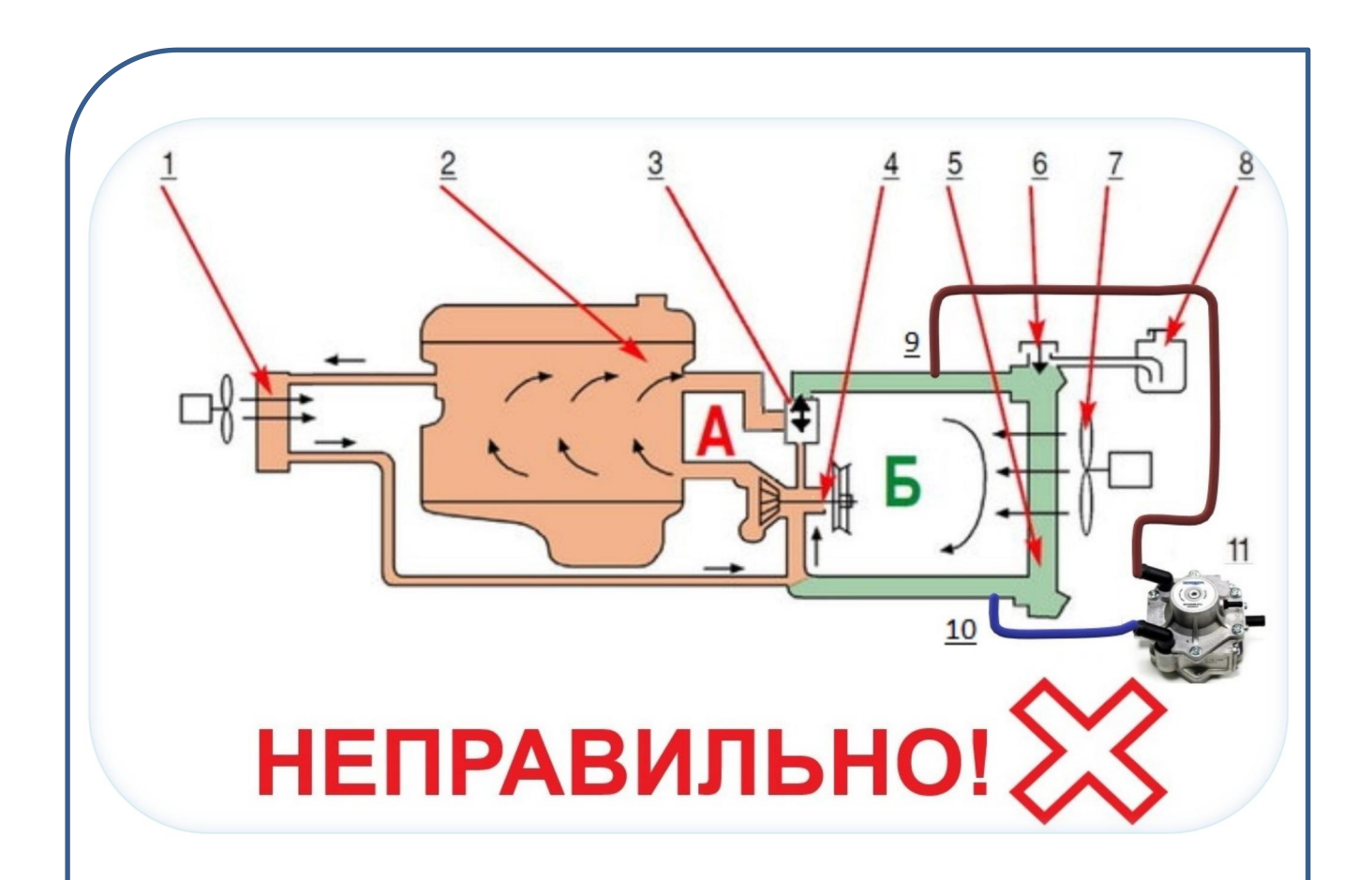

- **— отопитель салона;**
- **— двигатель;**
- **— термостат; 4 — насос;**
- **— радиатор ОЖ; 6 — пробка;**
- **7— вентилятор;**
- **— расширительный бачок;**
- **— врезка горячего потока ОЖ к редуктору;**
- **— врезка вывода остывшей ОЖ из редуктора;**
- **— газовый редуктор(испаритель);**
- **А — малый кругциркуляции (термостат закрыт);**
- **Б — большой кругциркуляции (термостат открыт)**

**Редукторы** могут быть оснащены встроенными или отдельными электронными **газовыми клапанами** и**фильтрами грубой отчистки**. Следует устанавливать их так, чтобы обеспечить их правильную работу, и удобное обслуживание.

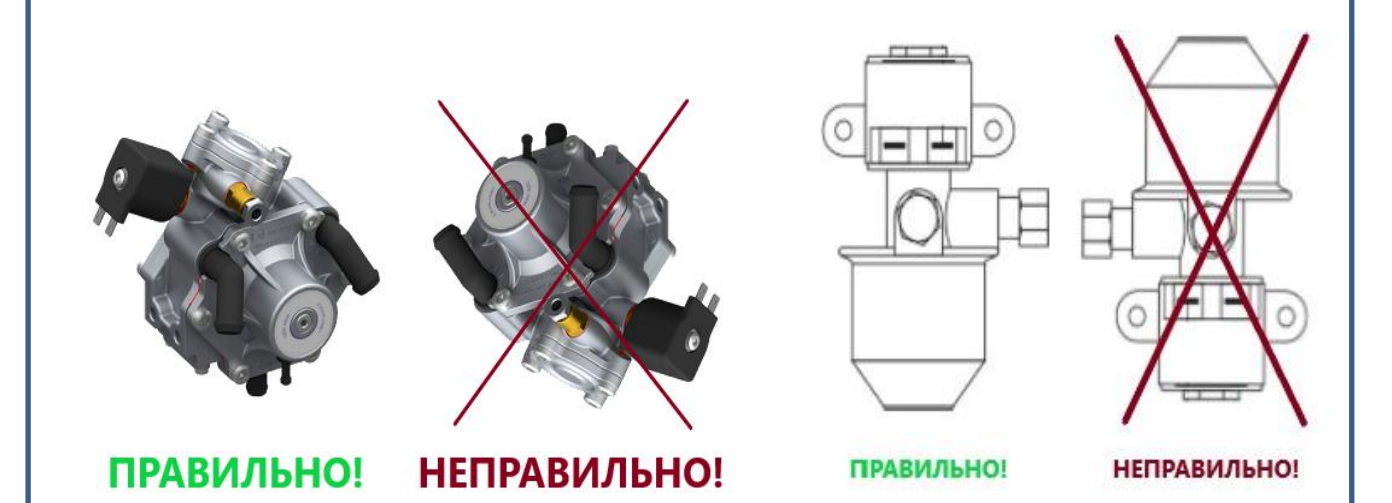

**Если монтируется несколько газовых редукторов**, их подключение осуществляется **параллельно,** аналогично схемам подключения одного редуктора.

*\* -неправильный подбор, установка или подключение редуктора может привести к повышенному расходу газа, а также повлечь за собой ситуации, когда редуктор не сможет обеспечить номинального давления и стабильного испарения газа, что приведёт к падению давления, а так же обмерзанию редуктора, выходом из строя установки. Если давление и температура газа упадёт ниже минимальной величины, установленной в контроллере, система переключится на бензин.*

# **2.3 Установка фильтров тонкой очистки, датчиков давления и**

#### **инжекторов**

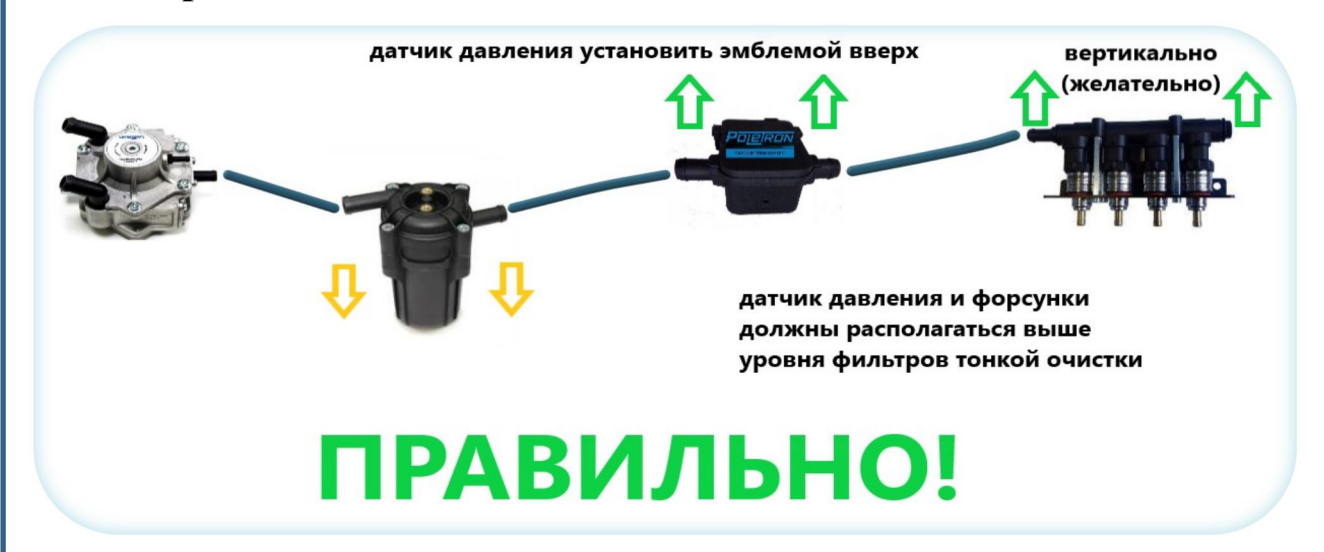

**Монтировать фильтры тонкой очистк**и, д**атчики давления и инжекторы (форсунки)** следует в местах, где нет высоких температур и влаги. Производителем рекомендовано устанавливать фильтры ниже уровня датчика давления и инжекторов, чтобы скапливающиеся отложения и жидкие фракции не могли проникнуть в датчик и форсунки.

Основная плата и сенсоры датчика **Poletron 26/3** находятся в верхней части корпуса под эмблемой, поэтому наиболее правильно устанавливать его логотипом вверх. Ниже приведены возможные схемы установки данного узла.

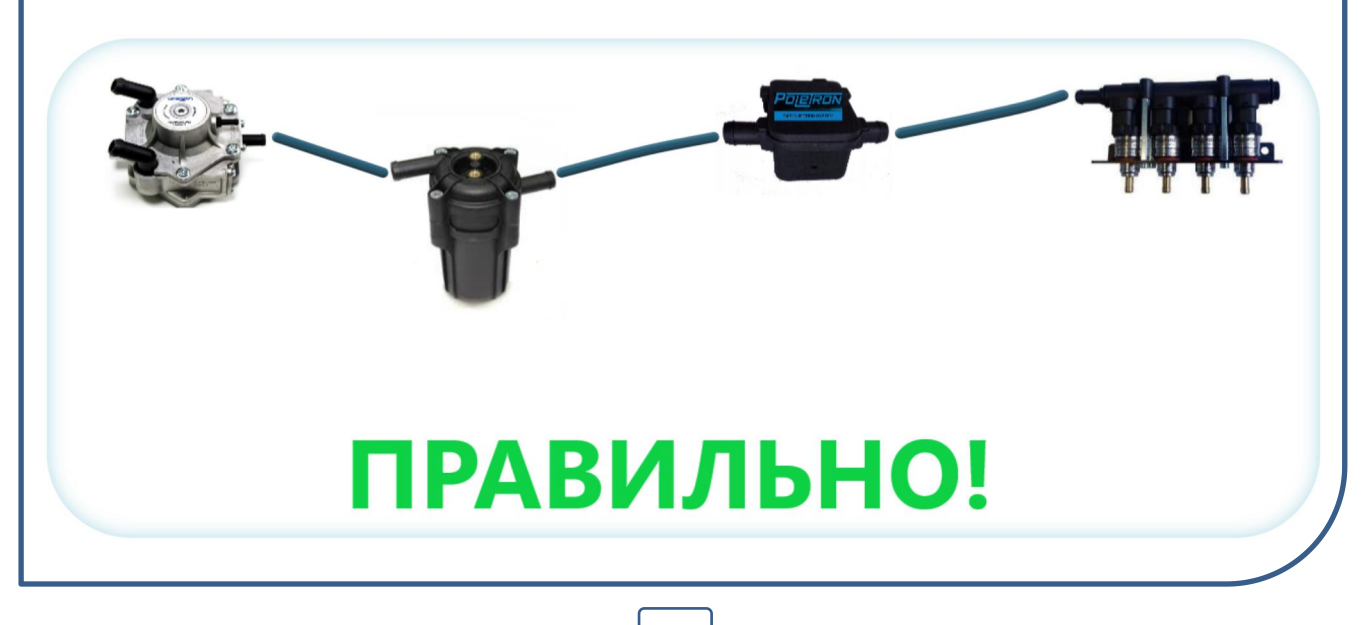

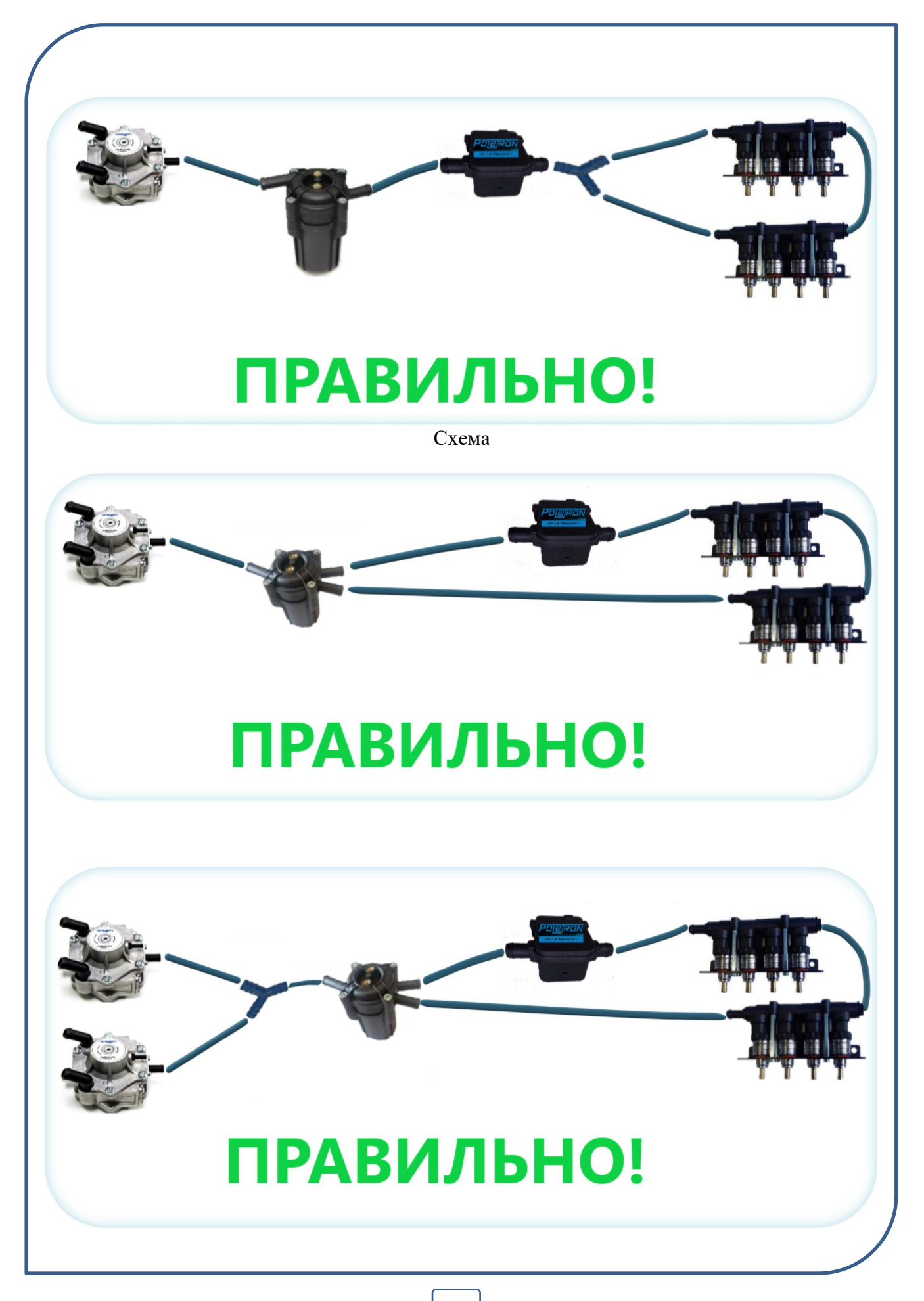

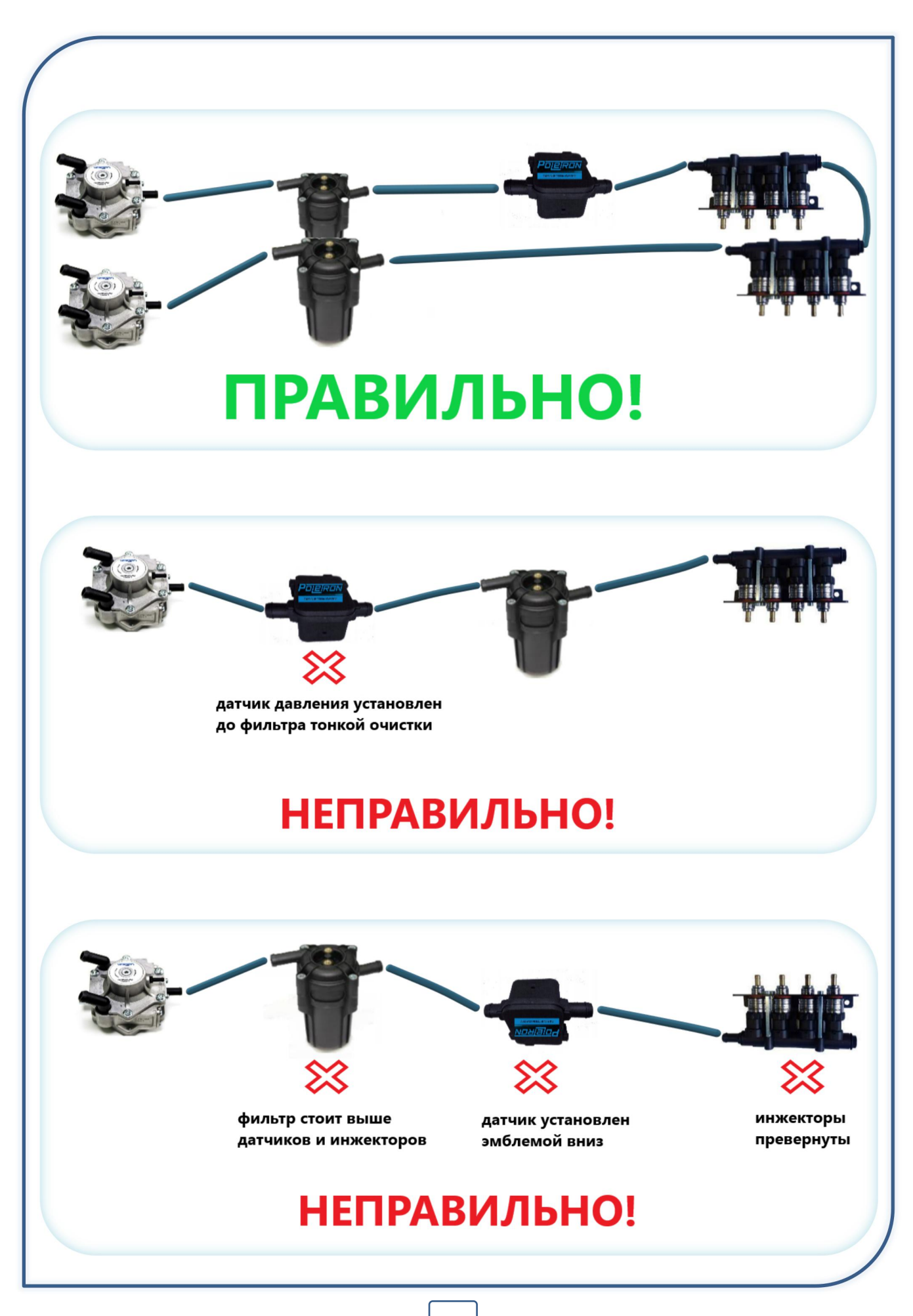

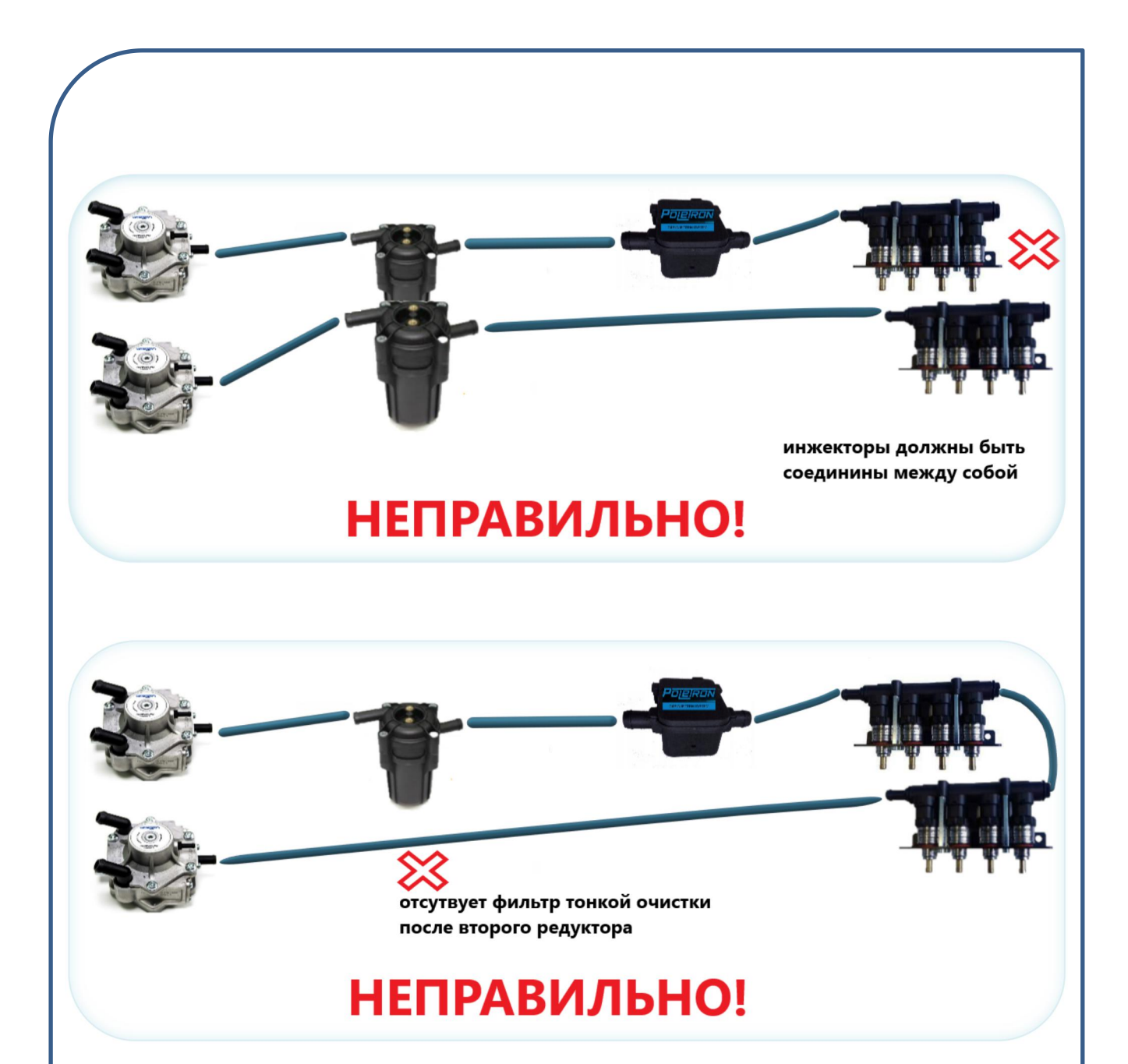

**Инжекторы настоятельно** рекомендуется устанавливать **в вертикальном положении.** Если это невозможно, для некоторых типов инжекторов допускается установка под углом\*. При установке парных форсунок на **мощные 4-х** (например, оппозитные)**, 6-ти и 8-ми цилиндровые двигатели** для оптимальной работы двигателя на газовом топливе в различных режимах **требуется соединить между собой** (закольцевать) обратные стороны инжекторов.

*\* - соблюдение рекомендаций и способов установки фильтров, датчиков давления и инжекторов, а также своевременное их обслуживания помогают обеспечить максимально эффективную работу газовой системы в различных режимах, а также может продлить срок службы её компонентов*

## **2.4 Подбор жиклёров и регулировка инжекторов (форсунок)**

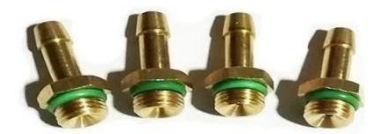

Выбор диаметра жиклёра инжектора напрямую зависит от мощности двигателя и типа впрыска. Подбор дюз нужно осуществлять таким образом, чтобы на холостом ходу **инжекторы могли беспрепятственно отработать своё минимальное возможное время впрыска** в соответствии с их характеристиками (например, для **Poletron 3.6** мин. рекомендуемое время впрыска газа на холостом ходе - 4,1 м.с.), при этом **не превышая максимально возможное время впрыска** при высоких оборотах двигателя (около 18-20 м.с. при 6000 оборотах). Если время впрыска газа на холостом ходе будет ниже минимально допустимого, это может привести к повышенному расходу газа и нестабильной работе. Также, если будет превышаться максимально допустимое время впрыска газа, инжекторы будут «зависать» в открытом положении что также приводит к нестабильной работе и повышенному расходу газа.

Ниже в таблице приведены оптимальные значения диаметров жиклёров соответствующих конкретной мощности двигателя\*. Для правильного вычисления значения диаметра сопла для данного двигателя, необходимо мощность двигателя разделить на количество цилиндров.

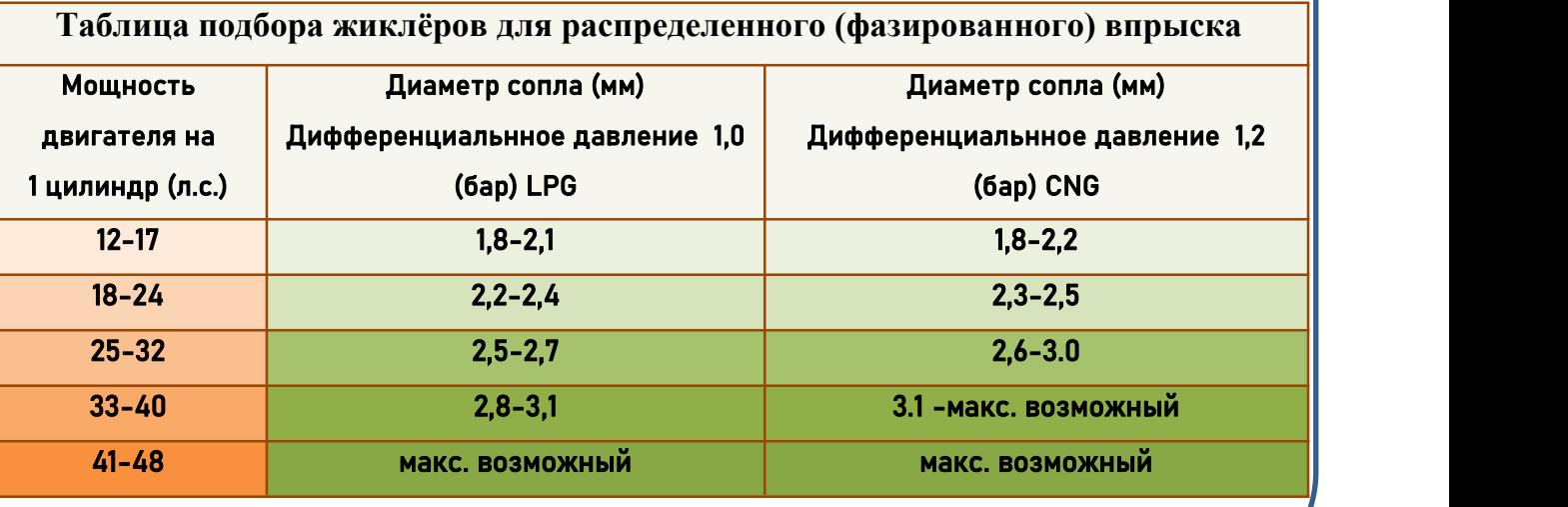

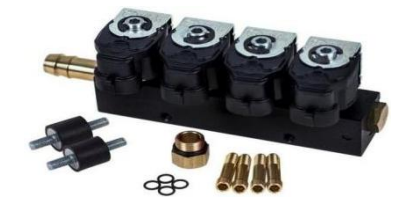

Некоторые типы форсунок (например **Poletron f 3.6**) имеют возможность регулировки хода штока (якоря). Перед их установкой с**ледует осуществить их предварительную проверку** и **регулировку специальным микрометром**, или иным **прибором проверки и регулировки инжекторов**, проверив шаг поршня и количество подаваемого газа каждым инжектором.

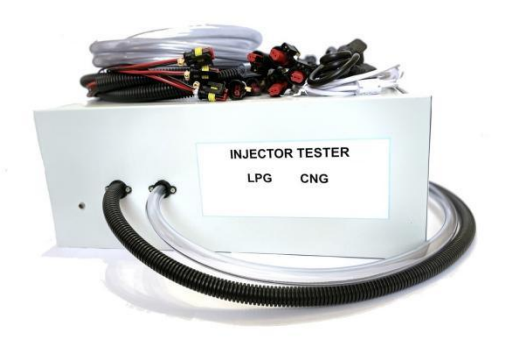

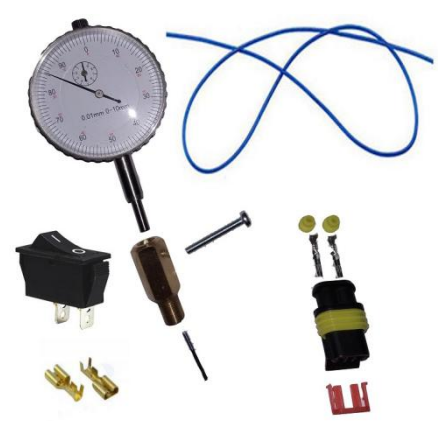

Количество газа, подаваемое каждой газовой форсункой, **должно быть одинаковым и соответствовать заданным стандартам производителя**. В случае выявления отклонений равномерности подаваемых порций газовыми инжекторами используйте винт регулировки хода штока инжектора.

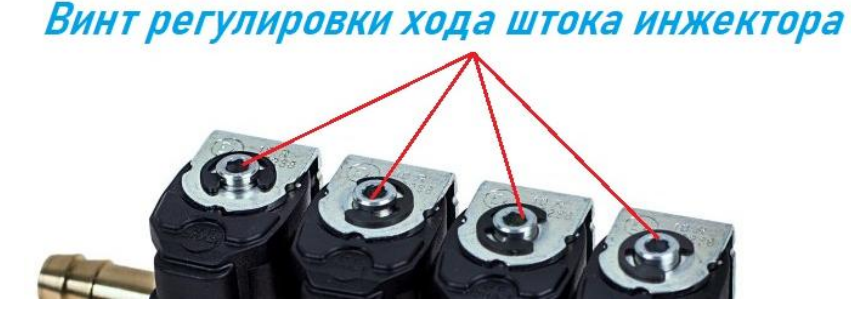

*\* - В таблицеподбора жиклёров приведены типовые значения размером дюз, и для различных типов впрыска и двигателей могут потребоваться другие размеры жиклёров. Например, в транспортных средствах, оснащённых полу-последовательным или одновременным типом впрыска бензина (full group), диаметры жиклёров должны быть меньше чем для фазированного впрыска, поскольку при таком типе управления впрыском количество подаваемого газа больше, чем для полной последовательности .*

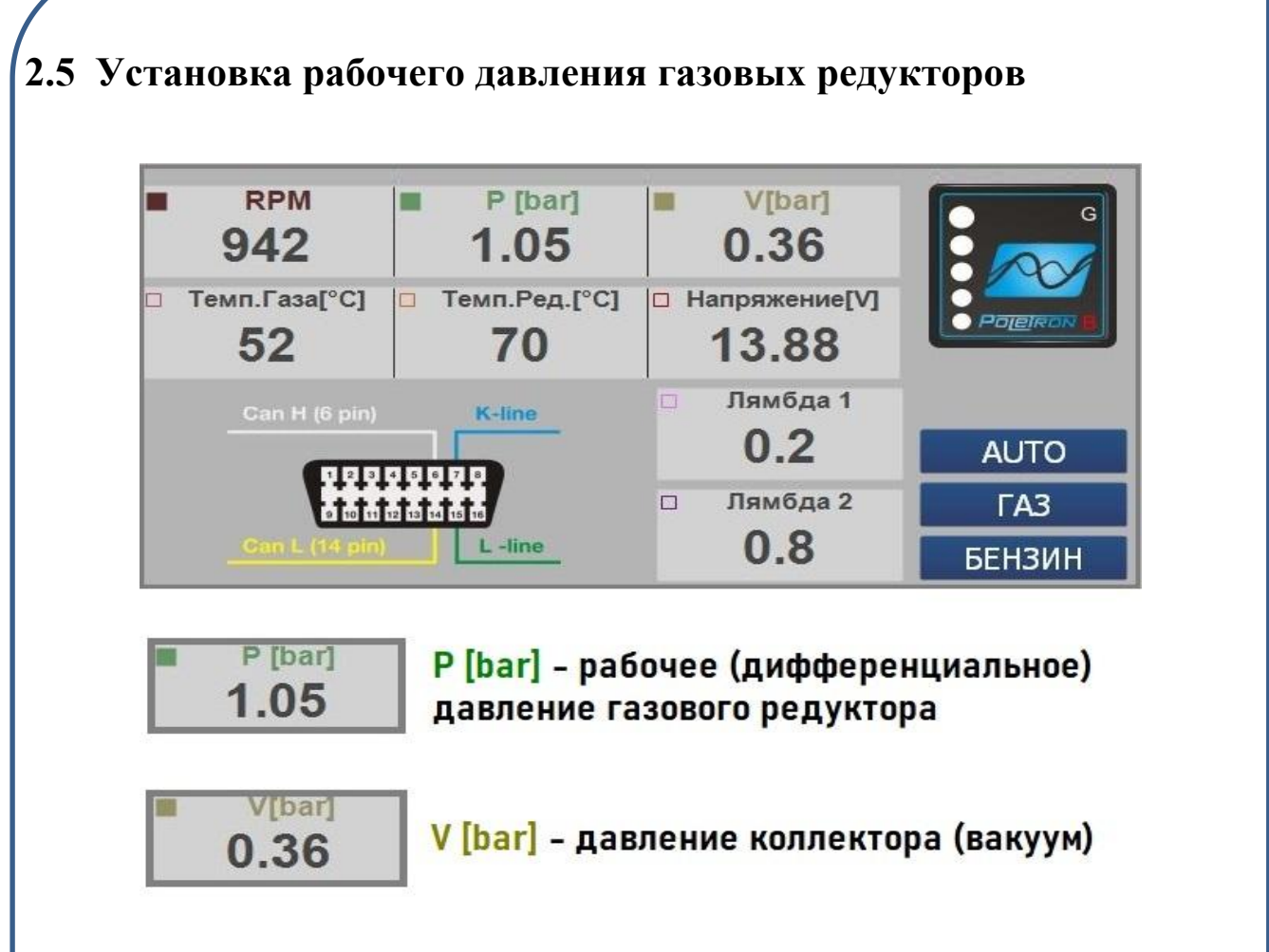

**Обратите внимание**, что в программе **Poletron 26/3** значение давления газовых редукторов отображается **дифференциальным**, (то есть **абсолютное давление редуктора за вычетом давления коллектора).** На рисунке выше показано **рабочее давление редуктора 1.05 бар** а **давление коллектора 0.36 бар**. Это значит, что в данный момент **абсолютное давление редуктора** составляет **1,05+0.36= 1.41 бар.** Следует учитывать это при регулировки давления редуктора.

Для корректной работы газовой системы инженеры **Poletron НАСТОЯТЕЛЬНО РЕКОМЕНДУЮТ** устанавливать **рабочее (дифференциальное) давление редукторов** в пределах **от 1,0 до 1.2 бар для пропан-бутаннового**, и от **1.2 до 1.4 бар для метанового топлива** с **БÓЛЬШИМ диаметром жиклёров** инжекторов, вместо давления **1.7-2.2 бар** с **меньшим диаметром жиклёров**. Рекомендуемая конфигурация позволит системе настроиться наиболее оптимально. **При правильном подборе давление и диаметра жиклёров коэффициент пересчёта должен быть в пределах от 0,5 до 1,5**

## **3. Работа в программном обеспечении Poletron 26/3 v 4.05 и выше**

### **3.1. Подключение к программе**

Для подключения к газовому ЭБУ **Poletron 26/3** необходимо использовать оригинальный интерфейсный USB кабель производства компании **Poletron**.

Если данный кабель отсутствует нет, то для подключения к ЭБУ **Poletron 26/3** можно использовать аналогичные интерфейсные кабели стороннего производителя с точно такой же же распиновкой диагностического разъёма.

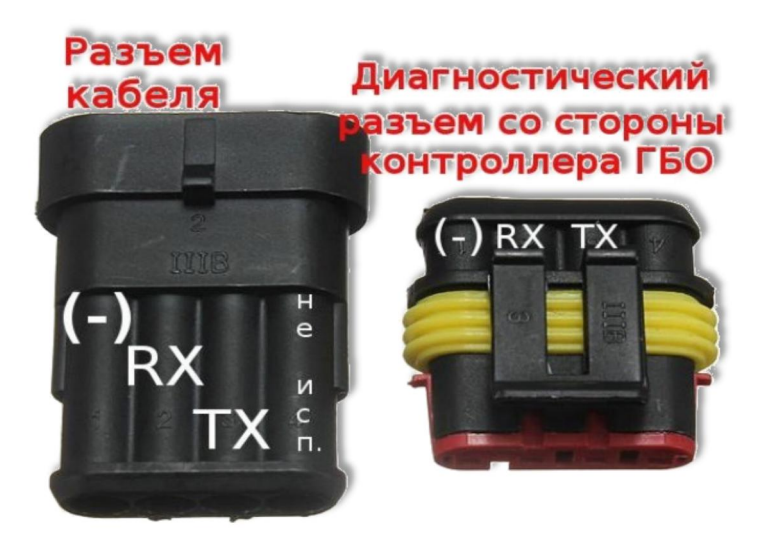

**Новейшую версию** оригинального программного обеспечения **Poletron 26/3** и все необходимые драйверы, а также другие полезные материалы вы можете найти на сайте www.mirgaza.ru в техническом разделе.

Для соединения с блоком управления после завершения монтажа выполните следующие действия:

**1) Установите оригинальное по Poletron 26/3 v.4.04. или выше.**

**2) Подключите USB кабель к диагностическому разъёму ЭБУ.**

**3) Включите зажигание**

4) **Запустите программу Poletron 26\3.**

**При подключении COM-порт USB-интерфейса и ЭБУ** определяются и соединяются автоматически. В случае отсутствия соединения программы с ЭБУ программаоповестит о невозможности наладить связь с ЭБУ ни на одном из имеющихся **COM-портов** и предложит выбрать режим работы **«Без связи»** или **«Демо-режим»**.

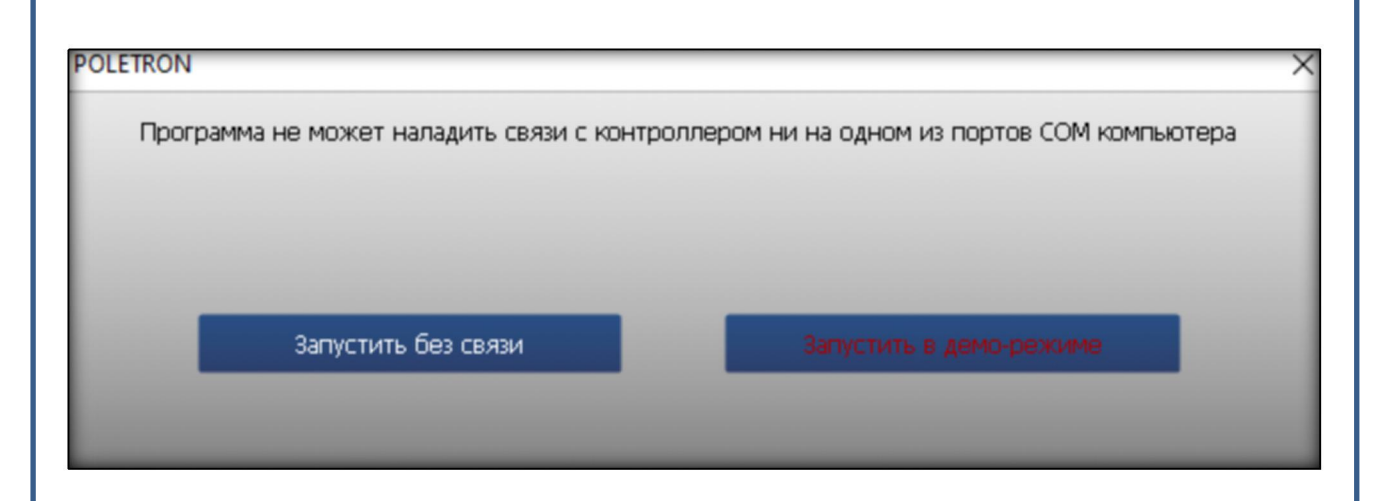

В случае отсутствия соединения с диагностической программой необходимо убедиться, что драйвер установлен и находится в рабочем состоянии (Мой компьютер/ Свойства/ Диспетчер оборудования). В некоторых случаях интерфейс BT / BLUETOOTH, установленный на PORT COM, не даёт возможности соединиться с диагностической программой. В этом случае на время программирования необходимо отключить BT или поменять номер COM порта USB-интерфейса.

# **ЕСТЬ СВЯЗЬ DEMO**

В режиме **«БЕЗ СВЯЗИ»** или **«Демо-режим»** пользователь имеет возможность ознакомиться с интерфейсом программы, ее возможностями, либо произвести ее индивидуальную настройку без подключения к ЭБУ для более комфортного последующего использования. Режим использования программы отражён верхней части меню в строке состояния и 3 статуса: **НЕТ СВЯЗИ, ЕСТЬ СВЯЗЬ, DEMO**

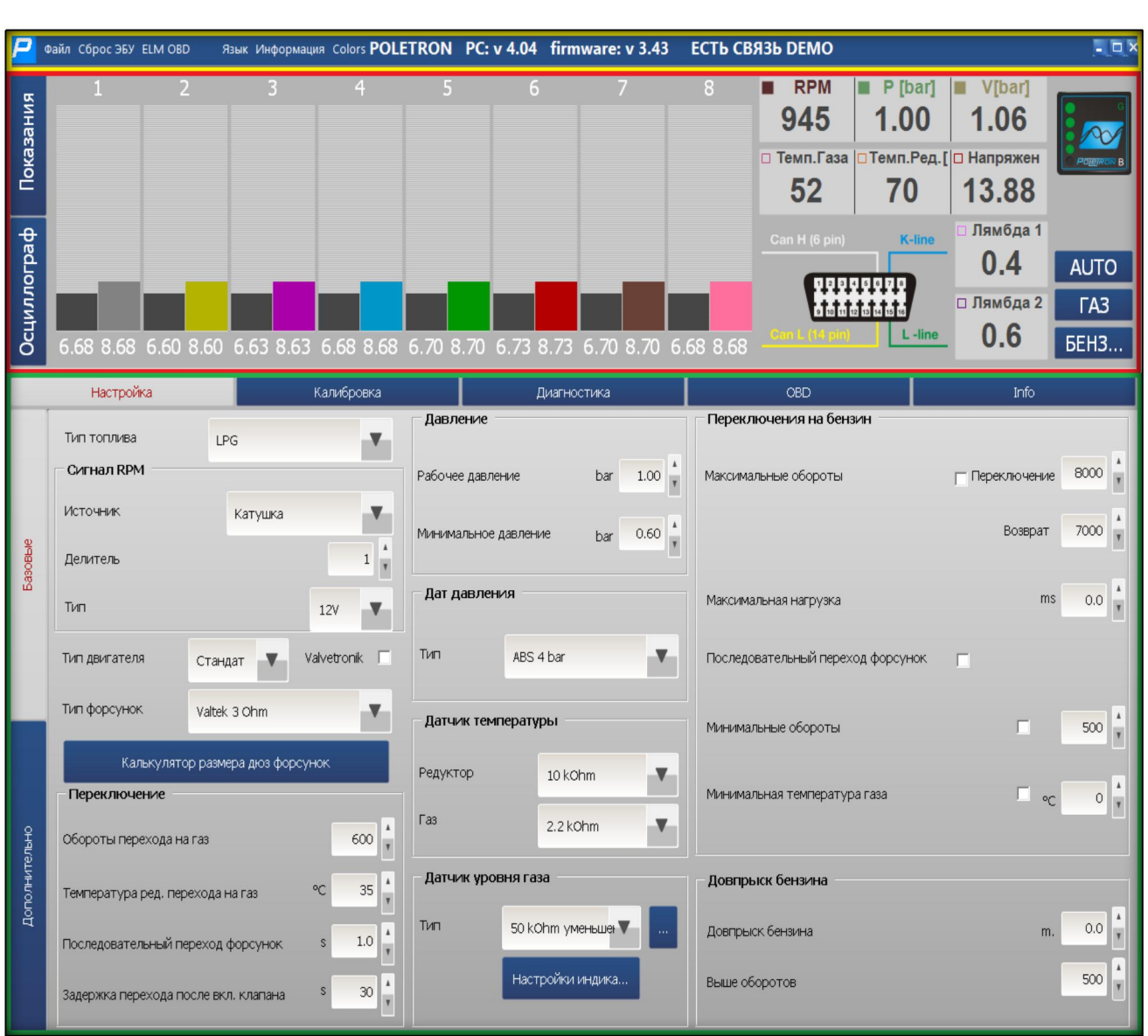

# **3.2. Описание окон (панелей) программы Poletron 26/3**

Диагностическая программа **Poletron 26/3** состоит из **3-х независимых панелей**, позволяющих комфортно осуществлять работу в одном окне:

- **1) Панель настройки программы**
- **2) Панель данных**
- **3) Панель инструментов**

## **3.3 Панель настройки программы**

Язык Информация Colors POLETRON PC: v 4.04 firmware: v 3.43 ECTb CBЯ3b DEMO Файл Сброс ЭБУ ELM OBD

**Панель настройки программы** позволяет работать с импортом/экспортом и сбросом настроек ЭБУ, обновить прошивку, поменять язык программы, а также содержит информацию о версиях ПО и ЭБУ. **Содержит 5 активных вкладок**:

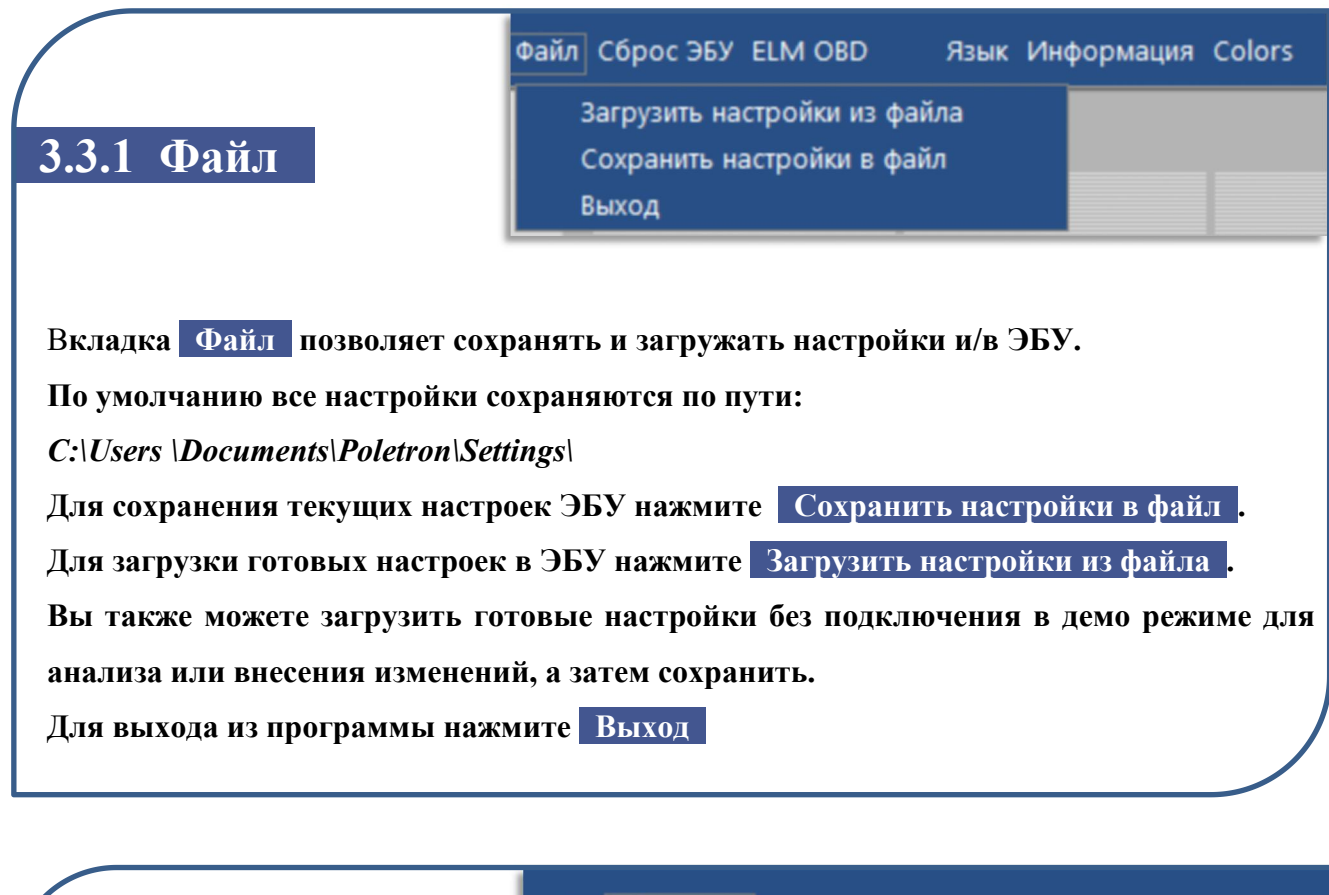

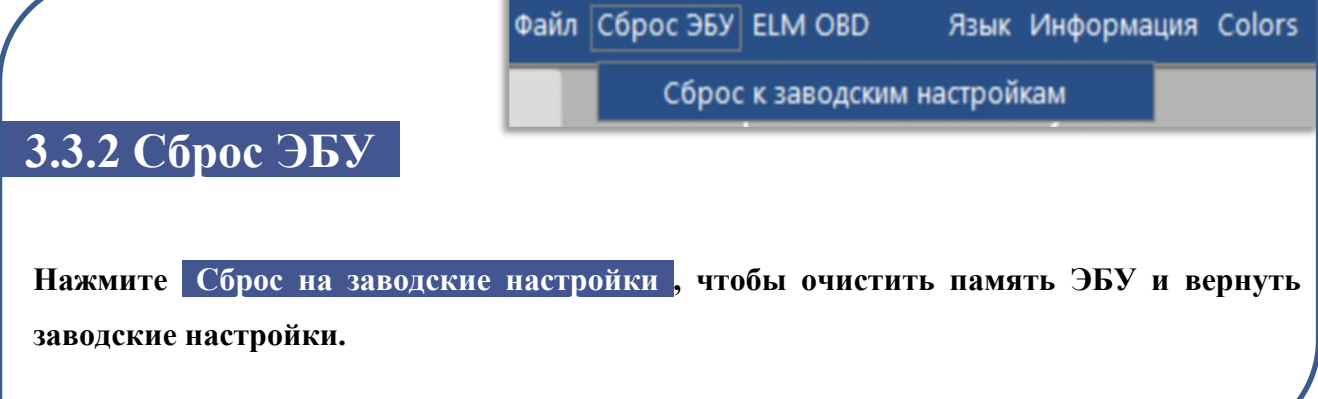

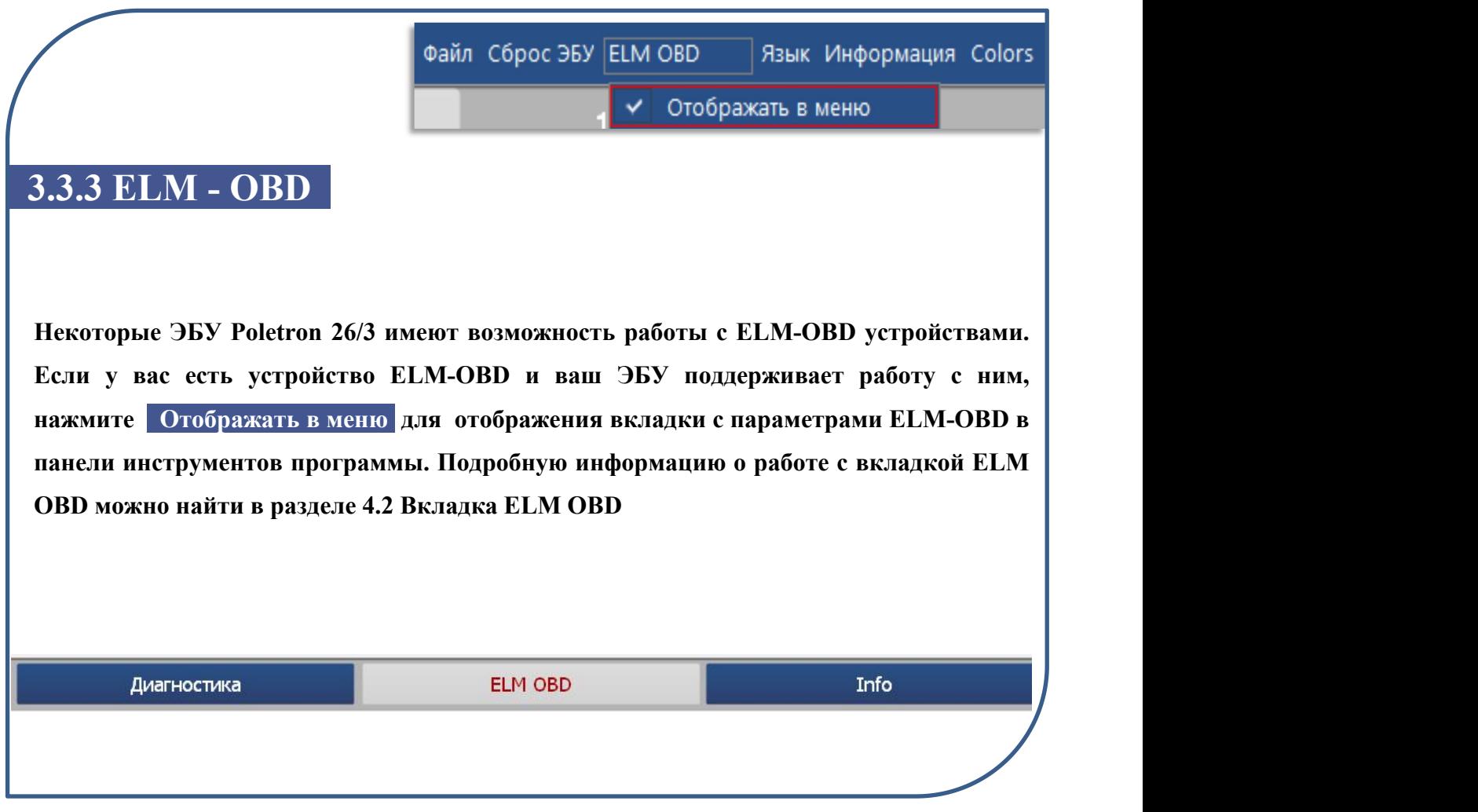

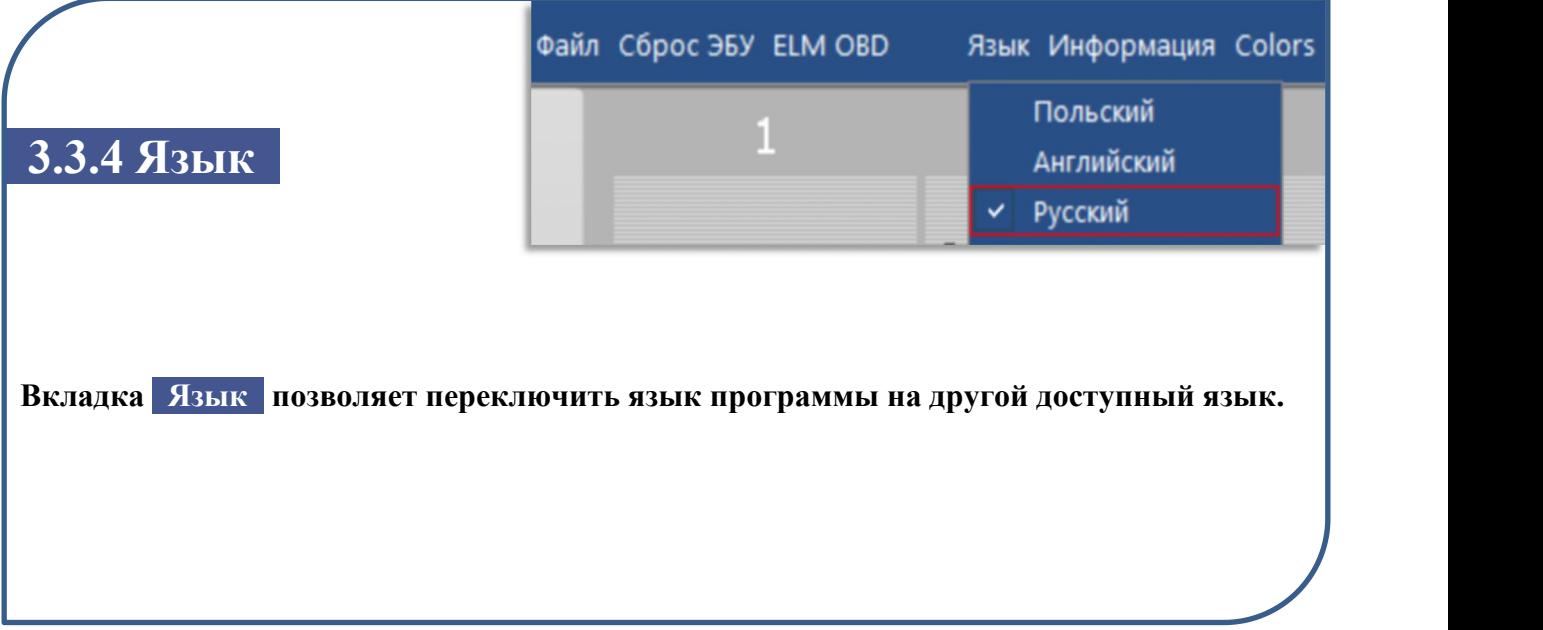

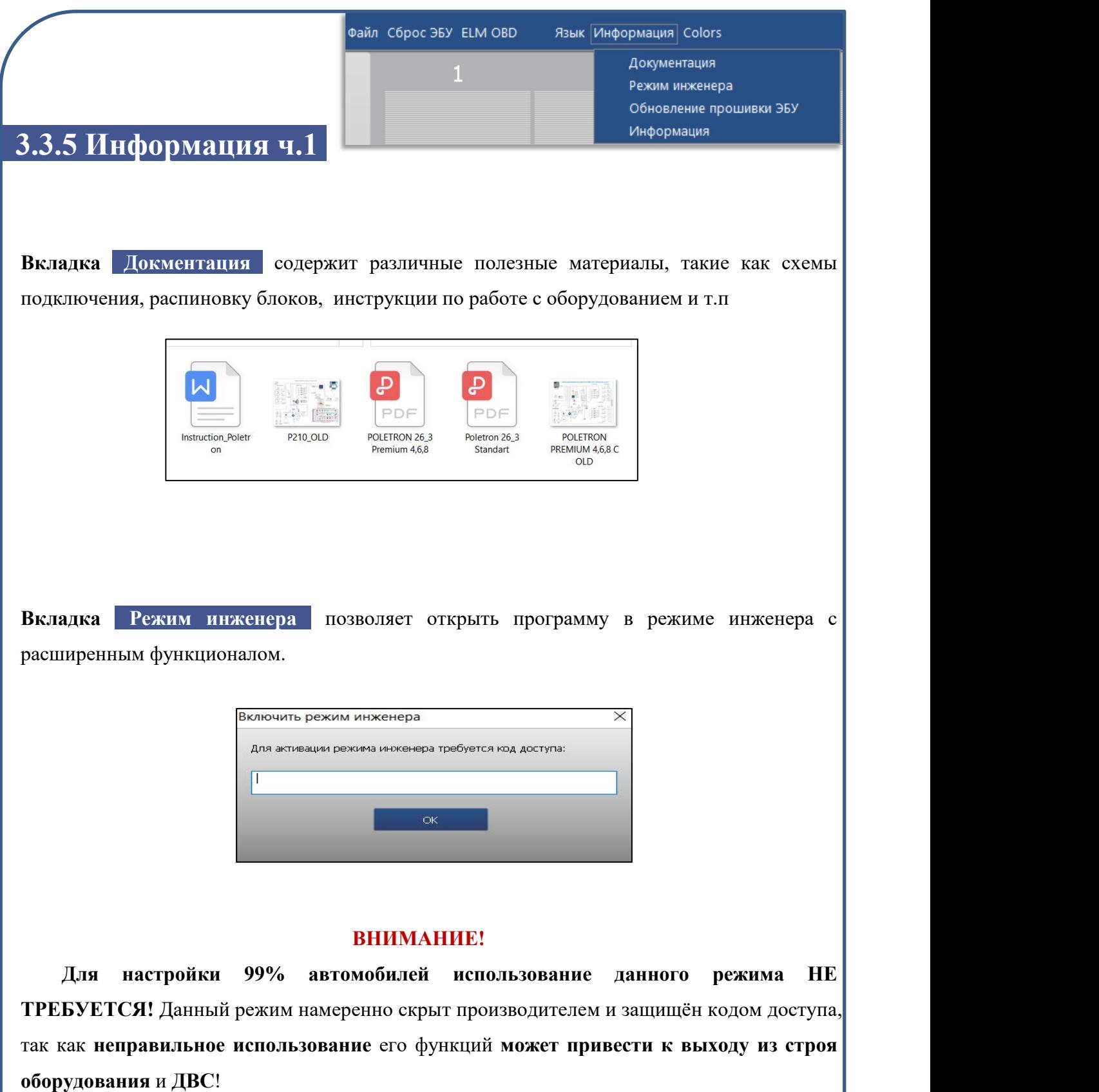

Для получения подробной информации о возможностях режима инженера, а также для получения кода доступа к нему, вы можете обратиться в службу технической поддержки, указав причину необходимости использования данного режима.

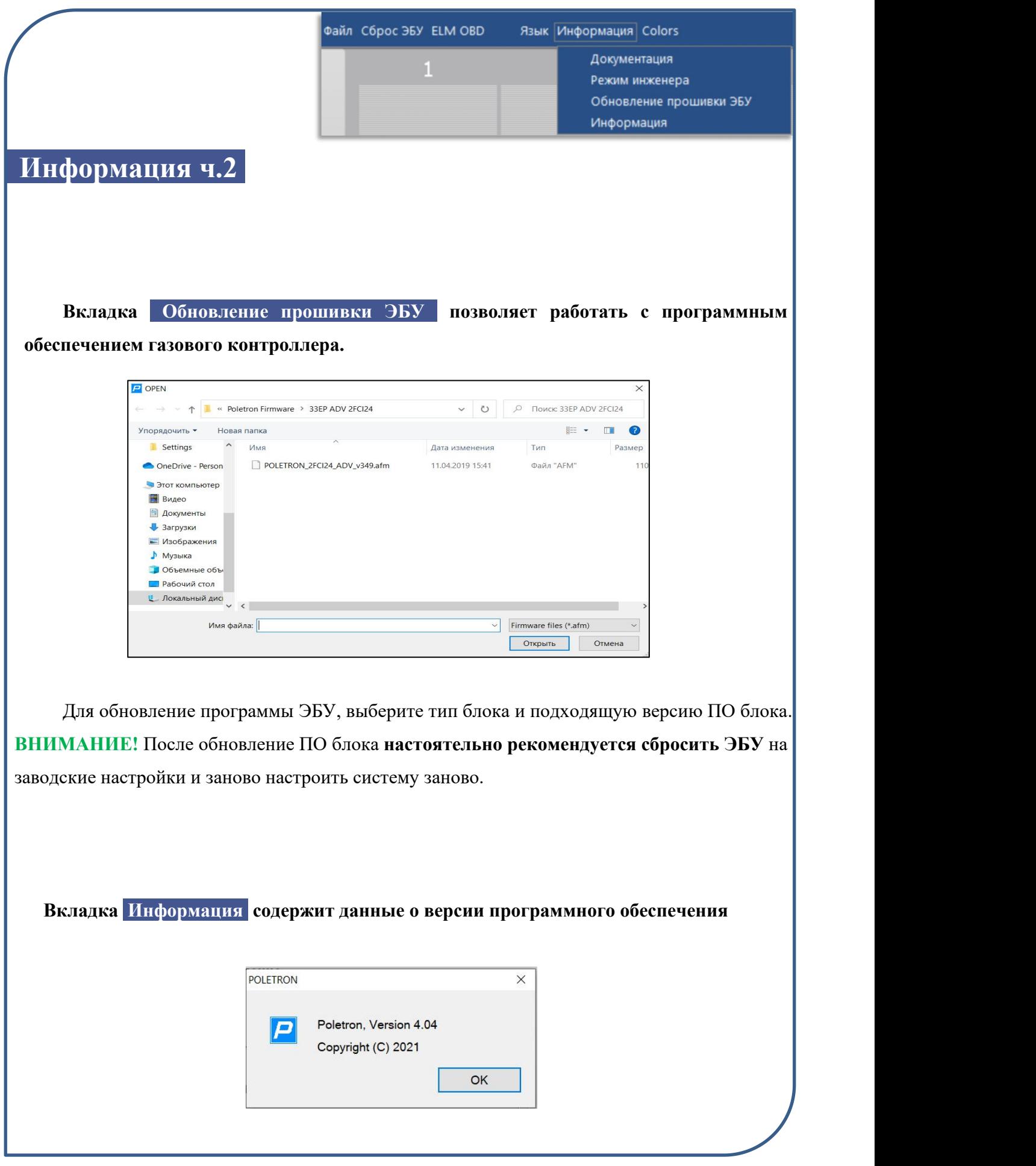

## **3.4 Панель данных**

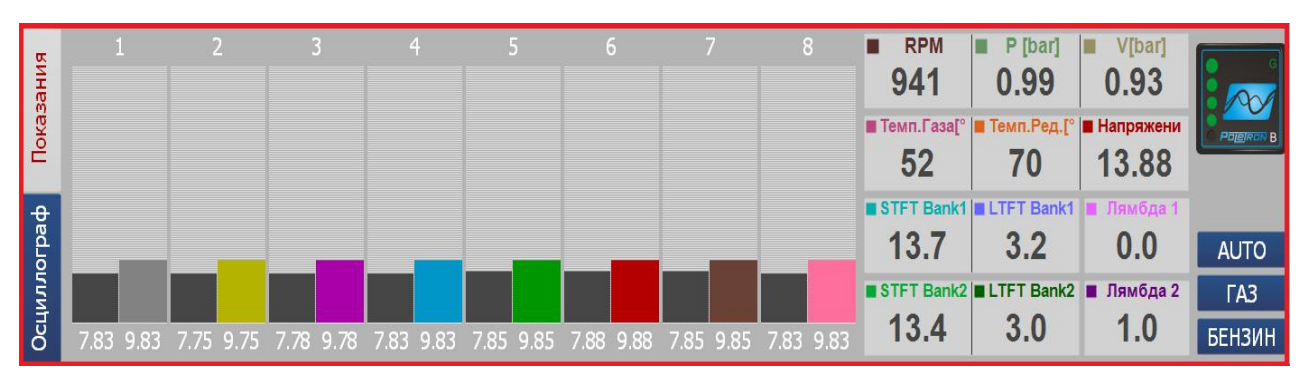

**3.4.1 Обзор данных. Панель данных** расположена ниже панели настройки ПО, отображает текущие показатели:

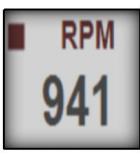

\***обороты вращения двигателя** (**RPM**) показаны в виде цифрового значения отображенного в таблице основных параметров

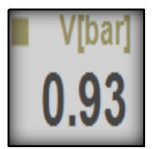

\***разряжение во впускном коллекторе в Bar**, показано в виде цифрового значения отображенного в таблице основных параметров

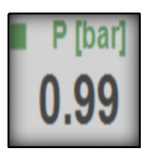

\***рабочее давление в Bar,** показано в виде цифрового значения отображенного в таблице основных параметров

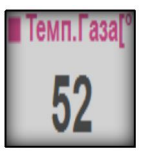

\***показатели температуры газа в ℃**

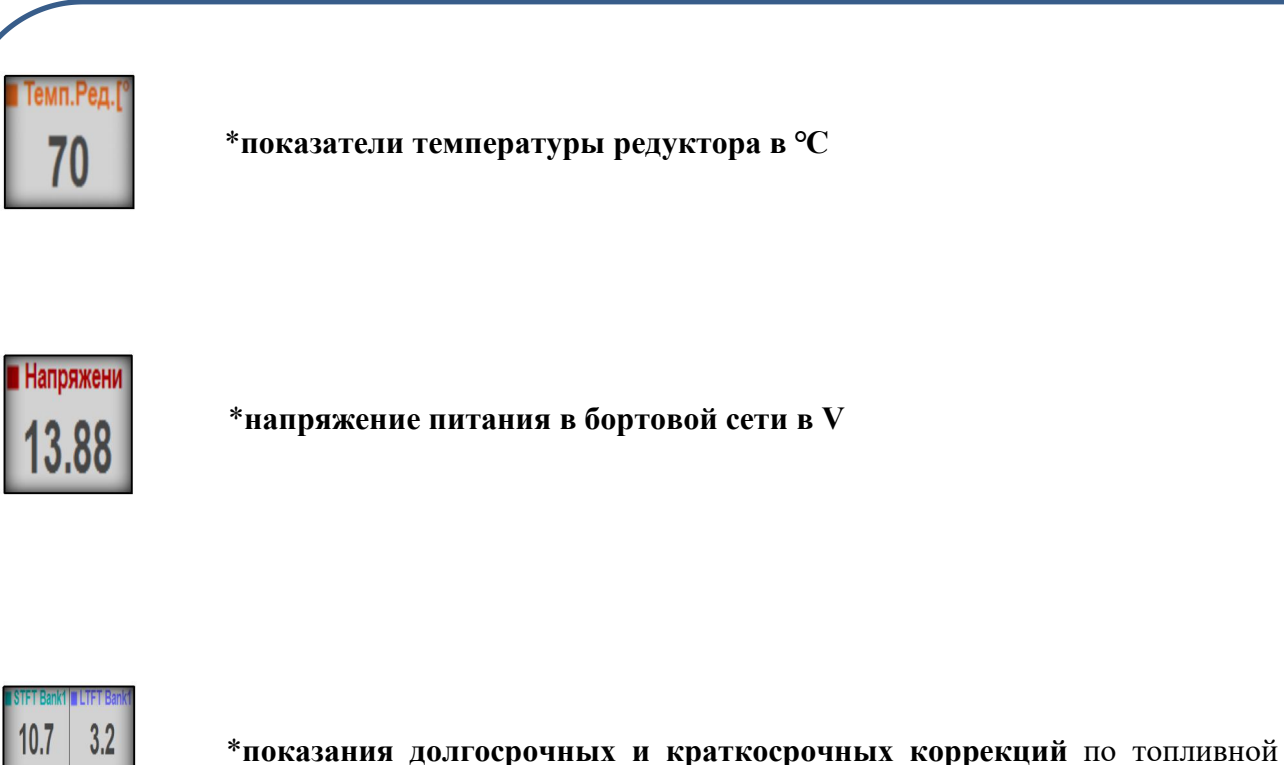

системе, считываемые с ЭБУ авто *(только для* **Poletron 26/3 Premium** *или при подключения ELM - OBD)*

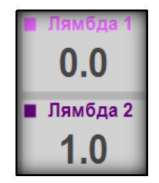

STFT Bank2 | LTFT Bank2

 $3.0$ 

10.4

\***показания датчиков кислорода** топливной системы, *(ттолько для* **Poletron 26/3 Premium** *или при подключения ELM - OBD)*

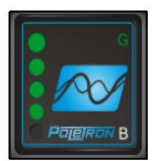

\* **Индикатор переключателя B/G**, информирующая о типе топлива работы автомобиля и количестве газа в баллоне

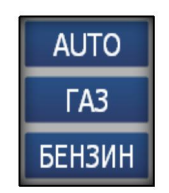

\* **Кнопки панели AUTO/ГАЗ/ БЕНЗИН** являются активными и служат для смены топлива системы.

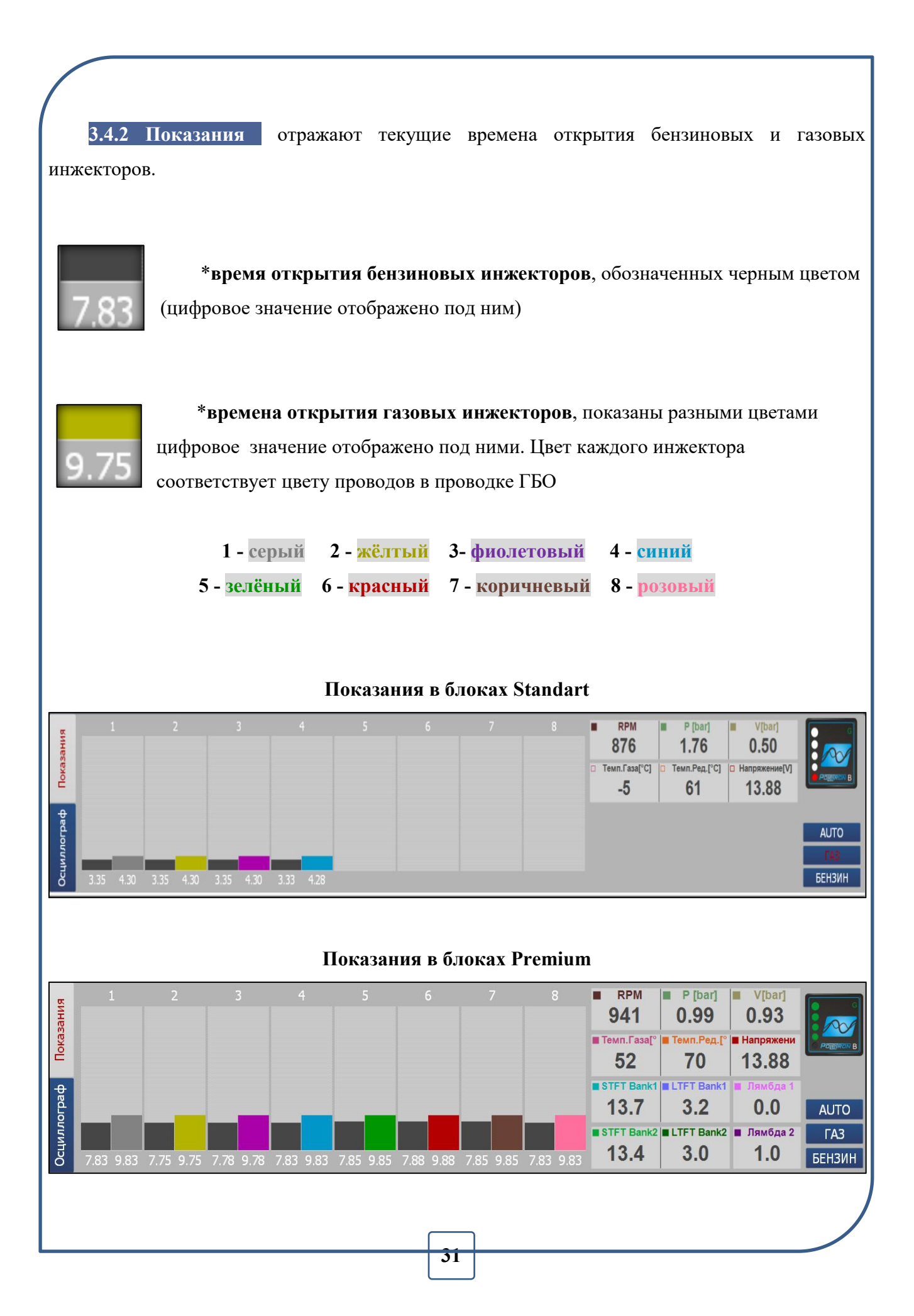

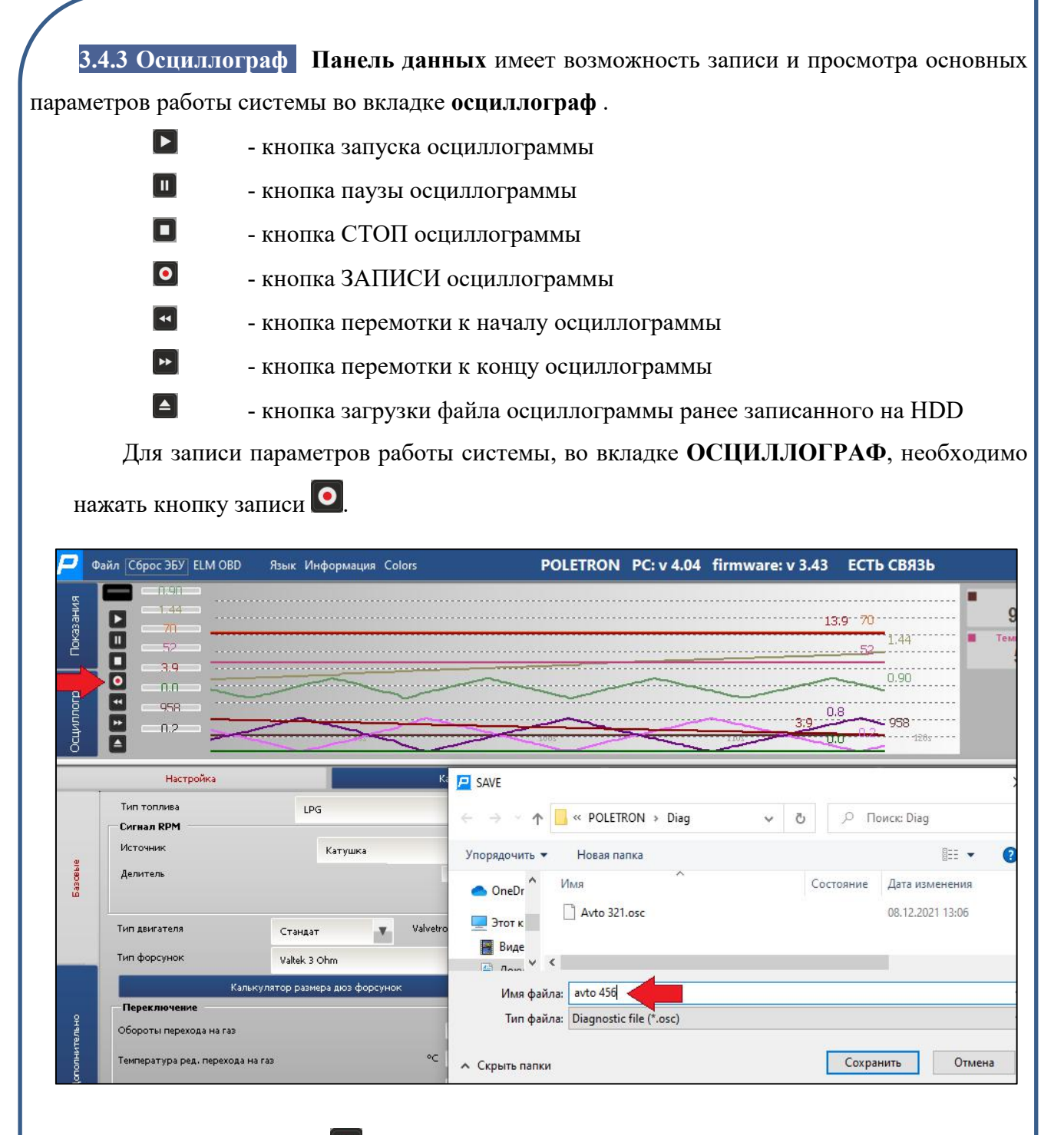

После нажатия кнопки  $\bullet$ , во всплывающем окне, введите имя файла и место хранения файла осциллограммы. По умолчанию файл запишется в пользовательской папке **Мои Документы** по следующему пути (адресу):

#### *C:\Users\Documents\Poletron\Diag*

Количество параметров отображаемых на осциллограмме можно изменять путём нажатия на соответствующий квадрат в плитке параметров панели данных.

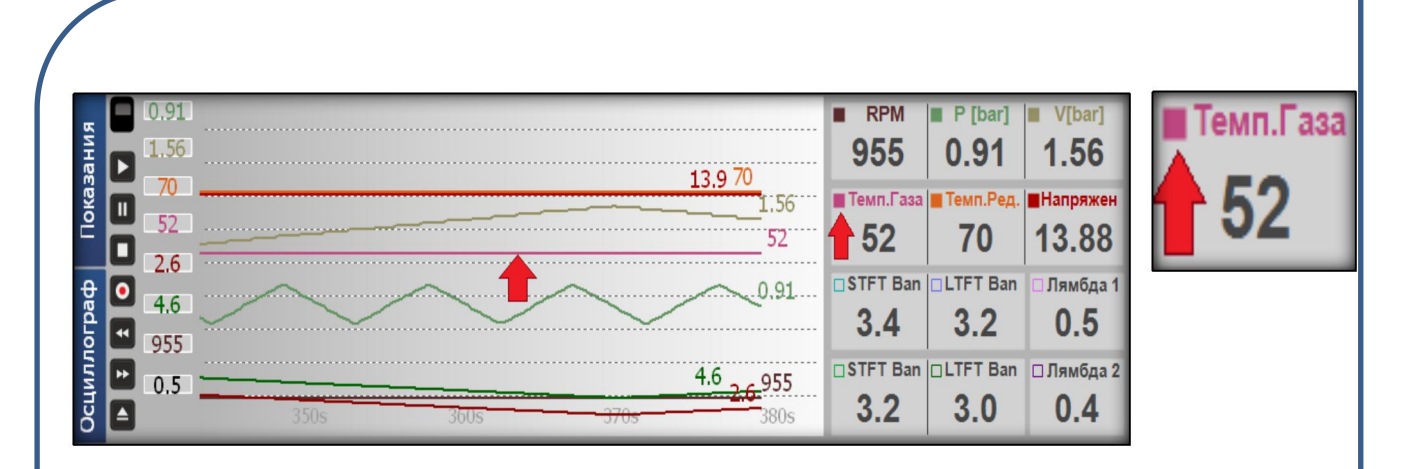

**Окрашенный квадрат определённого параметра** свидетельствует о том, что данный параметр отображается на осциллограмме и имеет цвет соответствующий цвету квадрата данного параметра.

**Полый квадрат определённого параметра** сигнализирует о том, что график данного параметра скрыт в осциллограмме.

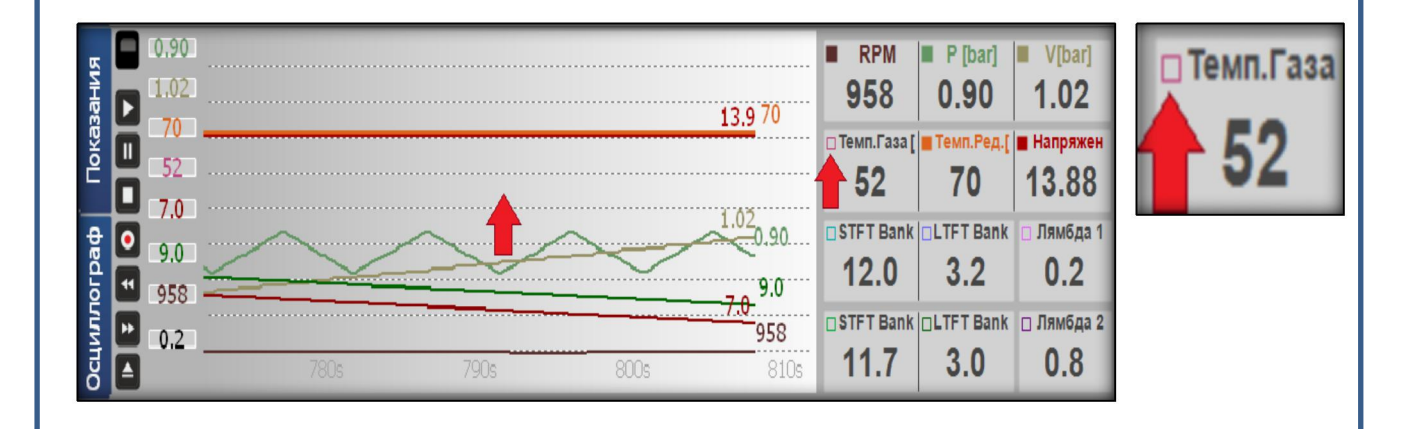

**Независимо от того, какие параметры вы сделали видимыми** при записи на осциллограмме, осциллограф **Poletron 26/3** осуществляет запись **всех параметров** работы системы, которые могут быть просмотрены позднее. Окончание записи осциллограммы возможно несколькими способами:

#### **1) Закрыть/выйти из программы Poletron 26/3**

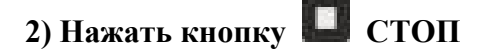

#### **3) Выключить зажигание автомобиля**

В случае выявления проблем в работе газовой системы, запишите осциллограмму, и вышлите файл в отдел технической поддержки компании **Poletron** для анализа.

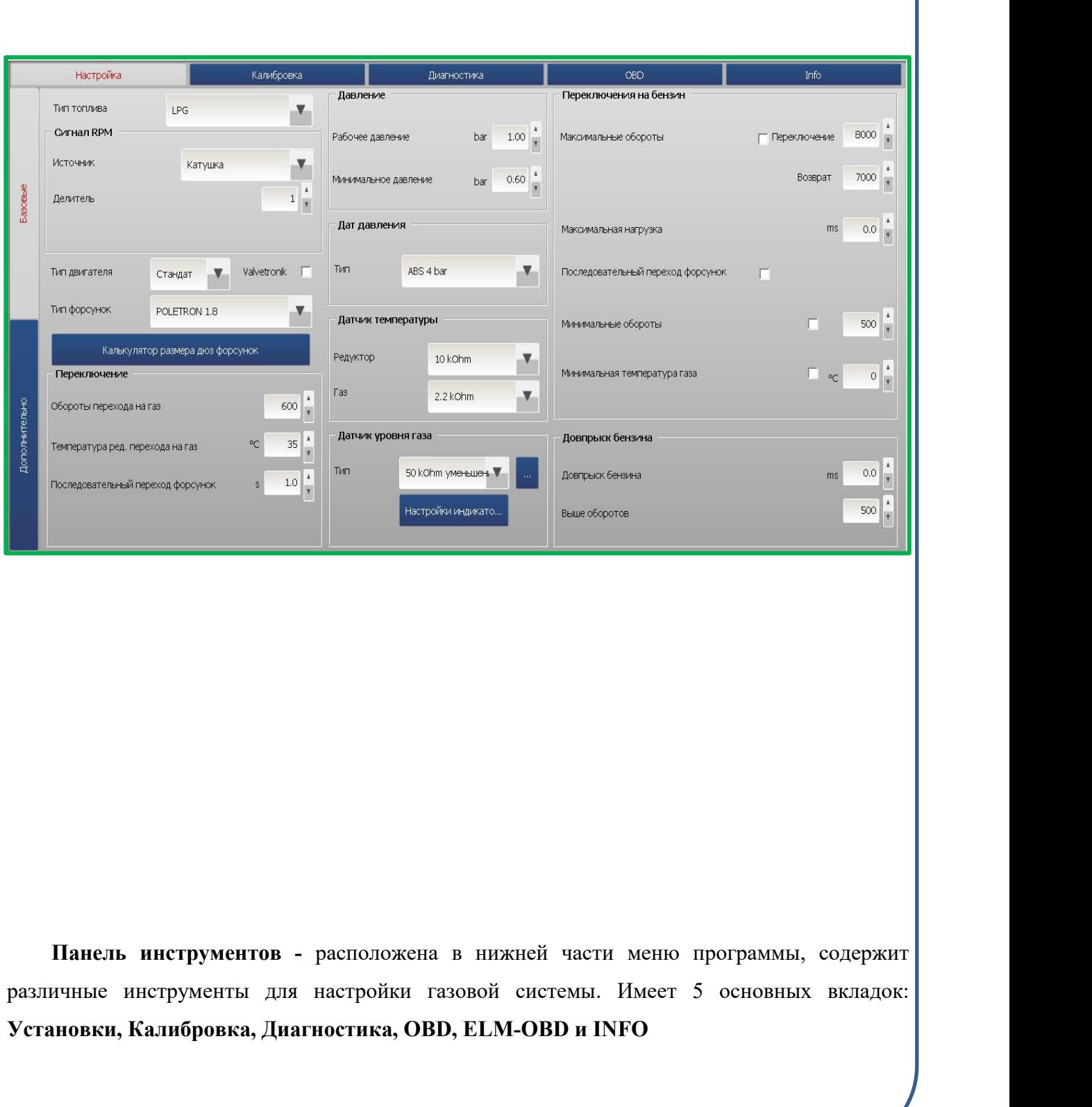

# **3.5 Панель инструментов**

## **3.6 Настройки Базовые**

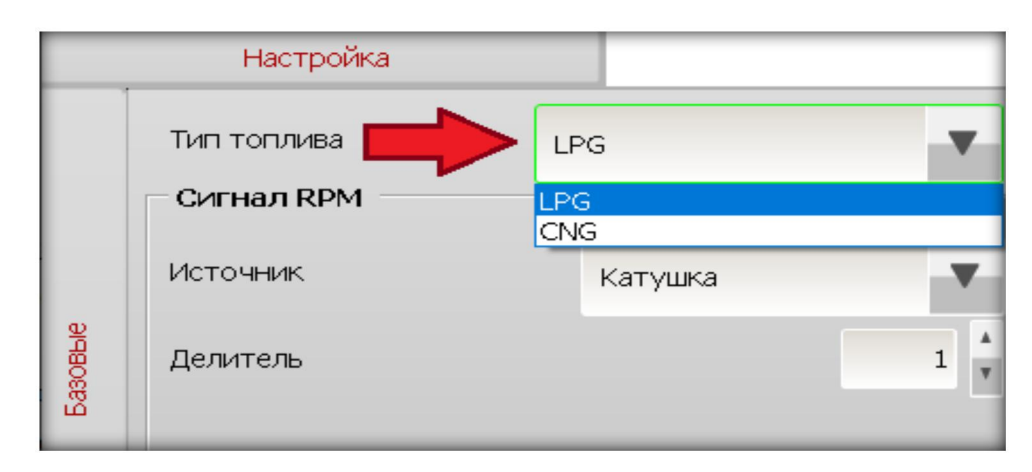

**3.6.1 Tип топлива –** возможен выбор между LPG (Пропан-бутан) / CNG (метан).

**3.6.2 Обороты** - раздел настроек, отвечающий за выбор, типа источника сигналов и его характеристики.

**3.6.3 Источник** сигнала оборотов **-** выбор подачи сигнала скорости вращения двигателя, в зависимости от способа подачи сигнала. Программа дает возможность выбора нескольких вариантов считывания сигнала оборотов.

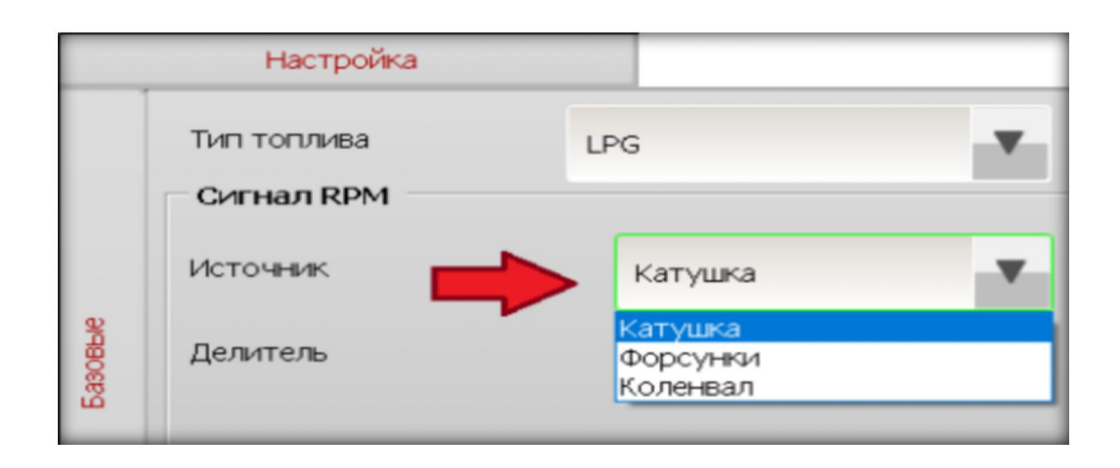

Провод считывания сигнала оборотов (коричневый), может быть подключен к любому источнику оборотов:

- **- катушка зажигания**
- **- датчик коленвала**
- **- датчик распредвала**

В случае выбора опции **ФОРСУНКИ**, **коричневый провод подключать не нужно.** Вычисление частоты оборотов двигателя в этом случае производится по количеству импульсов на бензиновых форсунках.\* В случае отличия оборотов в программе **Poletron 26/3** с фактическими оборотами двигателя, воспользуйтесь функцией **Делитель**

**3.6.4 Делитель** – функция позволяет установить поправку к расчётам оборотов при выборе сигнала скорости оборотов двигателя, при подключении с датчика коленвала, с датчика распредвала или инжектора.

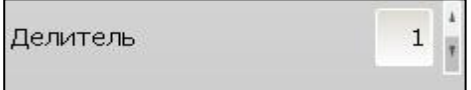

**3.6.5 Тип** сигнала оборотов – чувствительность сигнала, напряжение, при котором будет считываться сигнал оборотов.От возможности подключения выбираем сигнал вращения двигателя. Как правило в большинстве автомобилей на сегодняшний день сигналы бывают 12V и 5V.

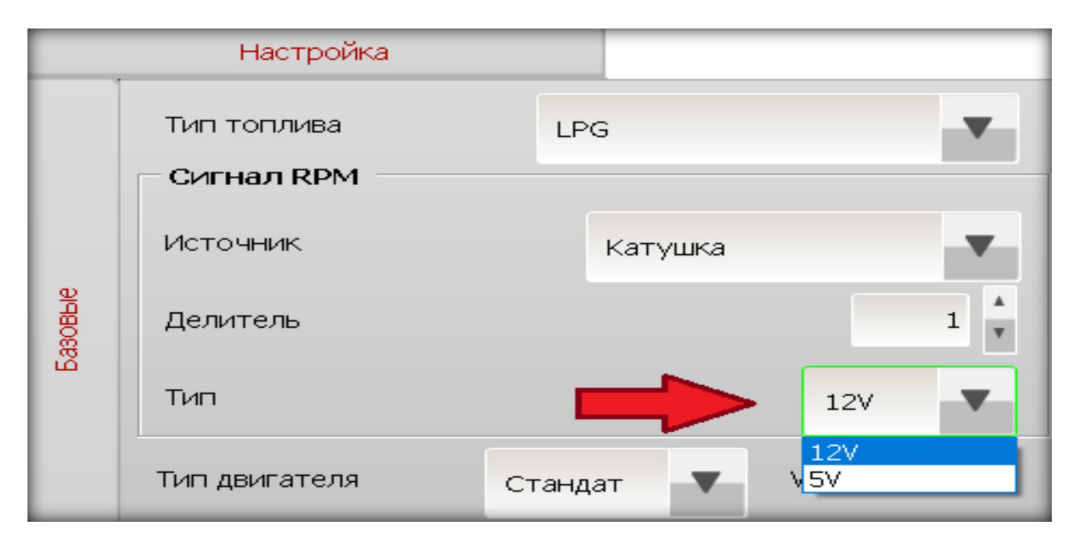

*\* - Специалисты компании Poletron не рекомендуют использовать считывание оборотов с форсунок. Прибегать к нему стоит только в том случае,когда остальные варианты подключения блока Poletron к источникам сигнала оборотов двигателя через коричневый провод недоступны или затруднены по какой-либо причине. Недостаток считывания частоты оборотов с ФОРСУНОК заключается в том, что в некоторых режимах работы бензинового двигателя, бензиновые форсунки иногда переходят в режим полного закрытия на протяжении длительного времени. В этом случае ЭБУ Poletron 26/3 не получает информации относительно оборотов двигателя в виду отсутствия управляющих импульсов на инжекторы и переводит авто в режим БЕНЗИН. После начала работы бензиновых форсунок,ЭБУ Poletron 26/3 возобновляет считывание оборотов и переводит авто в режим газ.*
**3.6.6 Тип двигателя** – активное окно для выбора типа двигателя, установленного на Ваше авто. К выбору доступно два варианта: **Стандарт** и **Turbo**

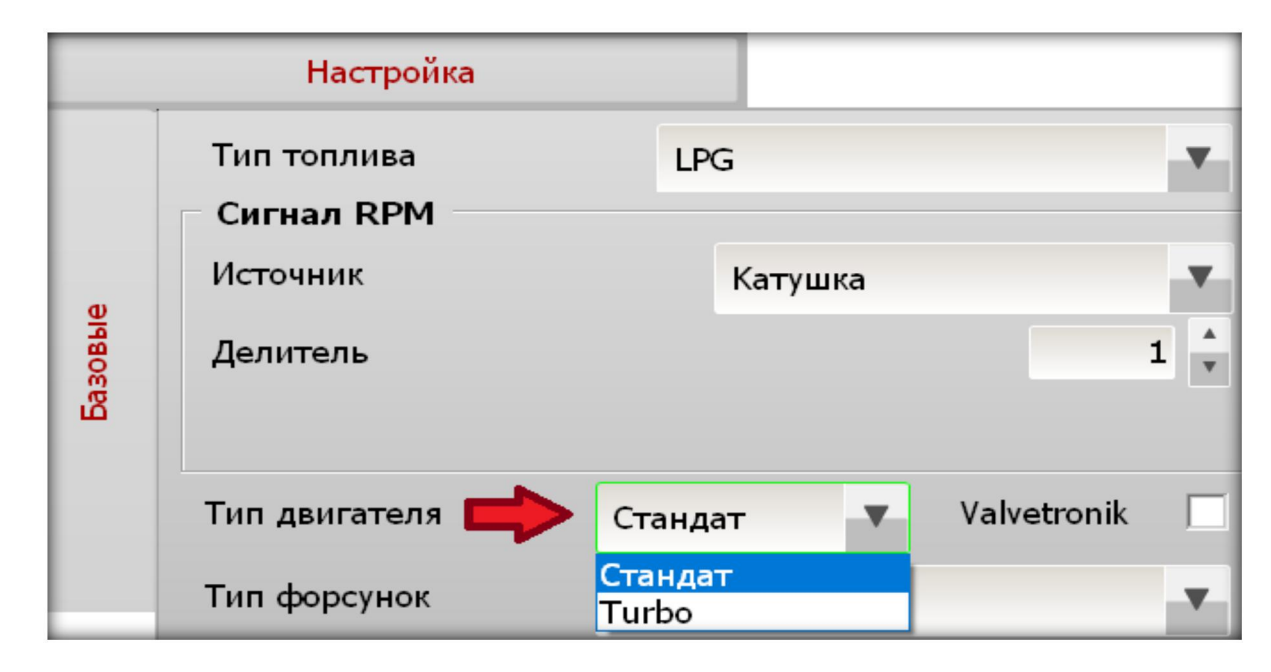

**3.6.7 Valvetronik** – функция включает алгоритмы, позволяющие упростить настройку двигателей типа Valvetronik/Valvematic. После её активации, подключитесь к бензиновому ЭБУ через соединение OBD или ELM-OBD и настройте карту RPM. Подробную информацию **о работе с OBD** и работе с **Картой RPM** можно найти в разделах **3.8.8 Карта RPM, 3.8.9 Регулировка карты RPM, 3.8.11 Карта из OBD, 4.2 OBD, 4.2 ELM - OBD**

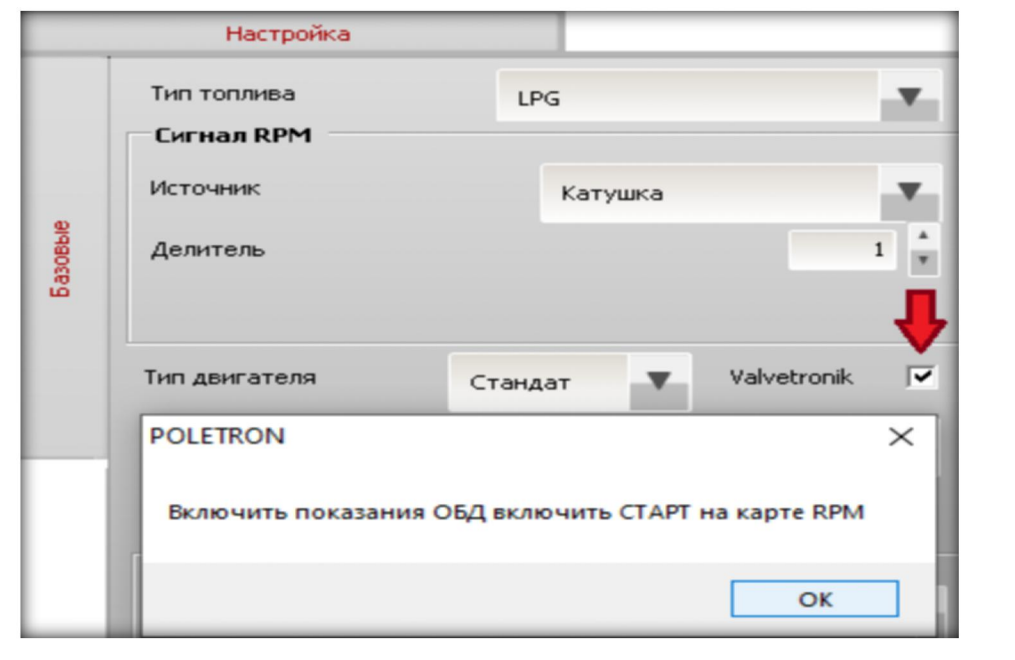

**3.6.8 Тип форсунок** – активное окно дает возможность свободного выбора инжекторов, находящихся в таблице выбора. После выбора типа инжектора автоматически будут записаны его характеристики и параметры нагрева инжектора в закладке **НАСТРОЙКИ БАЗОВЫЕ**.

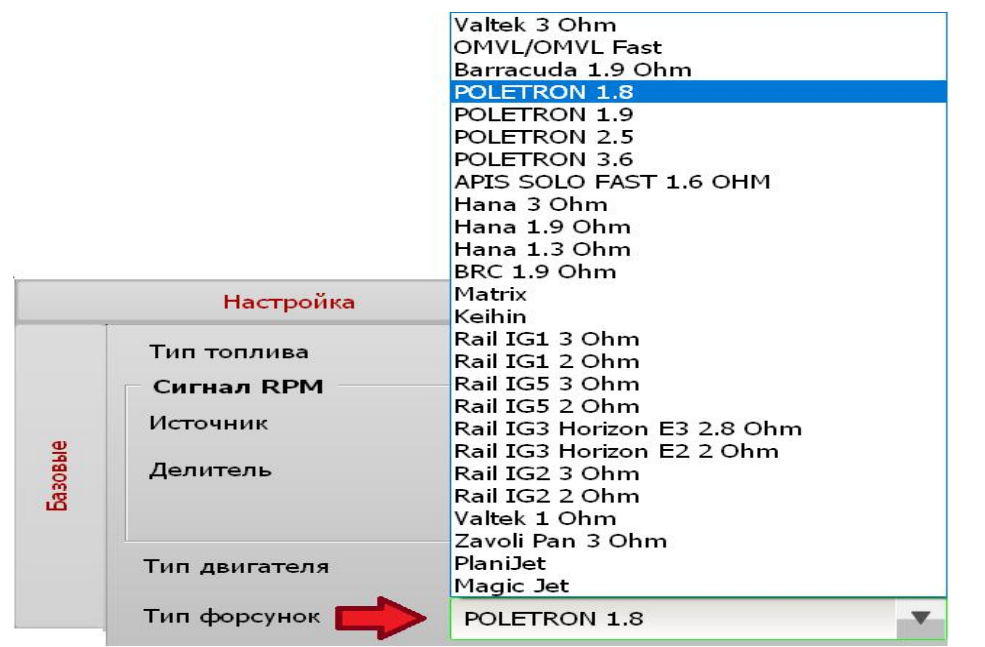

**3.6.9 Калькулятор размера дюз форсунок** – встроенный калькулятор для расчёта диаметра жиклёров газовых форсунок.

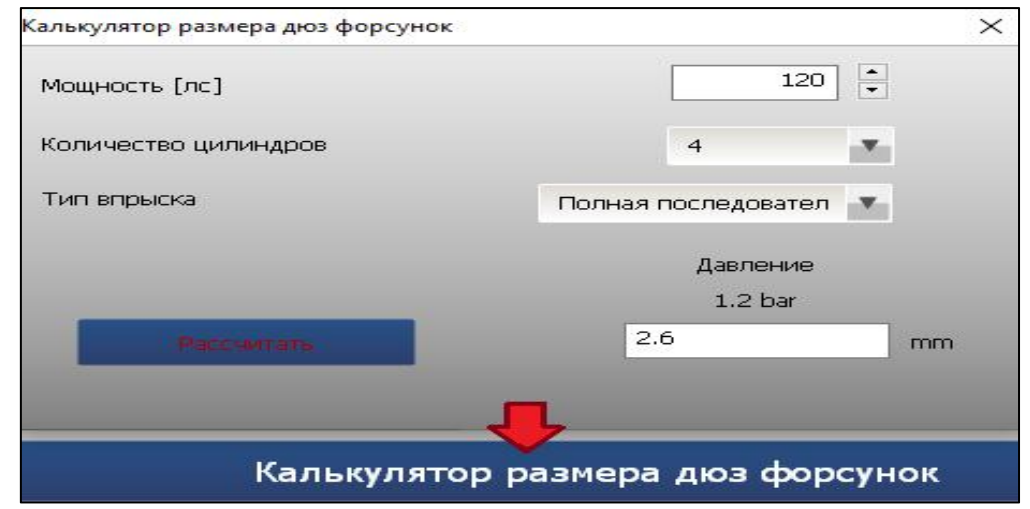

**Для расчёта** необходимо внести мощность Вашего двигателя в л/с, количество цилиндров и тип используемого впрыска. После нажатия кнопки **РАССЧИТАТЬ** калькулятор выдаст вам рекомендуемые диаметры жиклеров при давлении 1,2 bar.

**3.6.10 Переключение** на газ – раздел меню, отвечающий за условия перехода автомобиля на газ.

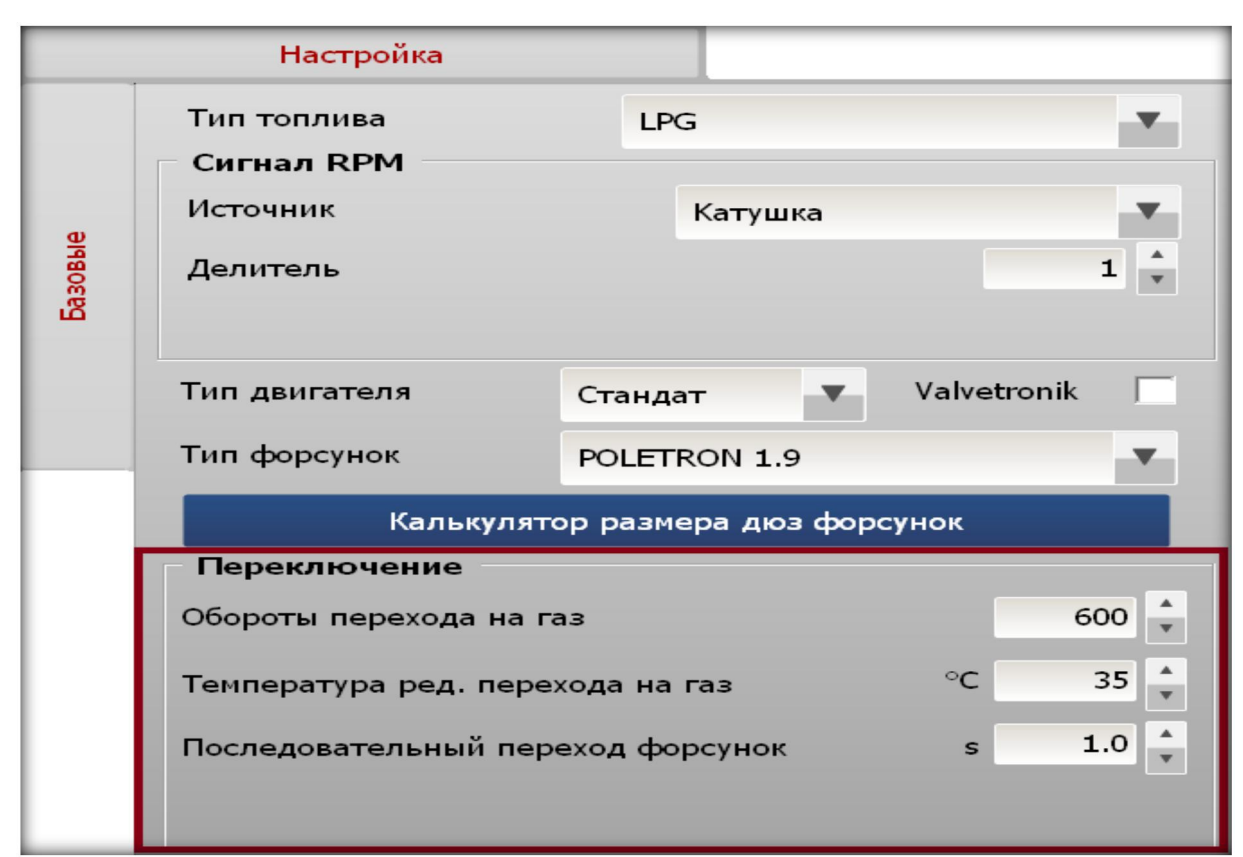

**Обороты перехода на газ** – обороты, при которых по достижении температуры переключения или температуры выключения разогрева, произойдёт переключение с бензина на газ.

**Температура ред. переключения на газ** – температура редуктора, при которой происходит переключение на газ при выполнении остальных условий (обороты, температура разогрева форсунок).

**Последовательный переход форсунок** – данная функция позволяет поочерёдно включать газовые инжекторы с первого цилиндра и т.д. с задержкой включения заданного интервала. В случае, если в установках время задержки показывает 0 сек, газовые инжекторы всех цилиндров включатся одновременно.

**3.6.11 Давление** газа – раздел настройки, в котором отображается диапазон рабочего давления .

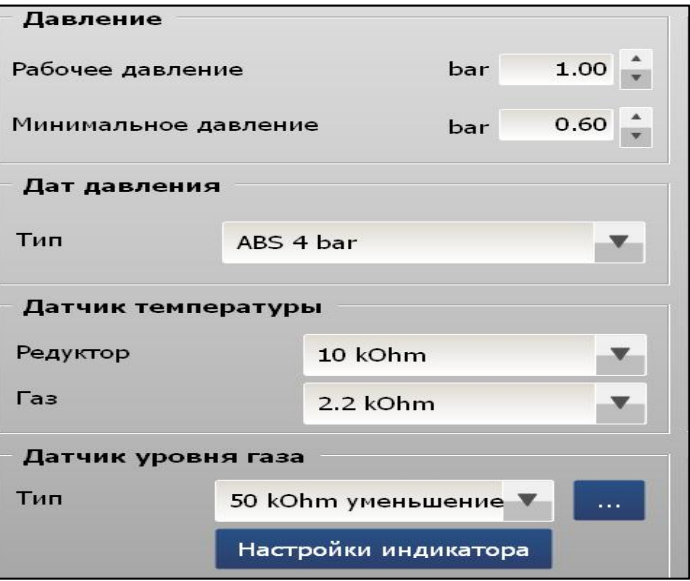

**Рабочее (дифференциальное) давление** – измеряется за редуктором и вычисляется автоматически в процессе автокалибровки.

**Минимальное давление** – порог давления, ниже которого произойдёт переключение на бензин. Вычисляется автоматически в процессе автоматической калибровки и равняется 60% от рабочего давления.

#### **3.6.12 Датчик давления**

**Тип** датчика *–* выбор датчика, устанавливаемого на автомобиль при монтаже системы.

**3.6.13 Датчик температуры** – подраздел меню настроек датчиков температуры.

**Редуктор** – тип установленного датчика температуры редуктора.

**Газ** – тип установленного датчика температуры газа.

*\* - Параметры датчиков температуры редуктора и температуры газа заданы в программе по*  $y$ молчанию. При монтаже системы важно выставлять параметры датчиков температуры в *соответствии с их реальным номиналом одинраз или в случае замены вышедшего из строя датчика новым. Данные настройки существенно влияют на момент переключения системы на гази вычисление коррекции топлива по температуре газа в процессе эксплуатации автомобиля. Диагностическая программа позволяет установку наиболее популярных датчиков температуры с показаниями от 2,2 кОм дo 10 кОм.*

**3.6.14 Датчик уровня газа** *-* раздел настройки, в котором выбирается и настраивается датчик уровня газа или датчик давления для CNG.

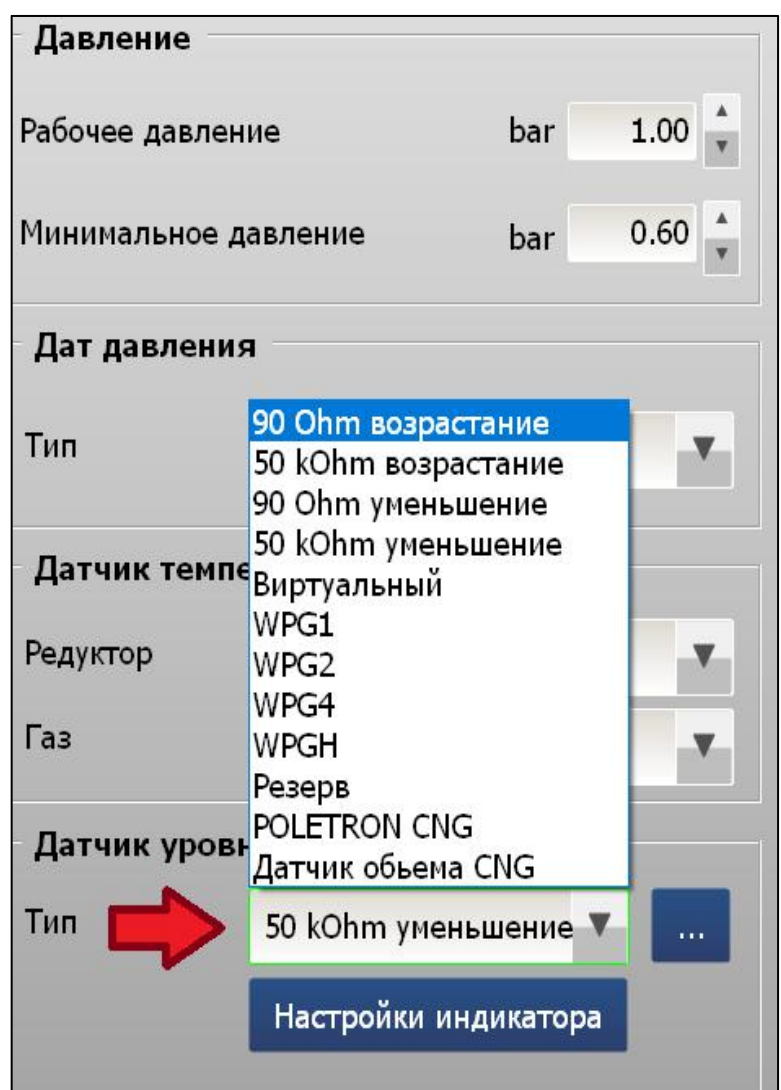

**Тип** – активное окно, в котором возможно выбрать из списка датчик уровня топлива. После выбора датчика из списка, необходимо произвести его первоначальную настройку. Для этого в разделе меню *Датчик уровня газа* необходимо нажать вкладку **…**

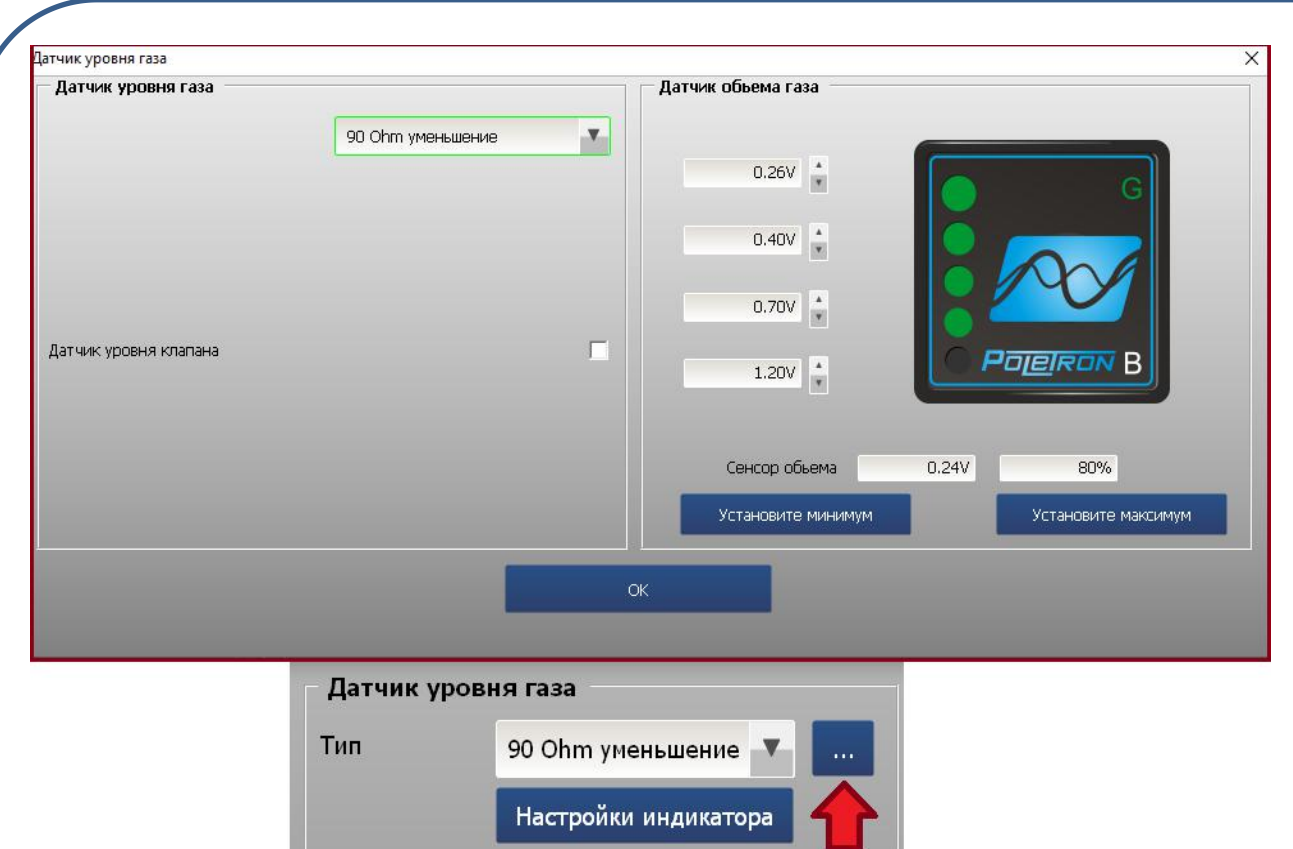

В открывшемся отдельном окне будет предоставлена возможность настройки световой индикации уровня газа. Для правильного выставления уровня газа в баллоне необходимо правильно выбрать и инсталлировать тип датчика уровня газа. О порядке установки датчика уровня смотрите соответствующий раздел инструкции.

**3.6.15 Настройки индикатора** - данная вкладка открывает настройки кнопки переключения вида топлива.

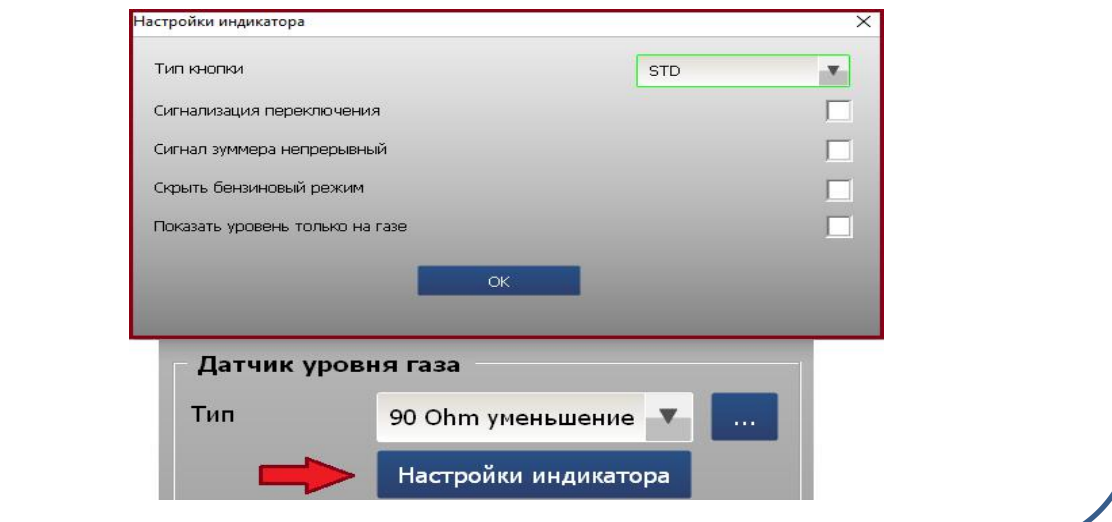

**Тип кнопки** – тип установленного переключателя.

**STD** – стандартный переключатель. **OLED** –экран срасширенным

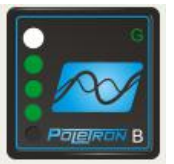

функционалом и термосенсорным управлением.

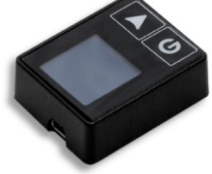

**Сигнализация переключения** – опция, устанавливающая звуковой сигнал при переключении с бензина на газ. При отключенной опции звукового сигнала переключения на газ не будет. Переключение на бензин по окончании газа, будет активен в любом случае.

**Сигнал зуммера непрерывный** – опция, устанавливающая непрерывный звуковой сигнал переключения на бензин при падении рабочего давления меньше минимального. При отключенной опции сигнал будет однократным.

**Скрыть бензиновый режим** – опция, скрывающая световую и звуковую индикацию при штатном, кратковременном переключении на бензин.

**Показывать уровень только в режиме LPG/CNG** – опция при которой уровень газа на кнопке переключения отображается только в режиме **ГАЗ ВКЛЮЧЕН.**

**3.6.16 Переключение на бензин** – группа параметров, при достижении которых происходит принудительное штатное (запланированное) переключение авто на бензин.

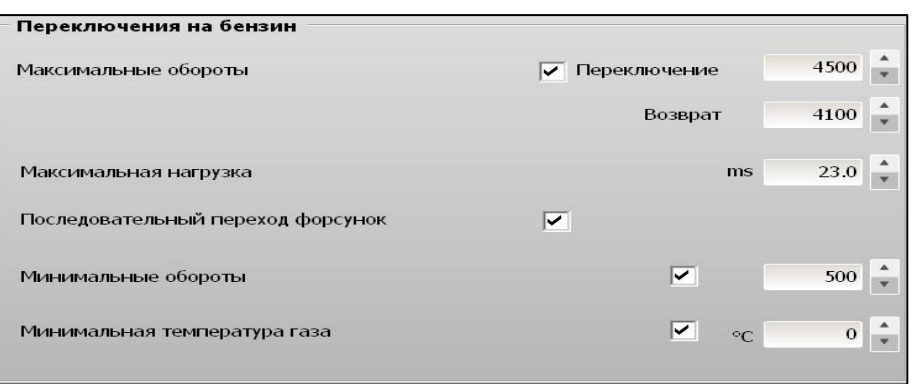

**Максимальные обороты** – параметр устанавливающий ограничение использования режима **ГАЗ** по величине оборотов.

**Переключение** – параметр указывающий максимально возможные обороты для режима **ГАЗ.Возврат** – параметр, указывающий величину оборотов, после которых авто перейдет <sup>с</sup>

бензина на **ГАЗ.** Вы можете устанавливать любые значения максимальных оборотов и оборотов возврата на ГАЗ. Однако компания **Poletron** рекомендует устанавливать разницу между опциями **Переключение** и **Возврат не менее 400 об/мин.**

**Максимальная нагрузка** – опция устанавливающая лимит открытия газовых форсунок (длину управляющего импульса). Данная опция предназначена для предотвращения случая полностью открытых газовых инжекторов. Компания **Poletron рекомендует** устанавливать указанный **параметр не более 23-24 ms для всех типов газовых инжекторов**. При установке значения параметра равного 0.0 ms опция ограничения будет отключена независимо от величины управляющего импульса.

**Минимальные обороты** – минимальные обороты в режиме **ГАЗ**, после которых **ЭБУ** переведет двигатель на питание бензином. Функция применяется в случае возникновения проблем с холостым ходом при управлении газовыми инжекторами во время наикротчайших импульсов открытия бензиновых инжекторов.

**Минимальная температура газа** – опция контроля температуры газа. Данный параметр применяется с целью недопущения жидкой фракции газа к датчику **MAP Poletron** и к газовым инжекторам. Компания **Poletron** рекомендует устанавливать указанный параметр не ниже 10℃.\*

*\* - При установке параметра ниже 10℃, возможны повреждения MAP датчика Poletron и газовых инжекторов жидкой фракцией газа, что может повлиять на гарантийные обязательства компании. Просим учесть тот факт, чтоиспарение жидкой фракции газа в рабочей зоне датчика и резиновых элементов газовых инжекторов сопряжено ссильным охлаждением, которое пагубно влияет на рабочие элементы системы, установленные после испарителя (редуктора).*

**3.6.17 Довпрыск бензина** – группа параметров, которые устанавливают условия и величину довпрыска бензина совместно с газом в цилиндр\*\*.

 $0.0$ 

500

ms

Довпрыск бензина

Довпрыск бензина Выше оборотов

**Довпрыск бензина\*** – количество подаваемого бензина в цилиндр совместно с газом в ms. Выставляемое количество бензина отнимается от полного импульса бензиновой форсунки (инжектора) оставшаяся часть бензинового впрыска пересчитывается в газовый впрыск согласно проведенным расчетам прикалибровке.

**Выше оборотов** –порог включения опции довпрыска бензина.

*\* - При установке величины до впрыска бензина 0,0 ms, довпрыск бензина осуществляться не будет при любом значении оборотов. Аналогично при выставлении довпрыска бензина к примеру 1,2 ms довпрыск бензина осуществляться не будет, при установке оборотов выше эксплуатационных.*

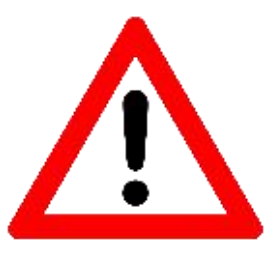

*\*\* - ВНИМАНИЕ!!! При эксплуатации авто с ВАРИАТОРОМ ОПЕРЕЖЕНИЯ УГЛА ЗАЖИГАНИЯ, опция ДОВПРЫСК БЕНЗИНА - ДОЛЖНА БЫТЬ ОТКЛЮЧЕНА!!! Эксплуатация ГБО совместно с Вариатором УОЗ и активация опции Довпрыск бензина – приведет к гарантированному разрушению ЦПГ идорогостоящему ремонту двигателя автомобиля!*

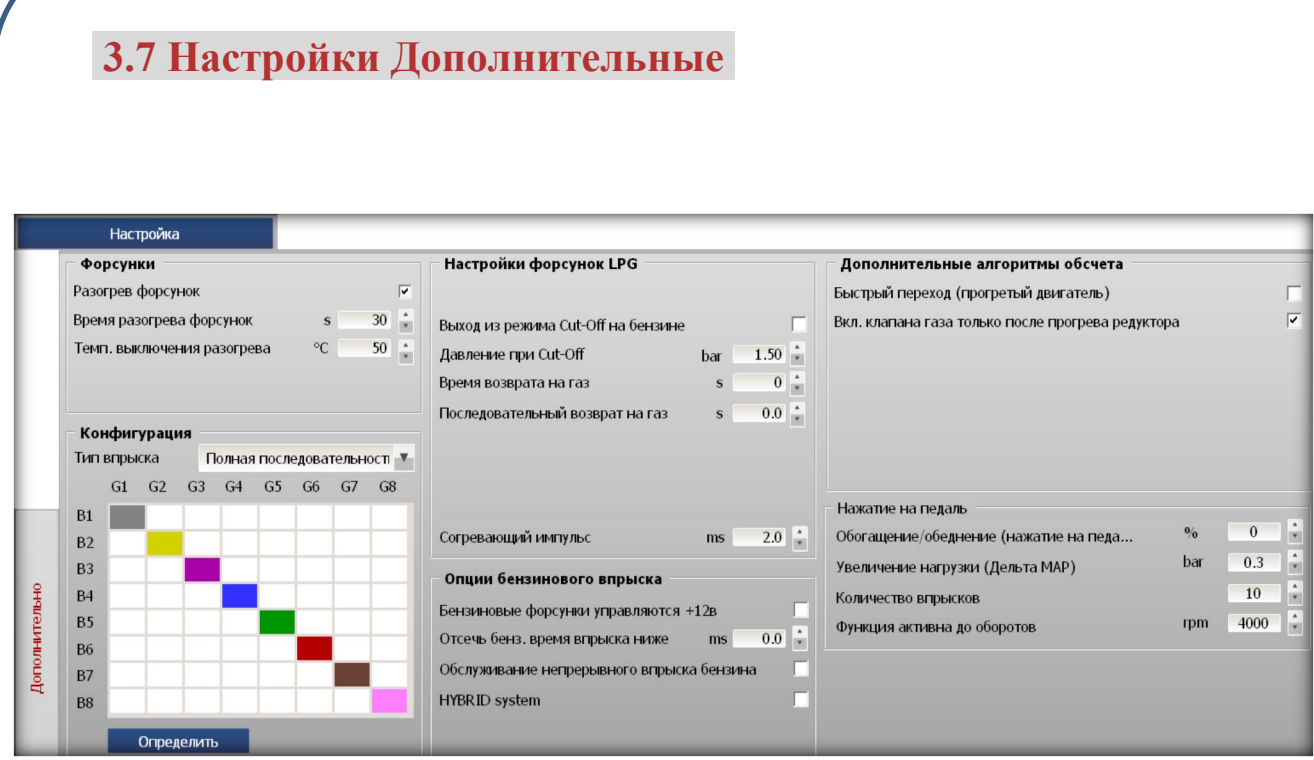

**3.7.1 Форсунки** – раздел активации и настройки предварительного разогрева форсунок, для более уверенного и беспроблемного переключения на газ в холодное время года.

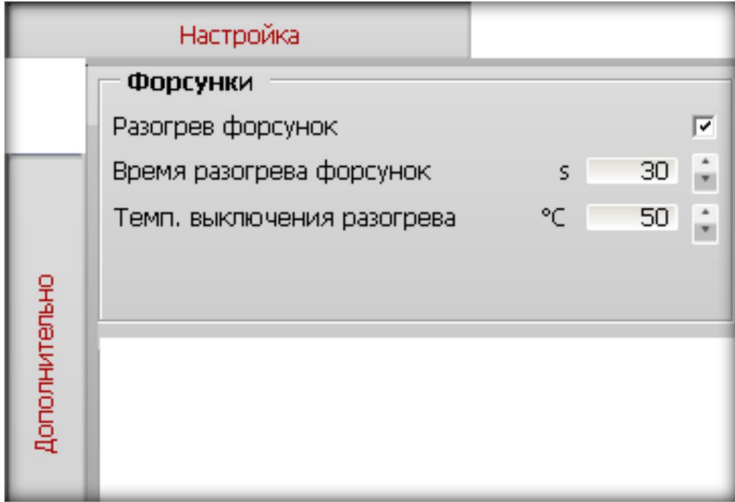

**Разогрев форсунок** – активация/дезактивация функции предварительного разогрева газовых инжекторов.

**Время разогрева форсунок** – время разогрева инжекторов в секундах.

**Температура выключения разогрева** – температура редуктора после которой разогрев форсунок выключается независимо от времени разогрева форсунок. Указанная опция выставляется автоматически на 5℃ больше чем температура включения газа.

**3.7.2 Конфигурация форсунок** – раздел дополнительных настроек, позволяющий в автоматическом или ручном режиме определить тип используемого на автомобиле впрыска.

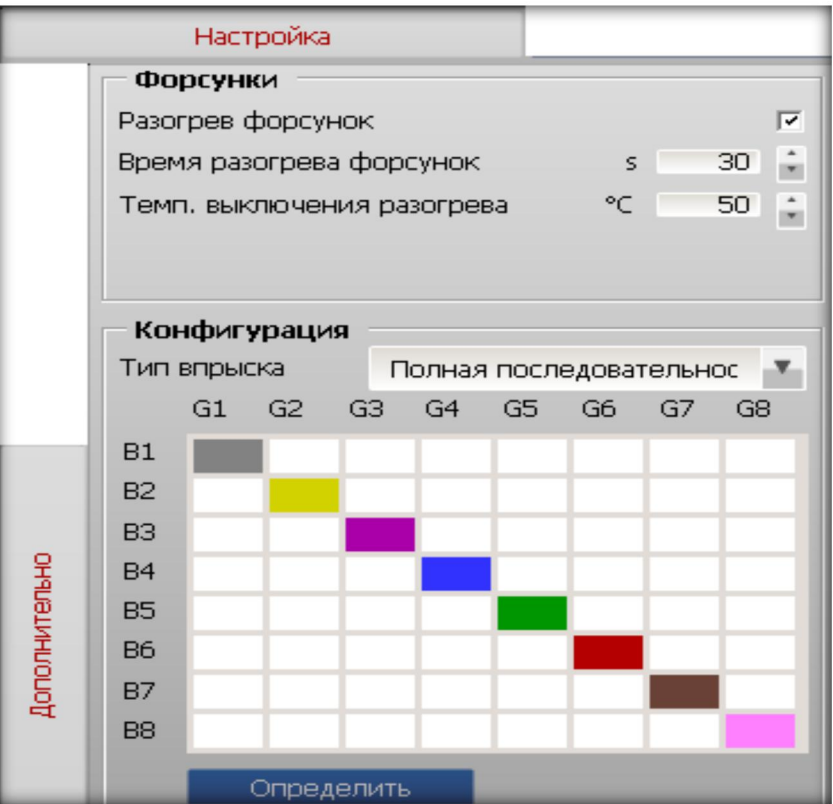

**Для автоматического определения типа впрыска** автомобиля достаточно нажать кнопку **Определить** , система сообщит о начале процесса определения впрыска сообщением:

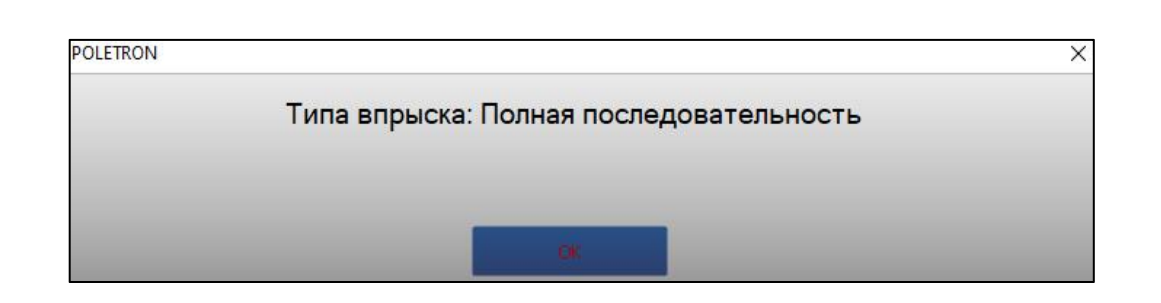

**Результат определения впрыска** будет выглядеть следующим образом:

**В случае неверной распайки проводки эмуляторов** к бензиновым форсункам предусмотрена возможность переназначить эмуляторы бензиновых форсунок на другие цилиндры. **Цвета маркеров** на карте конфигурации соответствуют расцветке проводов эмуляторов, подключаемых в разрыв бензиновых форсунок и соответствуют цвету проводов газовых форсунок.

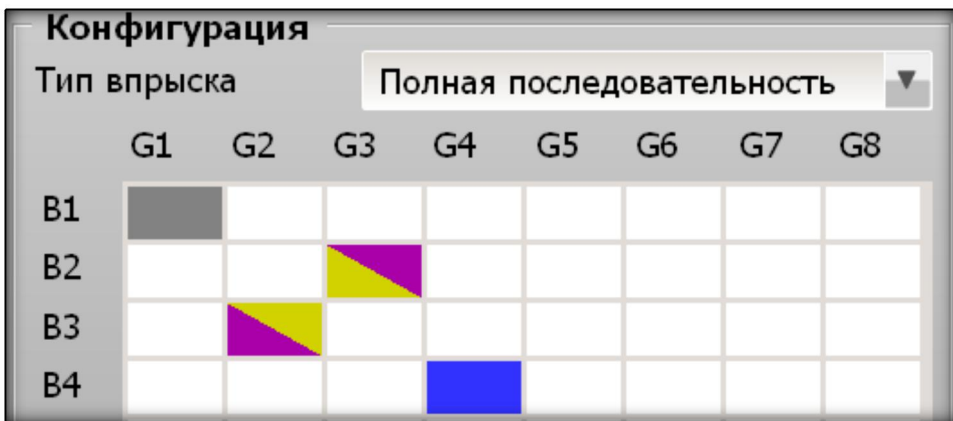

В приведённом выше примере эмулятор 2-го цилиндра (провод желтого цвета) был распаян в разрыв бензиновой форсунки 3-го цилиндра,а эмулятор 3-го цилиндра в разрыв бензиновой форсунки 2-го цилиндра. Переназначение между проводами эмуляторов производится кликом мышки в нужное поле карты. При этом маркер эмулятора становится двухцветным.

**3.7.3 Установки форсунок LPG/CNG** – раздел настроек для более точной настройки системы. Данный раздел состоит из дополнительных настроек инжекторов и всего что с ними связано.

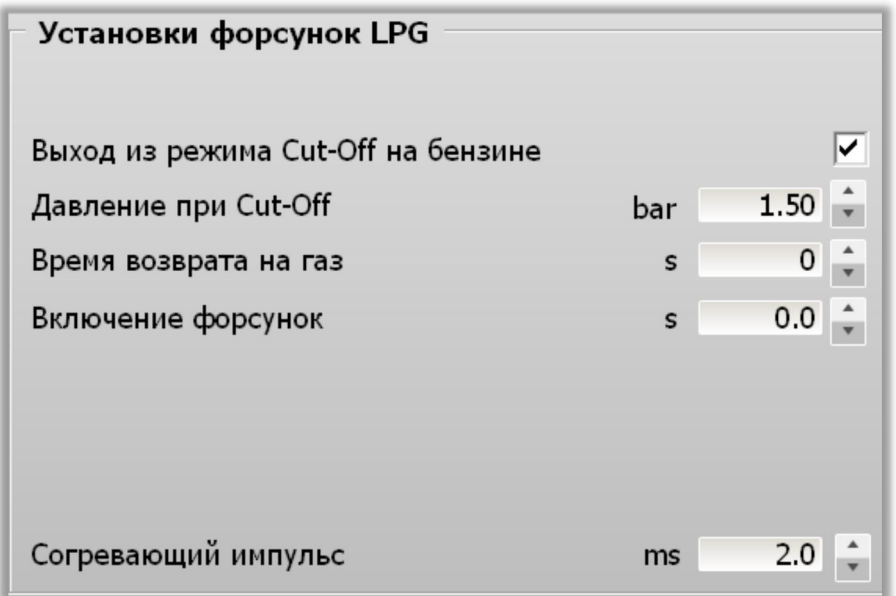

**Выход из режима Cut-Off на бензине** – опция, позволяющая активировать и впоследствии настроить режим сброса давления при Cut-Off.

**Давление при Cut-Off –** граница дифференциального давления, при котором происходит штатное (плановое) переключение системы на бензин (при превышении этой границы) и обратно на газ (при снижении этой границы).

**Cut-Off** - это режим принудительного холостого хода, когда дроссельная заслонка полностью закрыта, а обороты двигателя выше чем обороты холостого хода (обычно >1500 об/мин). В этом режиме подача топлива полностью прекращается – происходит отключение бензиновых форсунок и торможение двигателем. В случае отключения бензиновых форсунок, отключаются и газовые инжекторы. Однако, в редуктор (испаритель) уже поступила порция газа, который продолжает испаряться и поднимать давление в системе без его фактического потребления. Увеличение давления может произойти до показателей, **при которых открытие газовых инжекторов невозможно или возможно, но с заметными трудностями.** Кроме этого возобновление газового впрыска после режима **Cut-Off** будет происходить при

давлении сильно отличающемся от рабочего давления. Два этих фактора создадут неустойчивую работу двигателя при возрастающей нагрузке. Иногда это приводит к остановке двигателя. При активации режима **Cut-Off**, при превышении границы заданного дифференциального давления автомобиль перейдет на **БЕНЗИН**. Поочередно, каждый из газовых инжекторов, будет сбрасывать давление во впускной коллектор не отключая подачу бензина. Порции газа поступающие при этом в цилиндры будут ничтожно малы, чтобы повлиять на работу двигателя. После сброса давления до уровня ниже чем указано в графе **Давление при Cut-Off**, автомобиль будет переведен на **ГАЗ**. Переход на газ возможен одновременно по всем цилиндрам или каскадно с настраиваемой задержкой между цилиндрами.

**Время возврата на газ –** задержка в секундах, после которой авто перейдет на **ГАЗ** после сброса давления.

**Последовательный возврат на газ –** каскадное или одновременное переключения на газовое питание двигателя. При показателе равном **«0»** после выхода из режима **Cut-OFF** и сбросе давления, все газовые инжекторы начнут работу одновременно, согласно управляющим импульсам бензиновых форсунок. При показателе большем чем **«0»** включение очередных газовых форсунок произойдет согласно задержки в ms.

**Импульс разогрева –** параметр устанавливающий длину управляющего импульса на газовую форсунку в режиме **Разогрев форсунок\*.**

*\* - Если импульс разогрева имеет величину меньше ½ от Импульса полного напряжения, то разогрев форсунок будет происходить без фактического открытия форсунки и без сброса охлажденного газа в цилиндры автомобиля. В случае установки указанного параметра больше ½ от Импульса полного напряжения, разогрев форсунок будет происходить с открытием газового инжектора и со сбросом газа в цилиндры при прогреве.*

**3.7.4 Опции бензинового впрыска** – раздел настроек для уточнения настроек бензинового впрыска, используемого в автомобиле.

### Опции бензинового впрыска

Бензиновые форсунки управляются +12в  $0.0$ Отсечь бенз. время впрыска ниже ms. Обслуживание непрерывного впрыска бензина **HYBRID** system

**Бензиновые форсунки управляются +12V –** тип управления бензиновыми форсунками, относящийся к старому типу автомобилей, где инжекторы управляются +12V. В данной системе управления впрыском минус на форсунке постоянный, а управляющий импульс осуществляется сигналом +12V. В настоящее время встречается очень редко.

**Отсчечь бензиновое время впрыска ниже –** порог управляющего импульса бензиновой форсунки, ниже которого контроллер **Poletron 26/3 Standart** и **Poletron 26/3 Premium** не будет обрабатывать. Если длина управляющего импульса бензиновой форсунки меньше чем указано в данном параметре, контроллер **Poletron 26/3** не будет перехватывать бензиновый впрыск. В этом случае в цилиндр будет подан бензин согласно штатной системе впрыска. Газовый впрыск при этом осуществлен не будет...

**Обслуживание непрерывного впрыска бензина –** опция имеет своей целью сохранение работоспособности газовых инжекторов при длинных управляющих бензиновых импульсах. **Примечание:** в некоторых автомобилях используются управляющие импульсы большой продолжительности. Открытие бензиновой форсунки на продолжительное время не несет никакого побочного эффекта для форсунки, так как она охлаждается проходящим через нее бензином. С газовой форсункой дела обстоят немного по-иному. Слишком длинный управляющий импульс фиксирует форсунку в открытом состоянии на продолжительное время. В это время происходит перегрев форсунки, который может привести к разрушению изолирующего лака и межвитковому замыканию обмотки газового инжектора.

**HYBRID system –** опция, активация которой не позволят газовому контроллеру переходить из режима **ГАЗ** в режим **БЕНЗИН**, при переключении на электрическую тягу. Активация этой функции препятствует отключению электромагнитного клапана на мультиклапане (при его наличии), а также ЭМК на редукторе (перед редуктором) с момента перевода авто в режим ГАЗ до выключения зажигания.

**3.7.5 Дополнительные алгоритмы обсчёта** – раздел дополнительных настроек, которые помогают сделать переход на газ более плавным и не заметным, для автомобилей в которых штатными средствами этого добиться не удалось.

> Дополнительные алгоритмы обсчета Быстрый переход (прогретый двигатель) Вкл. клапана газа только после прогрева редуктора

**Быстрый переход (прогретый двигатель) –** в случае, если редуктор имеет установленную температуру перехода на газ во время очередного пуска функция позволяет производить переход наГАЗ без задержек. Примерное время перехода на ГАЗ в этом режиме  $-1$  сек.

 $\overline{\mathbf{v}}$ 

**Данная функция не является аналогом ТЁПЛОГО СТАРТА**, который присутствует в системах других производителей. В случае неисправности бензиновой части авто или отсутствии бензина, завести авто при активации этой функции не удастся.Запуск на газе возможен при использовании функции **аварийного запуска на газе.**

**3.7.6 Аварийный запуск на газе -** Для активации при выключенном зажигании:

1) **нажать и удерживать кнопку переключения вида топлива в салоне автомобиля.**

2) **включите зажигание, продолжая удерживать кнопку на протяжении 5 секунд.**

3) **Запустить двигатель. Двигатель заведётся на газе в аварийном режиме**

**Включение клапана газа только после прогрева редуктора –** в условиях низких температур данная функция предохраняет редуктор и включает газовый клапан в момент, когда температура редуктора достигает заданной температуры автоматического перехода, а не через 5 сек. после запуска двигателя, как это происходит в нормальных условиях в большинстве газовых систем.

**3.7.7 Нажатие на педаль** – раздел дополнительных настроек, который призван помочь специалисту в более точных подстройках подачи газа при резком нажатии на педаль акселератора (по умолчанию функция выключена)\*.

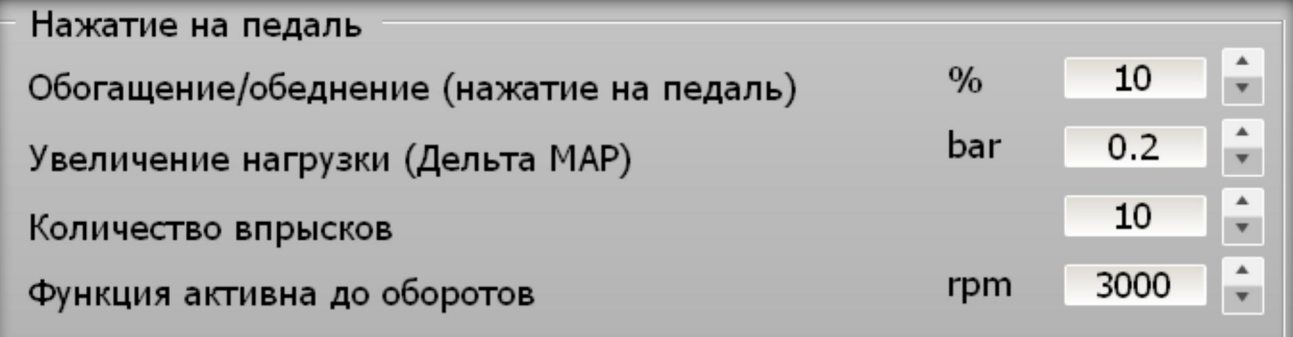

**Обогащение/обеднение (нажатие на педаль)** – параметры обогащения или обеднения подачи газа в процентах, устанавливаемые специалистом.

**Увеличение нагрузки (Дельта MAP)** – параметр, означающий резкое изменение на повышение показателей разрежения во впускном коллекторе, устанавливаемый специалистом. Регулируемый диапазон нагрузки от 0,2 bar до 1,0 bar.

**Количество впрысков** – указывается количество газовых впрысков, которые сделают форсунки (обогащая или обедняя) при срабатывании функции.

**Функция активна до оборотов** –порог оборотов, выше которых функция **Нажатия на педаль,** срабатывать не будет.

*\* - в большинстве случаев, функция Нажатие на педаль не требует активации и настройки. Однако, если автомобиль после калибровки работает с провалами при активном нажатии на педаль акселератора, можно воспользоваться данной функцией. Для обеднения смеси введите отрицательные значения (например -5), для обогащения - положительные (например 5)*

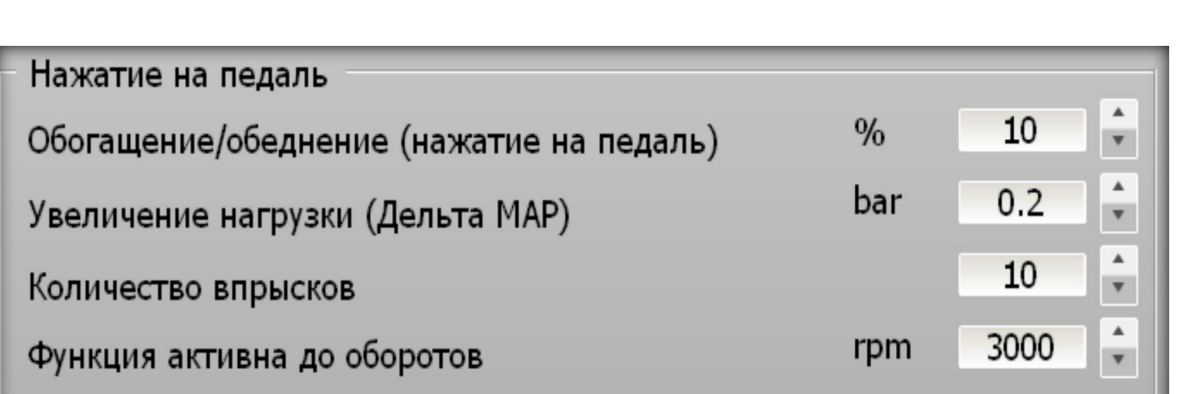

Рассмотрев рисунок выше, можно сказать, что функция **Нажатия на педаль** включена и будет работать до 3000 об/мин двигателя. При нажатии на педаль акселератора и резком изменении MAP больше чем на 0,2 bar, произойдёт 10 газовых впрысков на 10% обогащенных, что даёт нам более качественную работу двигателя на определённом автомобиле.\*\*

*\*\* - Точных рекомендация относительно того, что стоит сделать, обогатить или обеднить смесь на конкретном автомобиле, нет. Поэтому направление изменения смеси в (+) или в (-) определяется опытным путем. Для более правильной настройки функции, рекомендуется сделать изначально обогащение смеси на 5% и предложить водителю сделать тестовый заезд с использованием активного нажатия на педаль акселератора. Если поведение авто улучшилось, то пробуем увеличить процент обогащения еще на 3% и повторяем заезд. Если поведение авто улучшилось, то увеличиваем процент обогащения еще на 1-2% и делаем тестовый заезд. В случае ухудшения поведения авто при первом обогащении меняем обогащение на обеднение с теми жепроцентами и с тем же шагом. В большинстве случаев, достаточно обогащение/обеднение до 10-12%. Если в процессе подбора величины обогащения/обеднения вы добились показателей 20-25% то скорее всего проблема неадекватного поведения авто не в составе смеси при изменении нагрузки.*

# **3.8 Вкладка Калибровка**

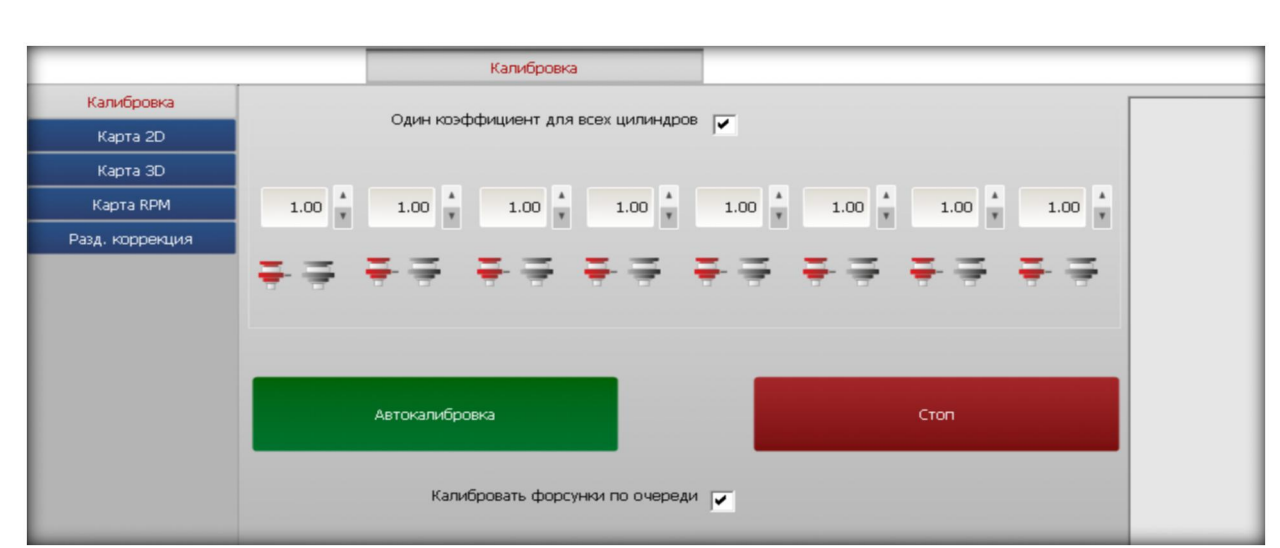

Раздел программы в котором происходит автоматическая или ручная настройка системы. Для удобства пользователя раздел разделен на несколько вкладок:**- Калибровка- Карта 2D - Карта 3D, Карта RPM, Раздельные коррекции**

**3.8.1 Калибровка -** содержит инструменты для выполнения автокалибровки множителя.

**Один коэффициент для всех цилиндров** – параметр, для применения одного коэффициента для всех цилиндров. Если указанный параметр не активирован, то основной коэффициент возможно сделать индивидуальным для каждого цилиндра.

**Индивидуальный коэффициент применяется исключительно при дефектах монтажа, проблемах с неравномерностью работой цилиндров двигателя или газовых инжекторов. Во всех иных ситуациях устанавливать индивидуальные коэффициенты для каждого цилиндра не рекомендуется**

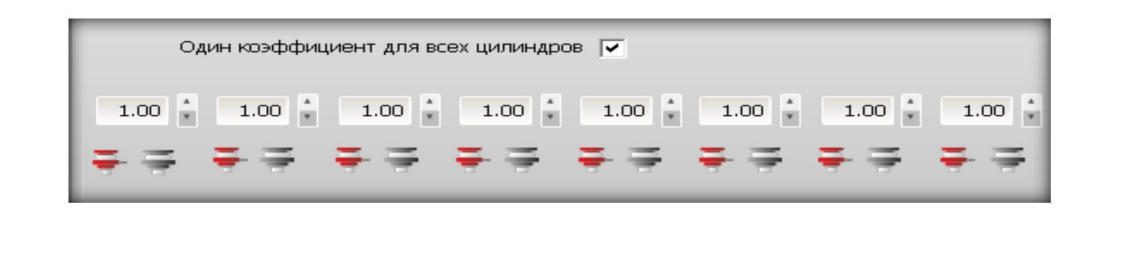

**3.8.2 Основной коэффициент** – параметр, автоматически рассчитываемый системой при автоматической калибровке, либо выставляемый вручную, при ручной настройке системы. **Установка работает корректно, когда после настройки системы основной коэффициент находится в пределах от 0.5 до 1.5**

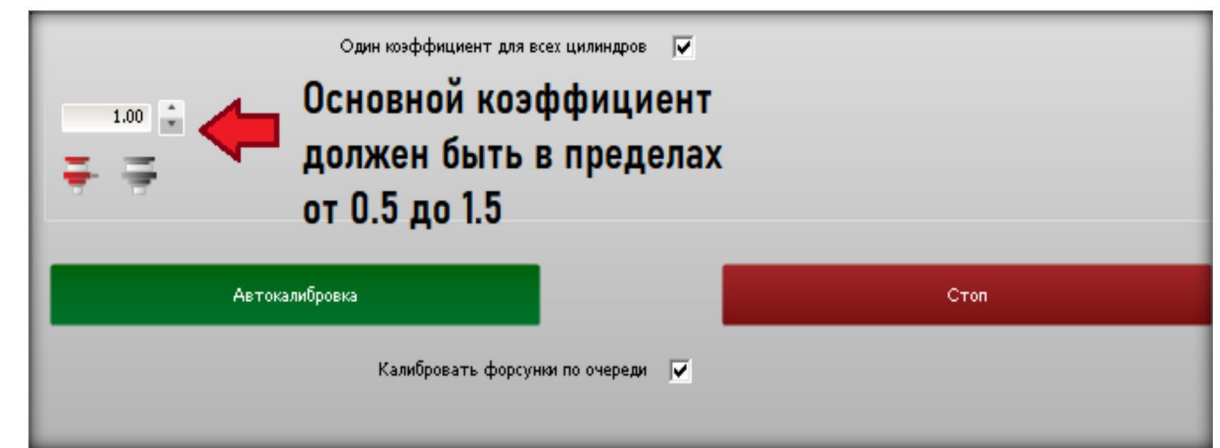

**Индикатор впрыска** – визуальное отражение впрыска по цилиндрам.

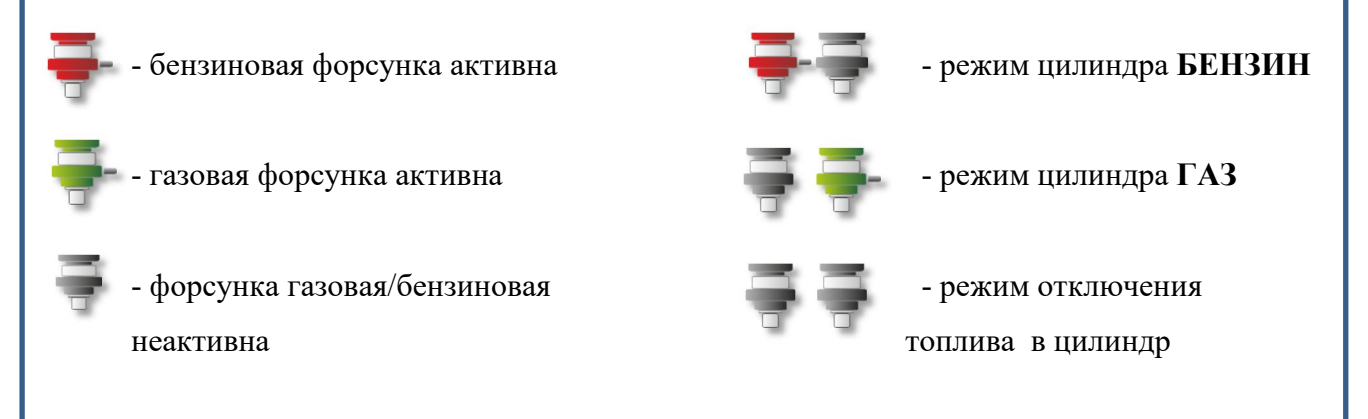

**3.8.3 Автокалибровка –** активация процедуры автокалибровки.

**Стоп –** прекращение процедуры автокалибровки.

**3.8.4 Калибровка форсунок поочереди** – при активации автоматическая калибровка осуществляется путём поочерёдного включения (переключении) цилиндров на газ. Если выключить данную опцию, то при калибровки все форсунки включатся на газ одновременно.

**3.8.5 Карта 2D -** После успешной автокалибровки следует настроить множитель по нагрузке двигателя в карте 2D. **Бензиновый график** обозначен **красным цветом**, **газовый зелёным**. Первичная настройка состоит в том, чтобы скорректировать график (кривую) множителя так, чтобы при работе во всех диапазонах бензиновые и газовые карты совпали. Для этого используются следующие инструменты:

**3.8.6 Автоподстройка карт –** функция автоматического расчёта отклонений газовой карты от бензиновой. (без подключения)\*

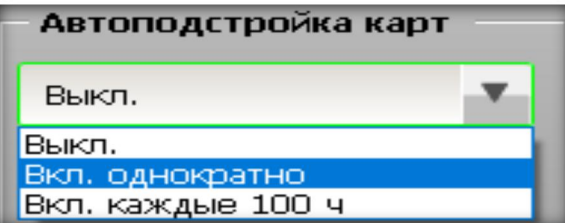

**Выкл. –** функция отключена

**Включить однократно –** сбор бензиновой и газовой карт, а также автоматический расчет произодет 1 раз

**Включение каждые 100 h –**функция включена постоянно и активируется каждые 100 моточасов.

**Точки БЕНЗИН** − индикатор сбора карты бензина в % (красные ▲)

**Точки ГАЗ** *–* индикатор сбора карты газа в % (зелёные )

- линия графика множителя

*\* - при выборе функции Автоподстройка карт однократно, произойдет автоматическое удаление карт бензина и газа. Авто перейдет на бензин. После этого система начнет собирать карту бензина. После сбора карты бензина система перейдет на газ и начнет собирать карту газа. По окончанию сбора карты газа система автоматически произведет расчет поправок коэффициента и на этом настройка будет закончена. В процессе сбор карт, допускается глушить двигатель и заводить повторно. На алгоритм работы режима автоподстройки карт это не влияет.*

**3.8.7 Карта 3D** *–* карта с 3D графиком свозможностью корректировки коэффициента не только по времени впрыска и нагрузке, а также по оборотам.

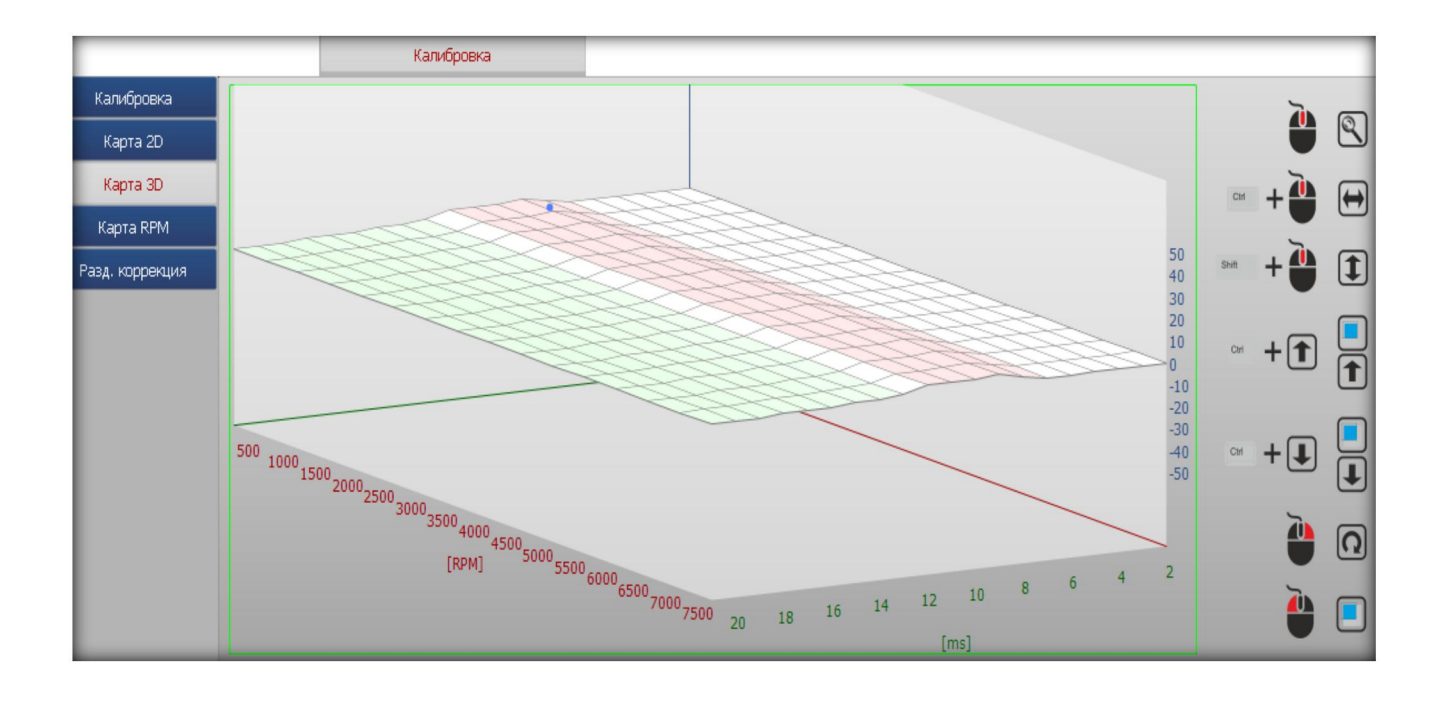

Карта 3D показывает карту множителя в 3-х мерном пространстве. На одной оси плоскости находится время впрыска бензина [мс] на другой обороты двигателя [об/мин]. Данная карта позволяет обогатить /обеднить смесь для определённого значения времени впрыска бензина и оборотов, изменяя множитель на карте 3D.

Синий (круглый) маркер на графике показывает нам, в котором месте на плоскости в данный момент находится нагрузка двигателя. Позиция маркера показывает реальную величину оборотов двигателя и время впрыска бензина.

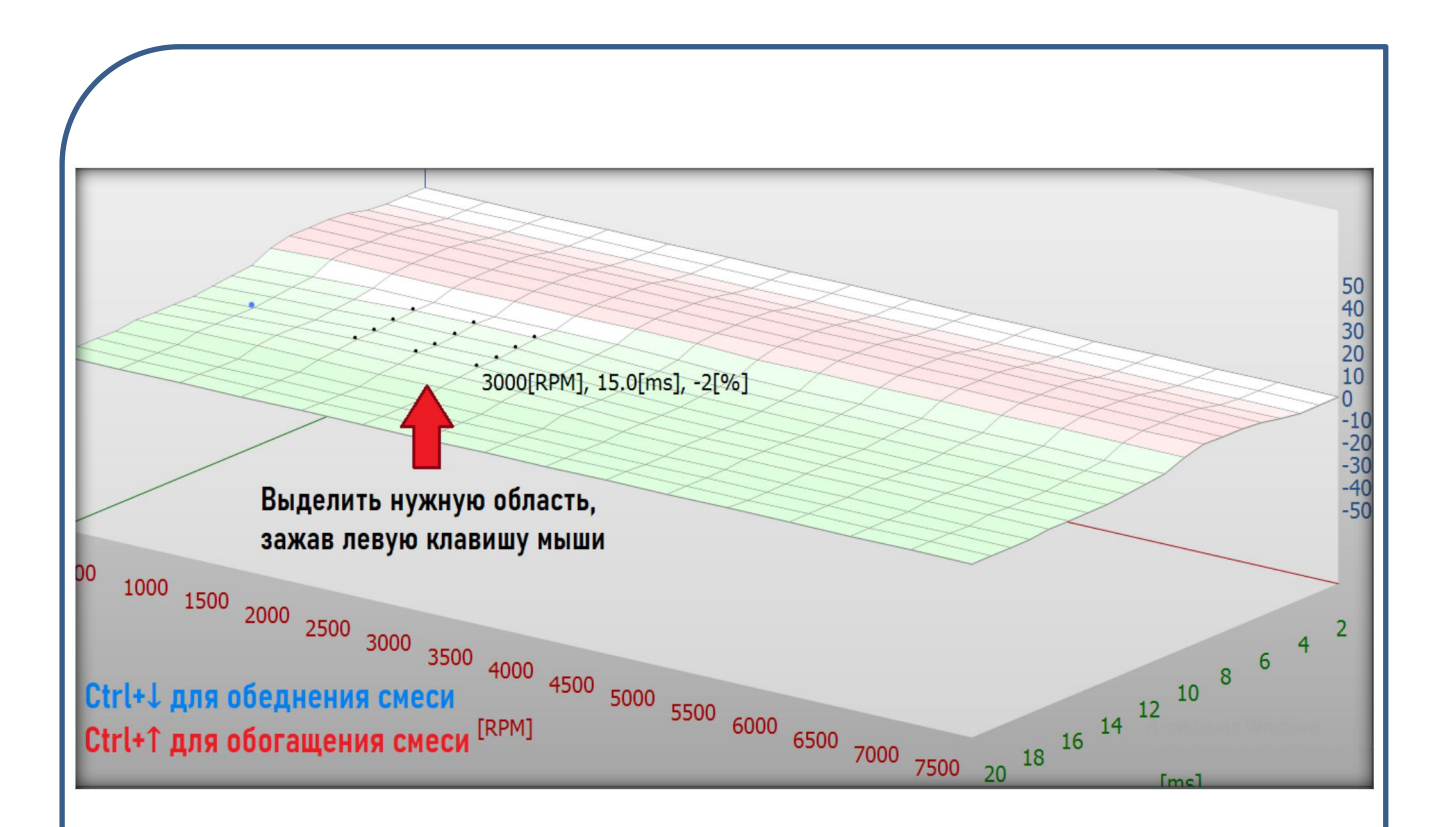

### **3.8.8 Регулировка Карты 3D.**

Чтобы провести коррекцию смеси в определённом участке, надо выделить зону, для которой требуется провести коррекцию, передвигая мышку с нажатой левой клавишей. **Для обогащения смеси** в данном участке нажмите **CTRL + ↑ Стрелка вверх,** а **для обеднения** нажмите **CTRL + ↓ Стрелка вниз.\***

#### **Инструменты для работы с картой 3D:**

**Левая кнопка мыши** – выбор диапазона регулировки карты. **CTRL + ↑ Стрелка вверх - увеличение коэффициента /обогащение смеси) CTRL + ↓ Стрелка вниз -уменьшение коэффициента /обеднение смеси) Правая кнопка мыши -** вращение Карты 3D. **Колесо мыши -** масштабирует Карты 3D. **CTRL + колесо -** смещение Карты 3D по горизонтали. **Shift + колесо -** смещение Карты 3D по ветикали

**!!! Обратите внимание, что изменения значений конкретных участков в Карте 3D будут также менять значения таблицы в Карте RPM и наоборот.**

**3.8.9 Карта RPM –** Табличная карта для настройки коэффициента по соотношению времени впрыска и оборотов.

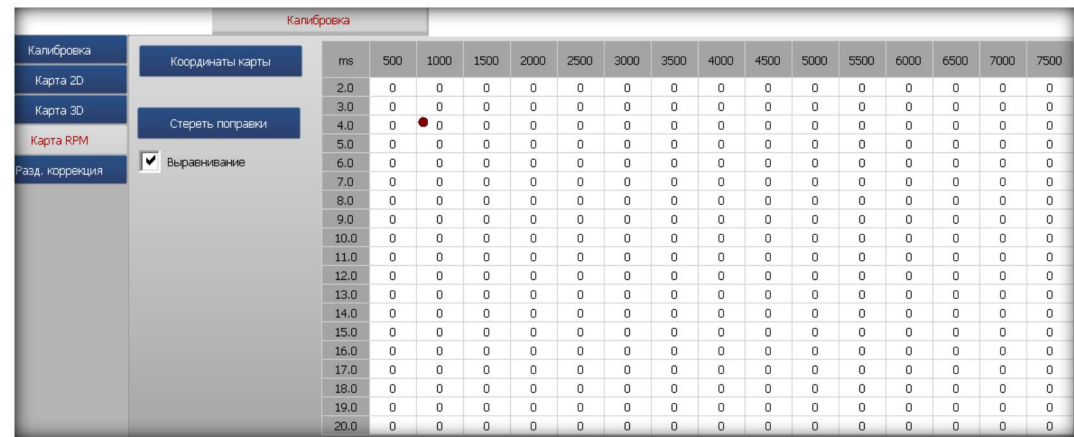

**Карта RPM** является аналогом **3D карты**, имеющей вид таблицы. Сверху по по горизонтали расположена ось **оборотов двигателя**, а слева по вертикали расположена ось **времен впрыска**. Шарик отображает текущие обороты и время впрыска.

**3.8.10 Регулировка карты RPM.** Для изменения смеси в конкретных участках выделите левой клавишей мыши ячейки, которые нужно изменить, затем нажмите:

**CTRL+ клавиша ↑ - чтобы обогатитьсмесь**. **CTRL+ клавиша ↓ - чтобы обеднить смесь**.

**!!! Обратите внимание, что изменение значений в конкретных ячейках в таблице Карты RPM будут также менять значения графика в Карте 3D и наоборот.**

**Коордринаты Карты** - изменение значений осей оборотов и времени впрыска. Обычно иземнять ее не требуется, однако если это необходимо, вы можете настроить значение столбцов и строк. Задайте **минимальное и максимальное значения времени впрыска в мс**, а также **минимальные и максимальные значения оборотов**, после чего нажмите ОК. Система автоматически разделит таблицу оборотов согласно заданным диапазонам.

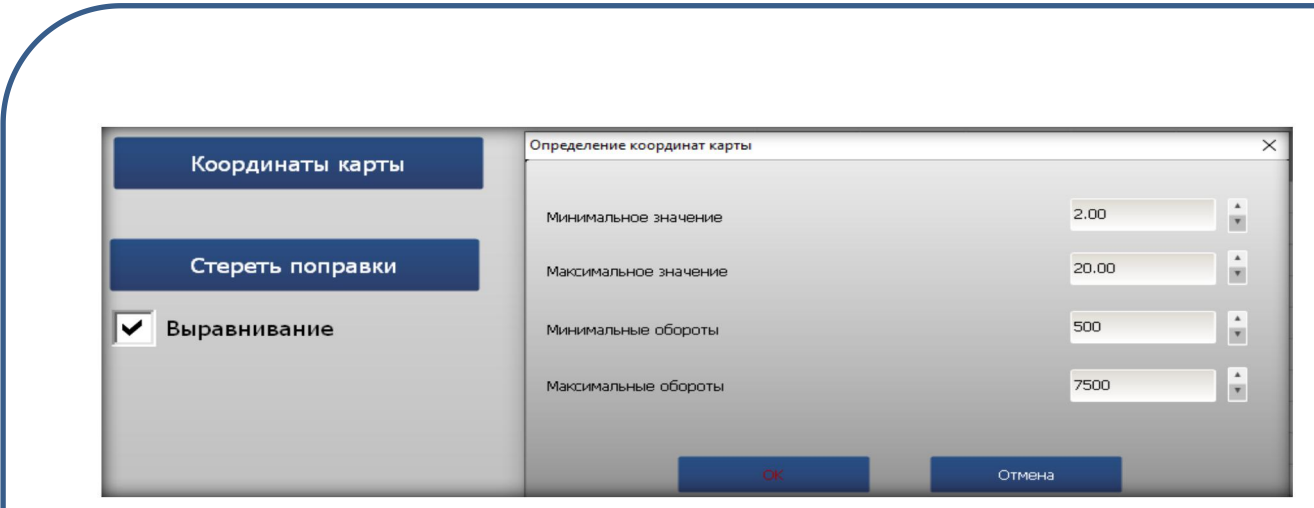

Если же необходимо поменять значения столбца или строки индивидуально, **дважды щёлкните левой клавишей мыши по столбцу или строке, затем введите нужное значение**

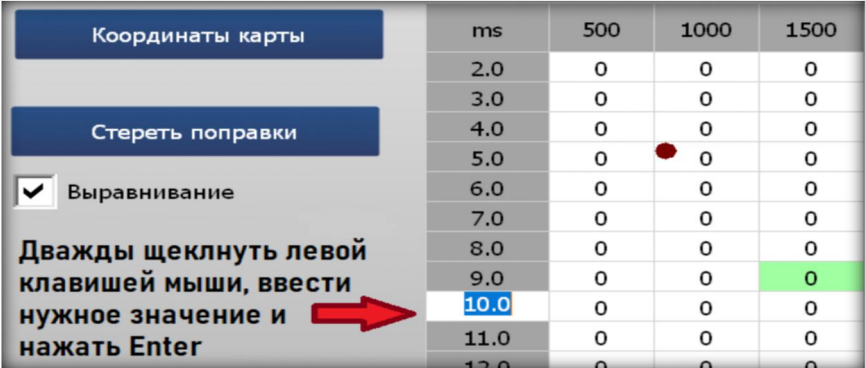

**Стереть поправки** - обнулить все изменения карты RPM.

**Выравнивание** – при изменении коэффициентов отмеченной области изменяются также соседние поля, делая коррекцию менее «резкой» (если опция отмечена).

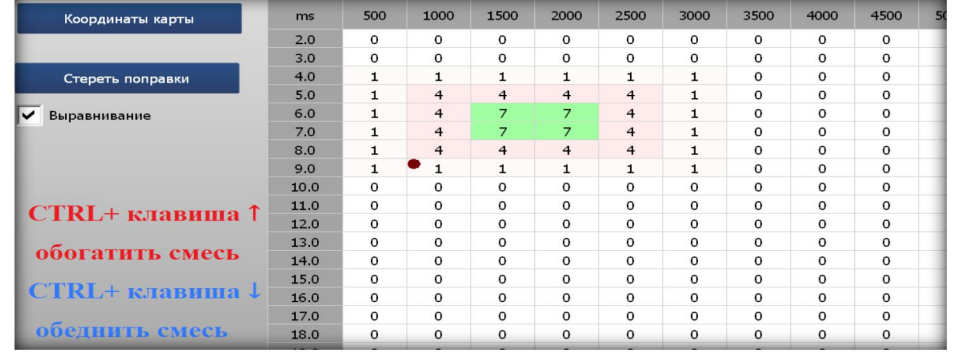

**3.8.11 Карта из OBD -** в программном обеспечении Poletron 26/3 **при подключенном ELM-OBD** или **OBD** можно производить точную настройку**карты RPM через OBD.** Чтобы данная функция была доступна, подключите и активируйте связь с бензиновым ЭБУ через OBD или ELM-OBD (подробная информация в разделах **4.1 OBD, 4.2 ELM - OBD).** После этого в **Карте RPM** появится функция **карта из OBD.** Активируйте функцию, переведите авто на газ и нажмите **Старт** . Система начнёт сбор карт RPM основываясь на данных OBD в данный момент. Жёлтый цвет означает, что карта в данной ячейке ещё не собрана. По мере заполнение данных ячейка начнёт менять оттенки. Красный цвет означает, что карта в данной ячейке собрана на 100%.

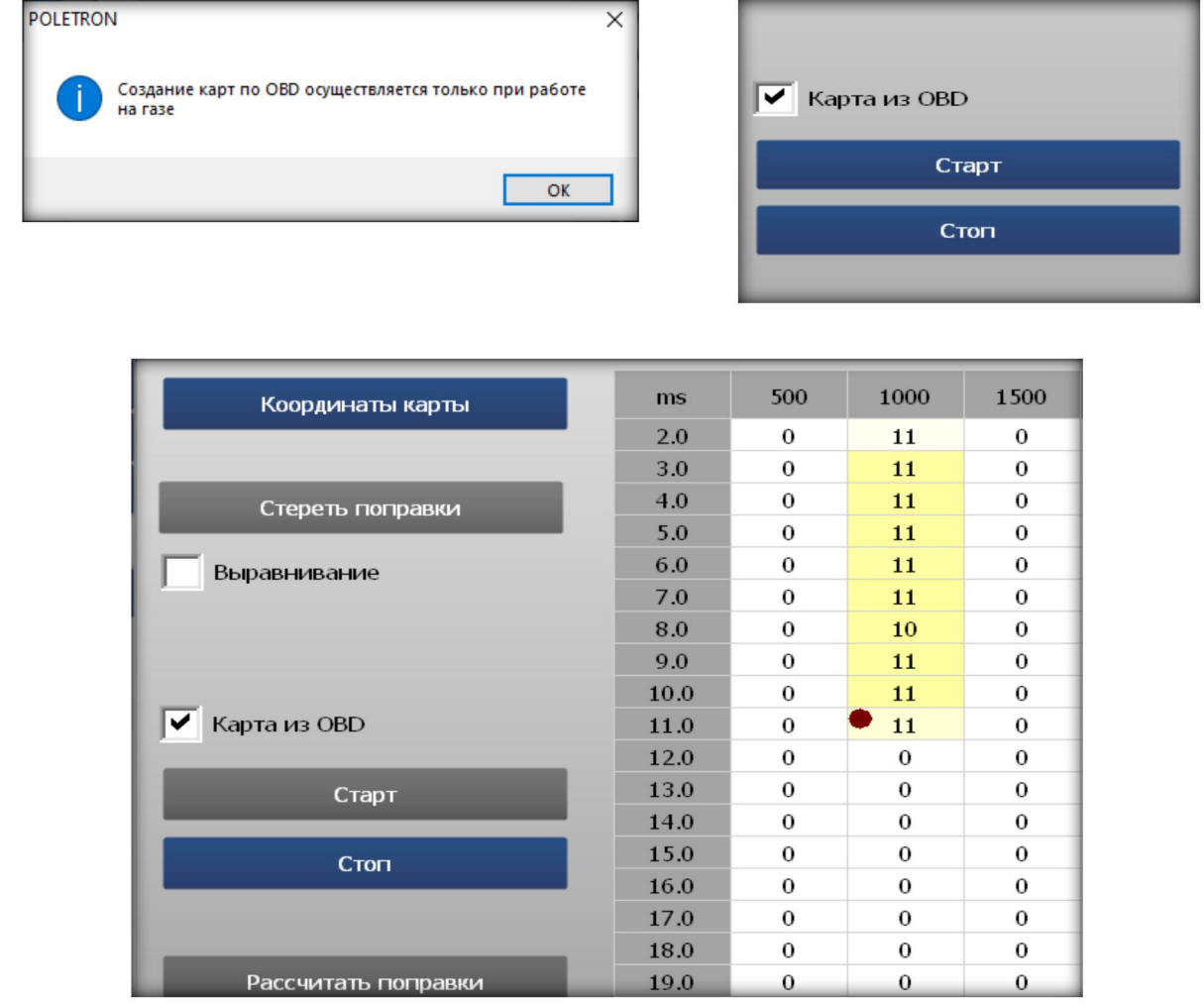

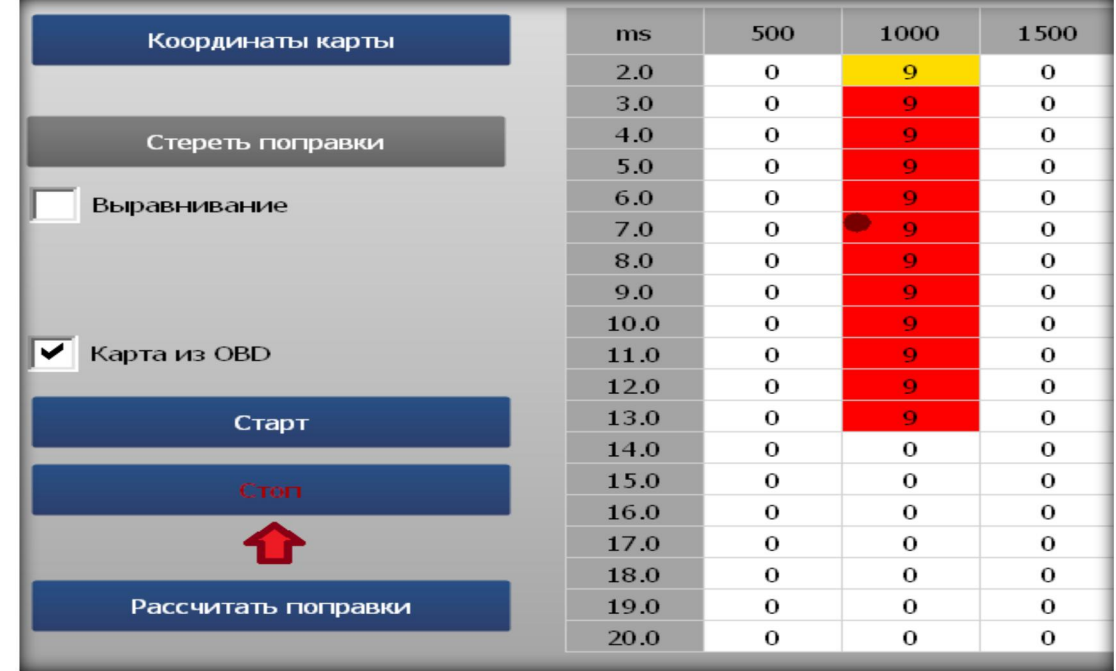

После того, как карта будет собрана, нажмите **Стоп** .

### Затем **Расчитать поправки** . ЭБУ внесёт необходимые изменения в **Карту RPM**

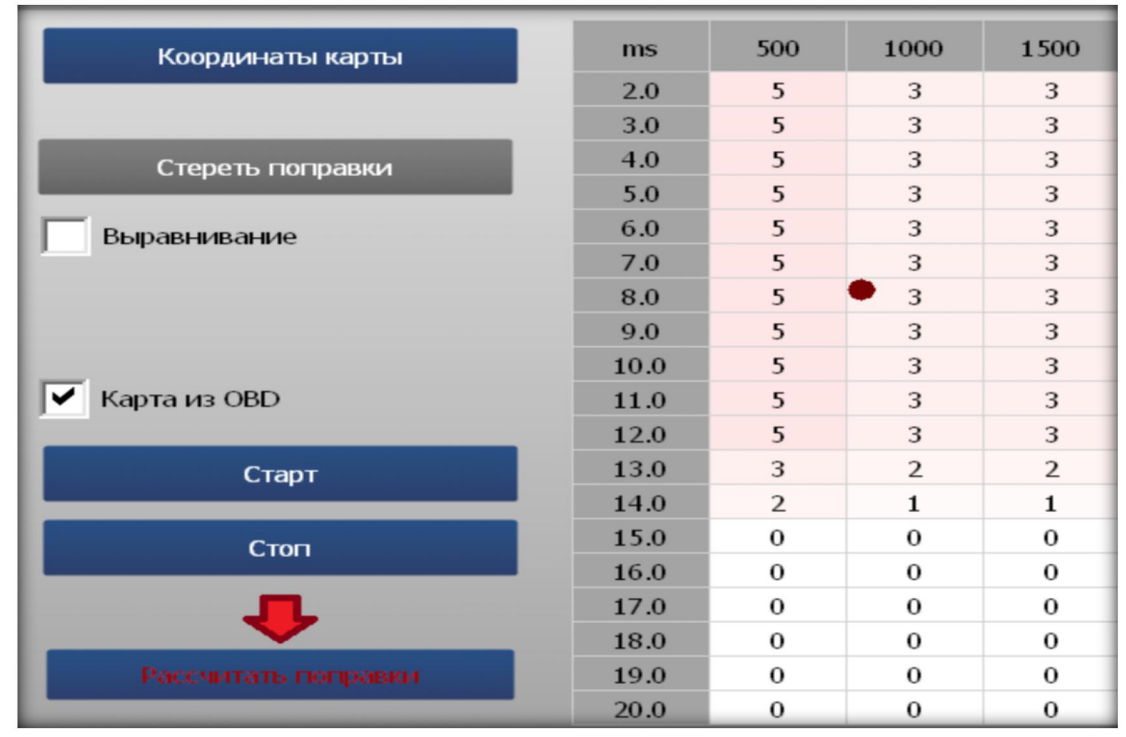

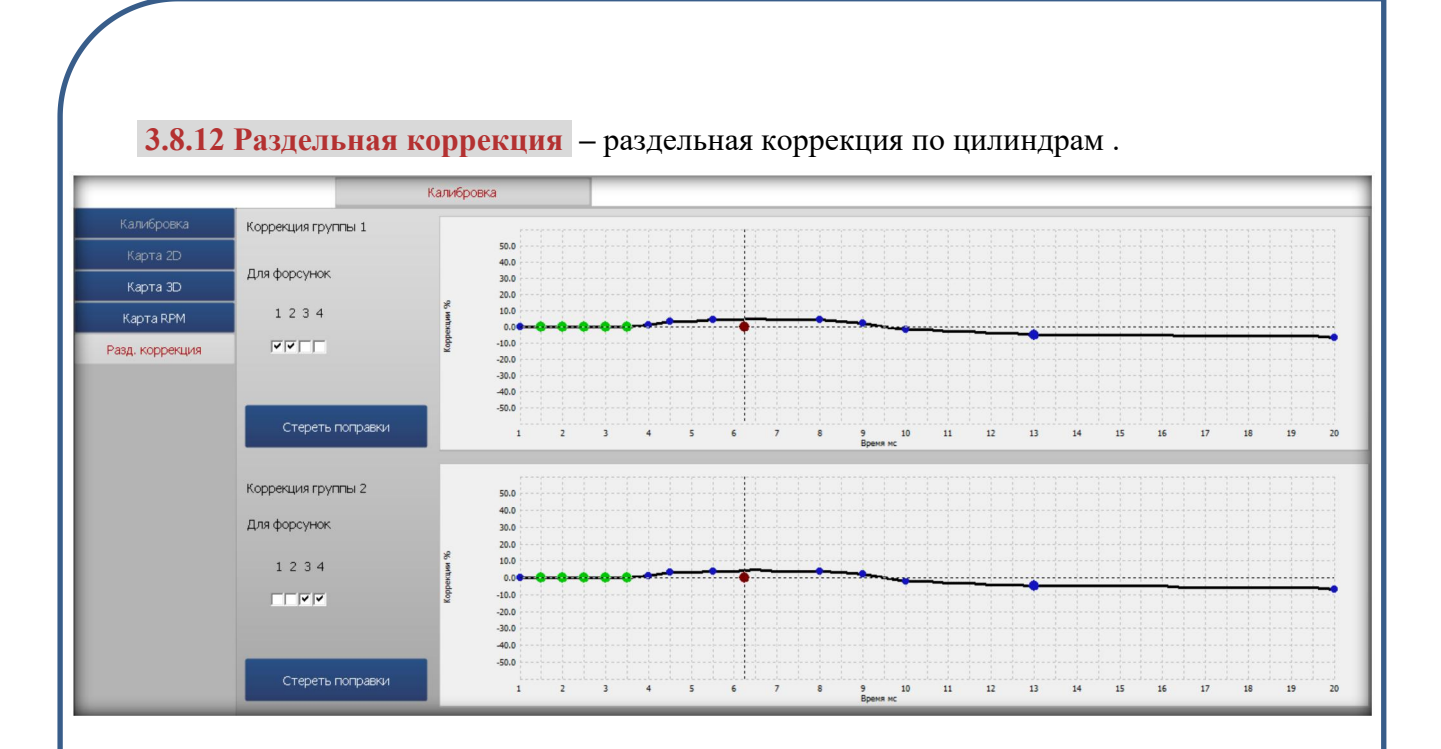

В программном обеспечении **Poletron 26/3** предусмотрена возможность раздельного коэффициента 2D. На рисунке выше, мы видим, что для 1-го и 2-го цилиндров используется коэффициент с **Коррекцией 1**, а для 3-го и 4-го цилиндров коэффициент с **Коррекцией 2**. Чаще всего это необходимо использовать при оппозитных или V-образных двигателях при наличии отклонений в топливных коррекциях.\*

## **3.9. Диагностика**

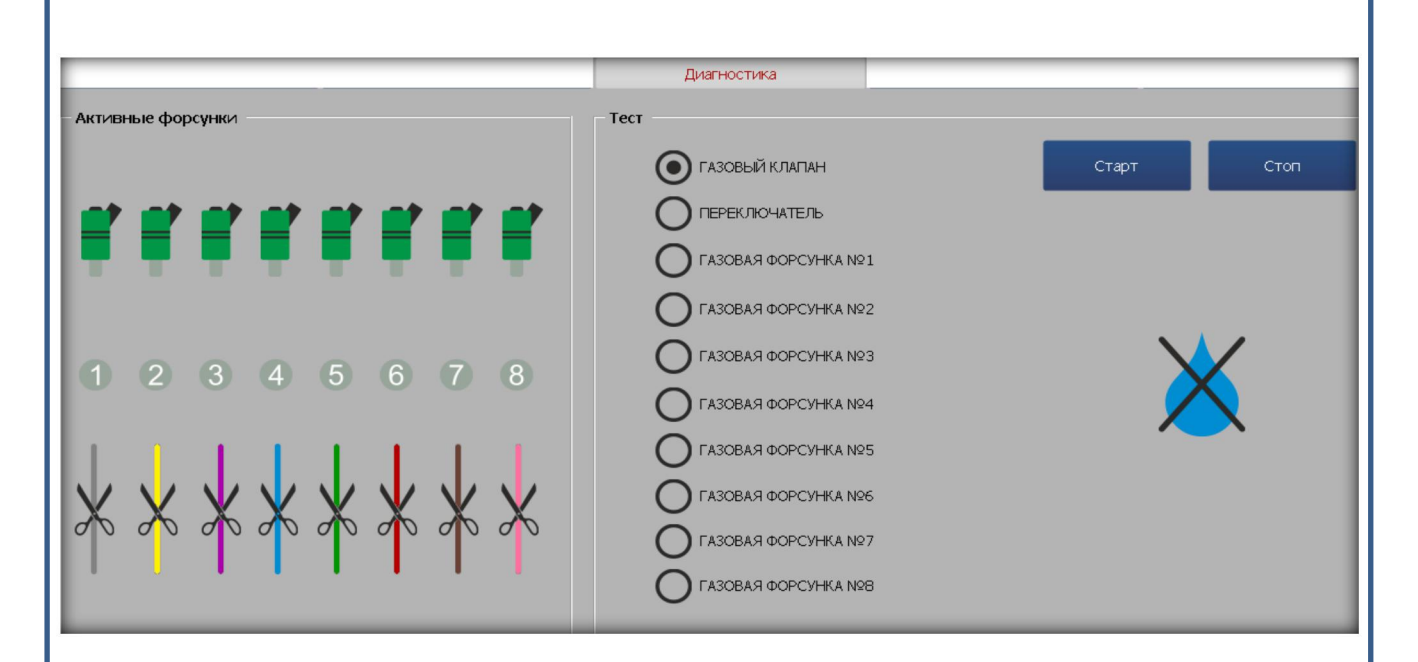

Вкладка «Диагностика» содержит различные инструменты для проверки исправного состояния различных узлов газовой системы.

**3.9.1 Активные форсунки** - окно, в котором можно проверить процесс подачи топлив по цилиндрам в реальном времени

В этом окне отображаются цилиндры с работающими газовыми форсунками.

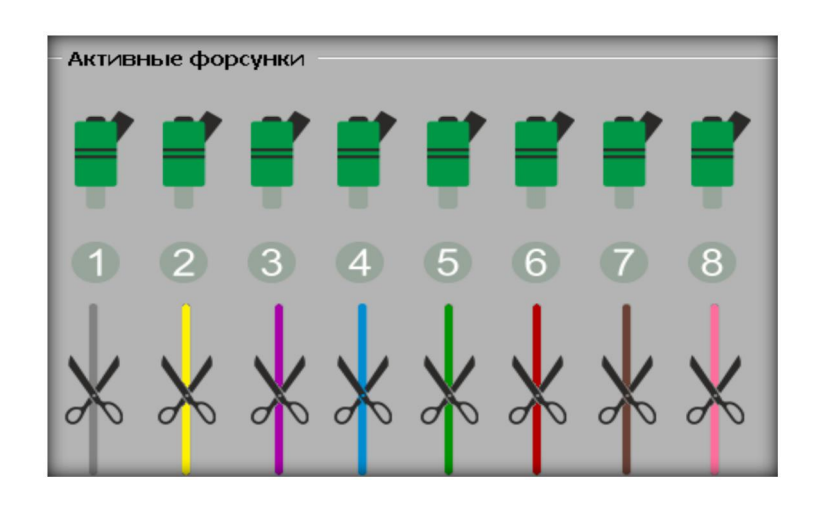

При нажатии на кнопку форсунки одного из цилиндров система переключит данный цилиндр на бензин. Чтобы вернуть обратно на газ следует повторно нажать на данную кнопку. Данная функция может быть полезной для выявления неисправности газовой системы, а так же неисправность системы зажигания при работе на газе в определённом цилиндре.

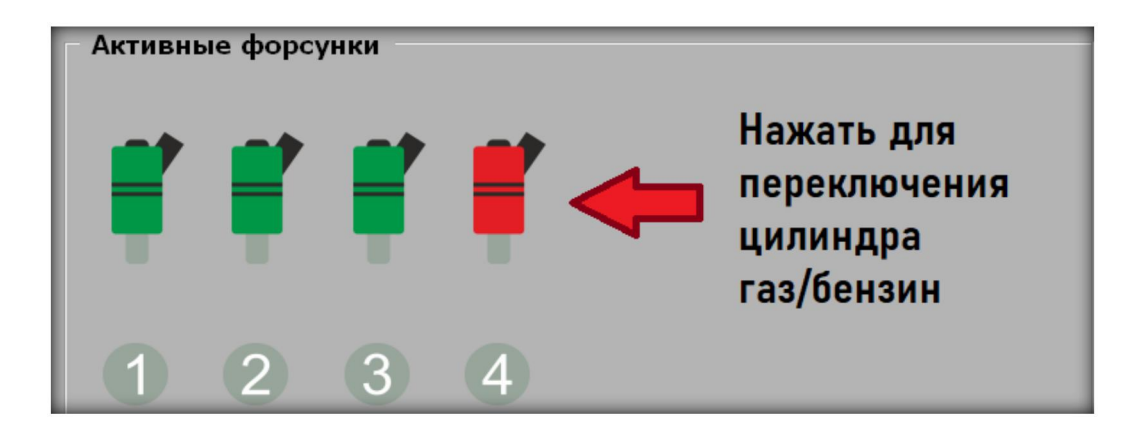

Так же, если нажать на кнопку,  $\sum$  то у нас есть возможность отключить подачу импульса на этот цилиндр. Данная функция помогает выявить не исправность в работе цепи эмуляторов газового ЭБУ, а также возможную ошибку подсоединения проводов при монтаже оборудования. При нажатии данной кнопки, подача и газового, и бензинового топлива в данный цилиндр должна прекратиться .

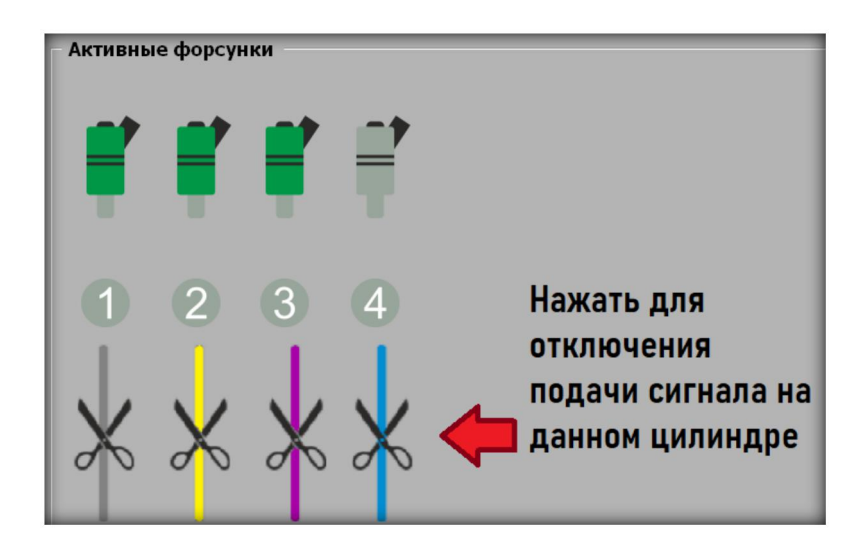

**3.9.2 Тест** оборудования - подраздел вкладки **Диагностика**, позволяющий проверить работоспособность отдельных элементов газовой системы. Для проверки следует выбрать устройство и нажать старт. Система периодически будет включать и отключать данный узел. Проверка будет сопровождаться звуками открытия и закрытия клапанов, и/или световой и звуковой индикацией на переключателе. Таким образом можно проверить работу **газового клапана, переключателя и газовых форсунок** по отдельности.

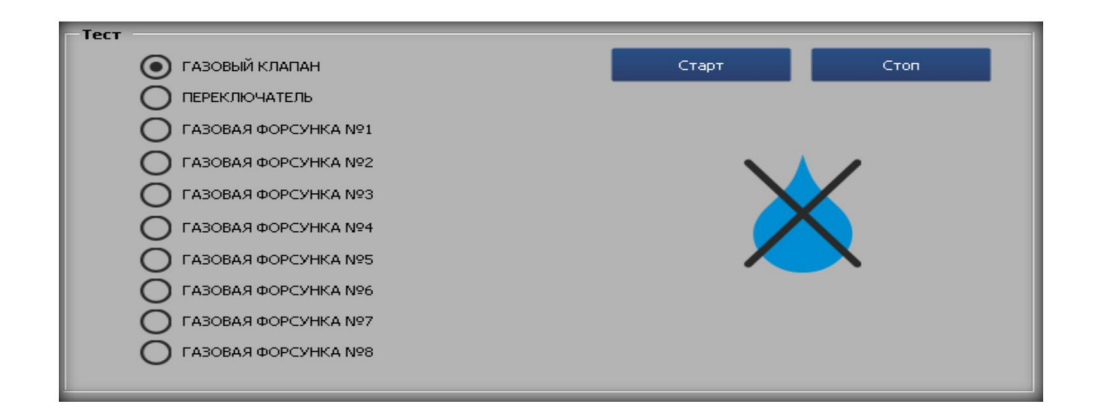

**3.9.3 Тестирование на утечки газа.** Также в программе есть функция определении утечки газа. Для этого **X** нужно нажать соответствующую кнопку при включённом зажигании. Программа автоматически проведёт проверку сообщит результат по завершению.

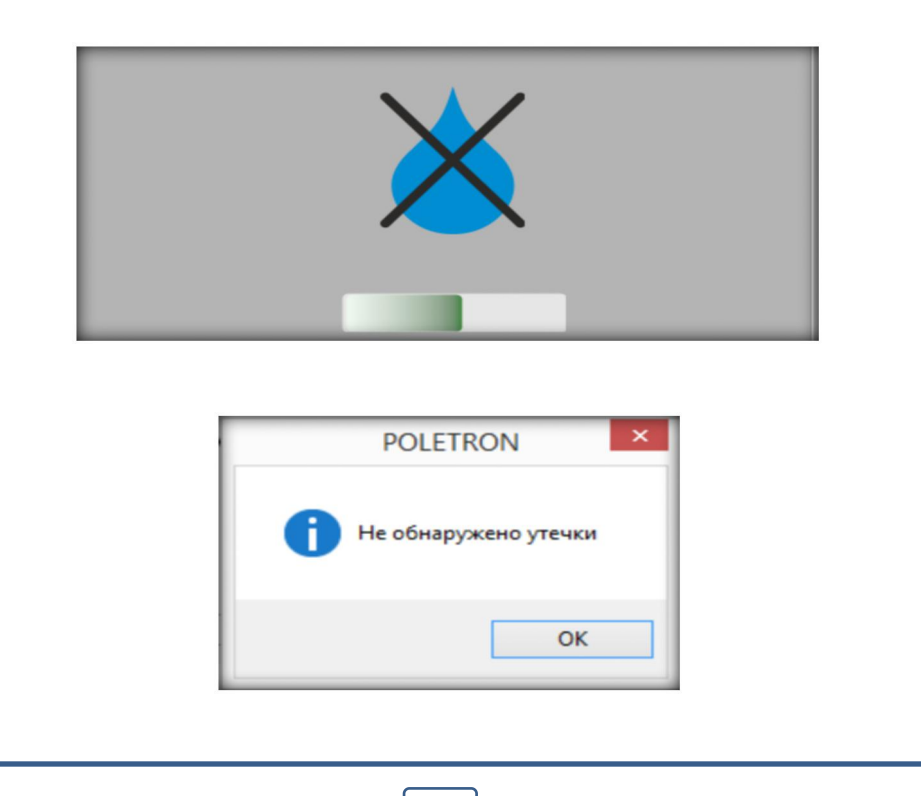

# **4. OBD, ELM-OBD,INFO**

### **4.1 Вкладка OBD**

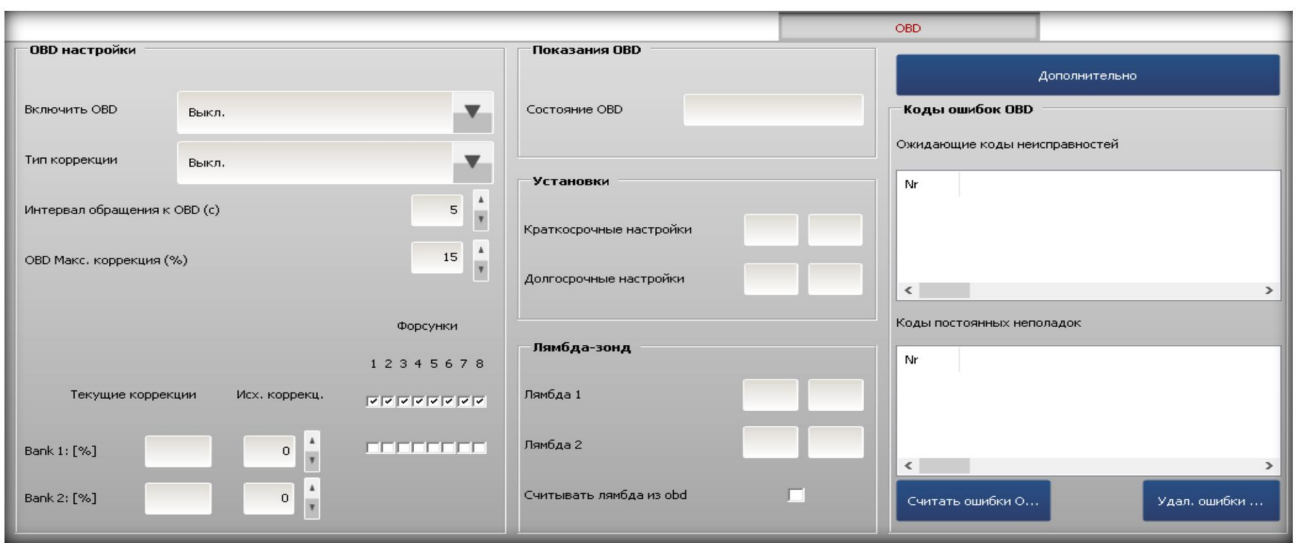

Опция OBD применима только к блокам управления Poletron Premium. Подключение к диагностическому OBD разъему автомобиля, даёт возможность считывания информации параметров OBD по линии CAN BUS /протокола CAN/, а также аналоговое чтение данных /протокола ISO, KWP/.Благодаря этому стал возможен автоматический подстройка системы согласно топливным коррекциям бензинового ЭБУ. **Также, при подключении OBD стало возможно составление детальной карты RPM по данным бензинового ЭБУ (Подробнее раздел 3.8.11 RPM Карта из OBD)**

**4.1.1 Подключение к гнезду OBD автомобиля.** В жгуте проводов Poletron находим 4 провода, предназначенные для подключения блока управления к OBD автомобиля.

**Протокол CAN :** Белый - pin 6 CAN H желтый - pin 14 CAN L **Протокол ISO/KWP** голубой - pin 7 K-line зеленый - pin 15 L-line

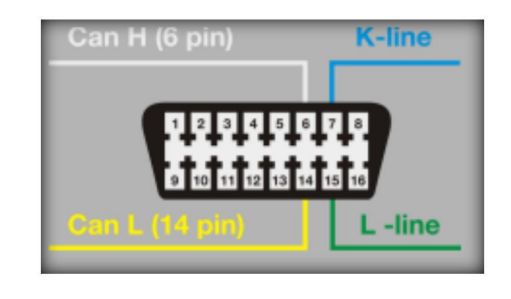

Тип данного протокола лучше всего распознаётся с помощью диагностического сканнера, который быстро укажет, с каким протоколом нужно соединяться.

Если сканнер недоступен, функции можно вычислить по наличию пинов в диагностическом разъёме. Так, например, если видим наличие только шестого и четырнадцатого пинов, и отсутствует седьмой или пятнадцатый, то необходимо подключаться к линии CAN, если отсутствует 6 и 14,а есть 7 и/или 15, то подключаемся к протоколам ISO/KWP.

**4.1.2 Настройки OBD.** Данное окно содержит мощные инструменты, позволяющие оптимально настроить тип подключения OBD (протокол), выбрать несколько типов коррекций, определить соответствие газовых инжекторов цилиндрам (банкам) двигателя.

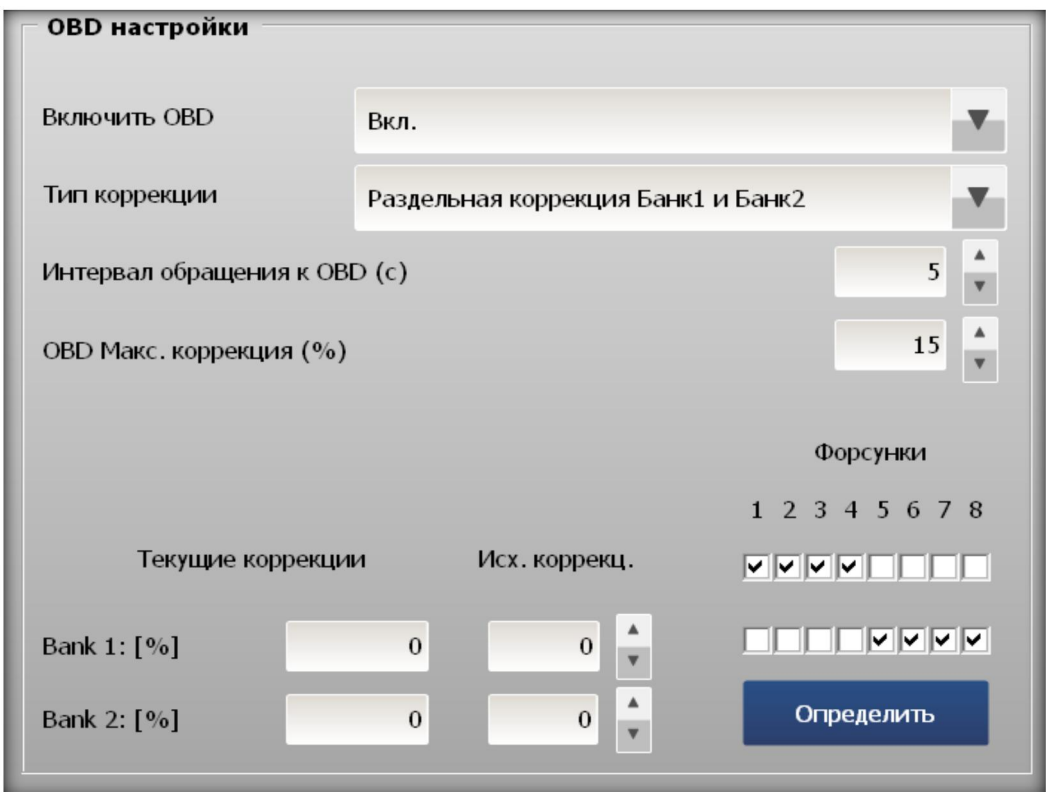

### **4.1.3 Активация функций OBD**

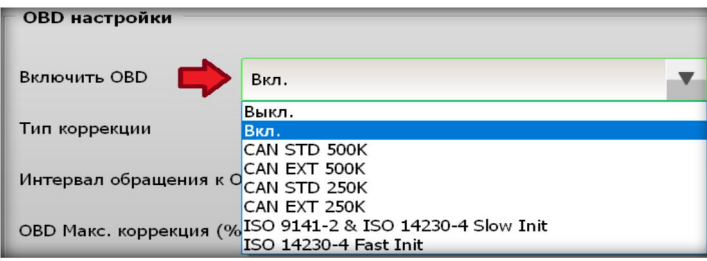

Для включения OBD достаточно нажать **OBD Включить**. Блок управления автоматически соединится с OBD блока управления бензина, высветив протокол и скорость обмена, краткосрочные и долгосрочные коррекции по лямбда зонда, а также откроет доступ к работе с ошибками бензинового ЭБУ, а также даст возможность настройки карт по OBD во вкладке **Карта RPM (раздел 3.8.10)**. Также, вы можете настроить тип подключения вручную (если это возможно). Если вам нужно разорвать соединение, нажмите **Выкл. OBD.**

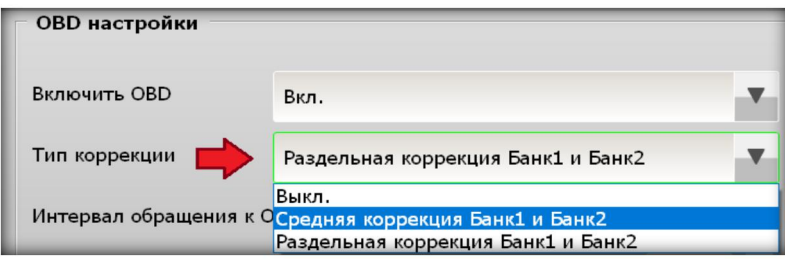

**4.1.4 Тип коррекции OBD.** В системе Poletron Premium имеется возможность выбора типа коррекции:

**Выкл. -** Коррекции отключены, однако по прежнему можно показывать данные и ошибки бензинового ЭБУ

**Средняя коррекция Банк 1 и Банк 2 -** Автоподстройка смеси по OBD осуществляется в соответствии со средним значением коррекции сторон (банков)двигателя 1 и 2

**Раздельная коррекция Банк 1 и Банк 2 -** Автоподстройка смеси по OBD осуществляется индивидуально по каждой из сторон (банков) двигателя 1 и 2.

Данная функция весьма полезна, если коррекции Банк 1 и Банк 2 отличаются (например, в связи с наличием разницы длины шлангов сторон 1 и 2). Если разницы нет, коррекции должны быть практически одинаковыми.

**!!! Обратите внимание, что при выборе опции раздельных коррекций, вам понадобится правильно установить соответствие газовых форсунок Банку 1 и Банку 2. Для в нижней части данного окна. Вы можете выставить соответствие вручную, или воспользоваться опцией «определить».**

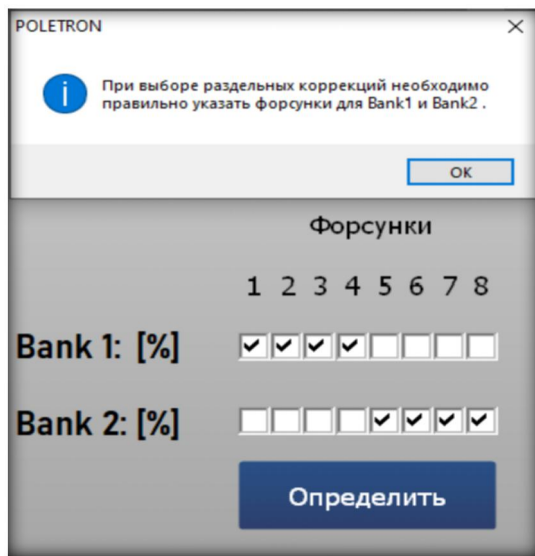

**4.1.5 Определить банки (стороны) форсунок -** при выборе **раздельной коррекции** имеется возможность автоматического определения соответствия газовых форсунок для **BANK1 BANK2** двигателя. Нажмите ОК, и система установить соответствие газовых форсунок сторонам (банкам) автоматически.

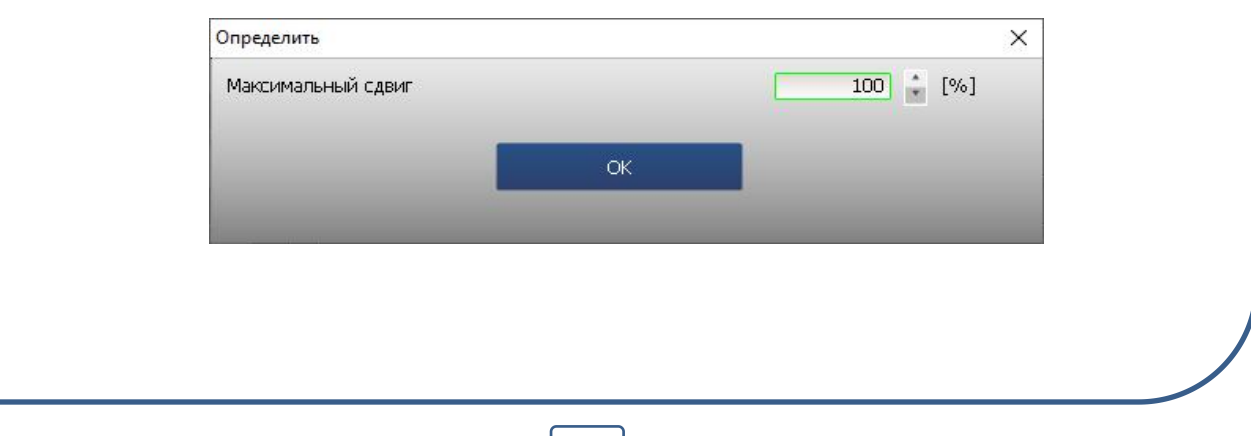

**Интервал обращения к OBD –** В связи с очень высокой скоростью считывания данных газовым блоком по протоколу OBD бензинового, на некоторых авто возникают проблемы в работе некоторых систем (например, тормозит климат контроль). Для этого можно существует функция выбора периодичности интервала.

Приоритет коммуникации всегда имеют оригинальные диагностические сканнеры и зависят от очередности подключения. В этом случае блок Poletron переходит в состояние пассивных обсчетов OBD, данные в программе управления не показываются. В случаях, когда коммуникации OBD вычисляют блок Poletron, как приоритетный, возможны проблемы подключения других тестеров и сканнеров. Для устранения проблем необходимо извлечь главный предохранитель газовой системы и возобновить соединение с диагностическим оборудованием.

**OBD макс. коррекция** - максимально допустимые величины коррекции по OBD для данного типа автомобилей. Данный параметр можно менять от 1-го до 25-ти %

**Текущие коррекции –** текущие топливные коррекции согласно OBD

**Исходные коррекции –**начальное значение базовых корректировок OBD, в большинстве автомобилей долгосрочная поправка равна 0 %.

Контроллер POLETRON считывая с OBD величину коррекций смеси, устанавливает объем впрыскиваемого газа таким образом, чтобы кратковременная и долговременная коррекции осциллировались настолько близко к предполагаемым производителем автомобиля параметрам, заданным по умолчанию (так называемый нейтральный пункт), насколько это возможно.

Коррекции смеси STFT и LTFT, относятся к динамически внесенным в таблицу времен впрыска инжекторов в оригинальном бензиновом ECU коррекциям. Эти корректировки выполняются постоянно, чтобы добиться идеальных пропорций топливно-воздушной смеси (1:14,7). STFT относится к кратковременным условиям езды, таким как быстрый разгон или торможение. LTFT относится к продолжительным условиям езды (работа на ХХ), и они составляют усредненный показатель от STFT.
Корректировки отражаются в % отношении. Положительный показатель означает, что в данный конкретный момент времени смесь слишком бедная и бензиновый ECU пытается увеличить время бензинового впрыска, чтобы ее обогатить. Отрицательный показатель означает, что смесь слишком богатая, и бензиновый ECU пытается уменьшить время бензинового впрыска, чтобы ее забеднить.

Такое понятие как «банк» относится к V-образным двигателям. Цилиндр с маркировкой №1 должен быть всегда в банке №1. V-образный двигатель всегда имеет одну сторону, приписанную к банку №1 (цилиндры с 1 по 3 или с 1 по 4), а другую – к банку №2(цилиндры с 4 по 6 или с 5 по 8). Обычный (линейный) тип двигателя должен иметь все цилиндры, приписанные к банку №1.

Алгоритм OBD коррекции основывается на считывании актуальных показателей STFT и LTFT и зависит от этих показателей удлинения и укорочения времени газового впрыска. В результате таких действий смесь обогащается или обедняется, чтобы сократить STFT и LTFT в желаемом диапазоне.

Например, если LTFT слишком сильно увеличивается в положительную сторону (показатели растут), алгоритм увеличивает время газового впрыска чтобы обогатить смесь. В итоге LTFT начинает изменяться в отрицательную сторону (показатели падают). И наоборот.

Если LTFT собираются далеко в отрицательном направлении (они падают) алгоритм сокращения открытие газ время впрыска опереться смеси, так что, наконец, LTFT идут в положительном направлении (они растут).

Мы должны время от времени контролировать актуальные показатели рассчитанных коррекций. Слишком большие абсолютные величины этих корректировок означают, что какая-то механическая часть, вероятно, изношена и необходимо произвести ее механическую регулировку или замену.

**Допускаются отклонения долгосрочных коррекций от нормы до 5 % в большую или меньшую сторону.**

**4.1.6 Показания OBD** - данный раздел содержит информацию о текущем состоянии системы подачи топлива от бензинового ЭБУ.

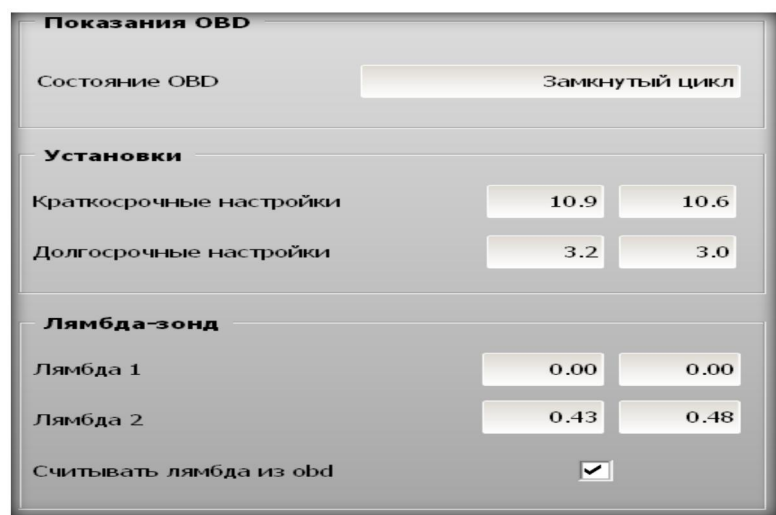

**Состояние OBD** - текущий статус работы системы (открытый/закрытый цикл). При открытом цикле коррекция по смеси датчикам кислорода не осуществляется (например, резкое нажатие на педаль).

**Краткосрочные настройки** - краткосрочные желаемые коррекции на основе данных OBD.

**Долгосрочные настройки** - долгосрочные желаемые коррекции на основе данных OBD.

**Лямбда 1** - Текущие показатели датчиков кислорода, установленных до катализаторов (нейтрализаторов).

**Лямбда 2** - Текущие показатели датчиков кислорода, установленных после катализаторов (нейтрализаторов).

**Считывать Лямбда из OBD** - позволяет отображать программе данные о состоянии датчиков кислорода через OBD соединения. При выборе данной функции подключение проводов на датчики кислорода не требуются.

**4.1.7 Дополнительно OBD -** раздел дополнительных настроек, позволяющих настроить работу с данными OBD а также управлять ошибками бензинового ЭБУ по OBD.

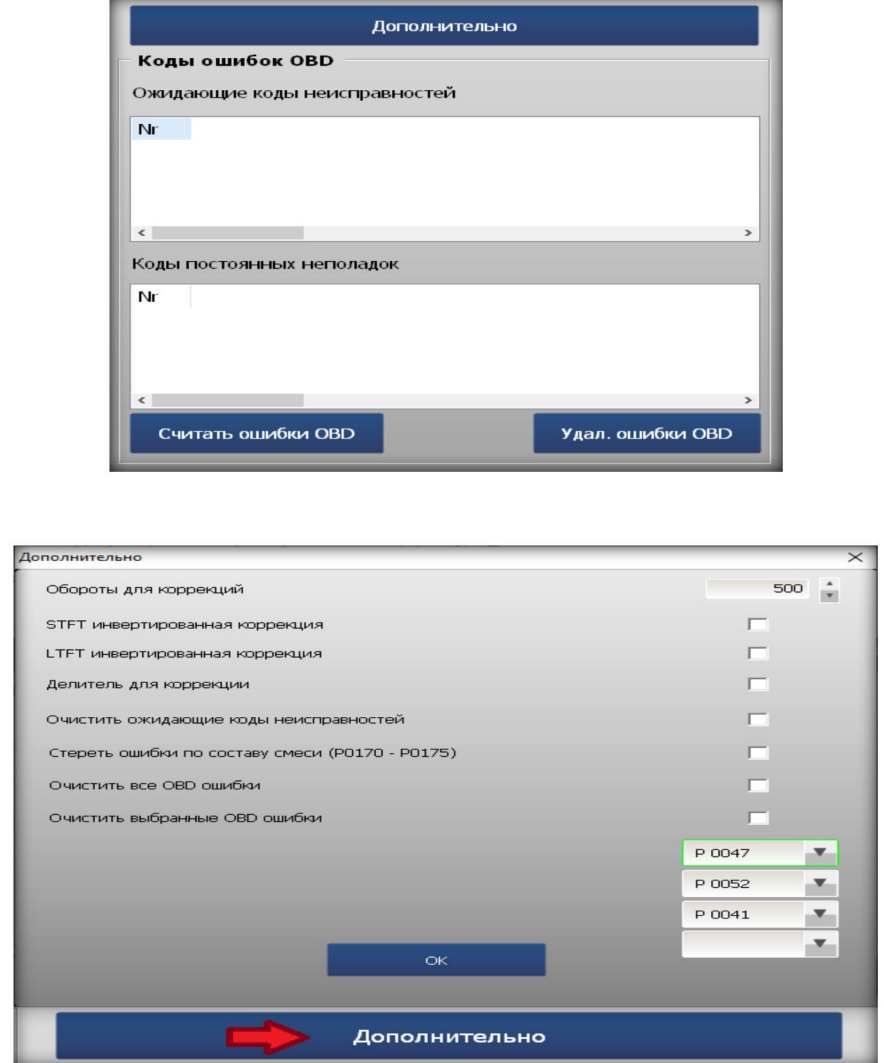

**Обороты для коррекций** - порог оборотов, **ниже которых коррекция по OBD осуществляться не будет.**

**Краткосрочная коррекция инвертированная – STFT:** при бедной смеси коррекция идет в минус, при богатой смеси коррекция идет в плюс (в инвертированной коррекции топливный коррекции происходят наоборот)

**Долгосрочная коррекция инвертированная –LTFT:**при бедной смеси коррекция идет в минус, при богатой смеси коррекция идет в плюс ( в инвертированной коррекции топливный коррекции происходят наоборот )

**Инвертированная коррекция встречается в некоторых бензиновых блоках управления MAGNETTI MARELLI, старые модели FIAT,PEUGEOT, RENAULT, CITROEN, VW Group и других.**

**Делитель для коррекции** – необходим в случае когда поправки по коррекции работают в диапазоне от  $-100\%$  до  $+100\%$ 

**Очистить ожидающие коды неисправностей** - система будет удалять ошибки бензинового ЭБУ, находящиеся в статусе ожидания (когда ошибка зафиксирована, но блок ещё не сигнализирует о её наличии, например, ещё не превышено лимит на максимальное количество возникновения данной ошибки).

**Стереть ошибки по составу смеси** - система будет удалять ошибки бензинового ЭБУ, связанные с составом смеси. **Сотрудники компании POLETRON не рекомендуют использовать данную функцию, т.к. в процессе эксплуатации автомобиля в случае неправильного состава смеси и отсутствие уведомлений об этом может привести к выходу из строя топливной системы и ДВС автомобиля!**

**Очистить всеошибки OBD** - система будет удалять абсолютно все ошибки, возникающие в бензиновом ЭБУ. **Сотрудники компании POLETRON крайне не рекомендуют использовать данную функцию, т.к. в процессе эксплуатации автомобиля при возникновении абсолютно всех неисправностей, бензиновый ЭБУ не сможет сигнализировать об их наличии, что может привести к выходу из строя различных систем данного автомобиля!**

**Очистить выбранные OBD ошибки** - система будет удалять только выбранные ошибки, возникающие в бензиновом ЭБУ. Данный метод рекомендуется использовать, когда газовая система настроена оптимально, однако в процессе работы на газе бензиновый ЭБУ сигнализирует о какой-либо неисправности, которой по факту нет. Для этого нужно считать код данной ошибки и внести его в перечень выбранных ошибок.

### **4.1.8 Коды ошибок OBD**

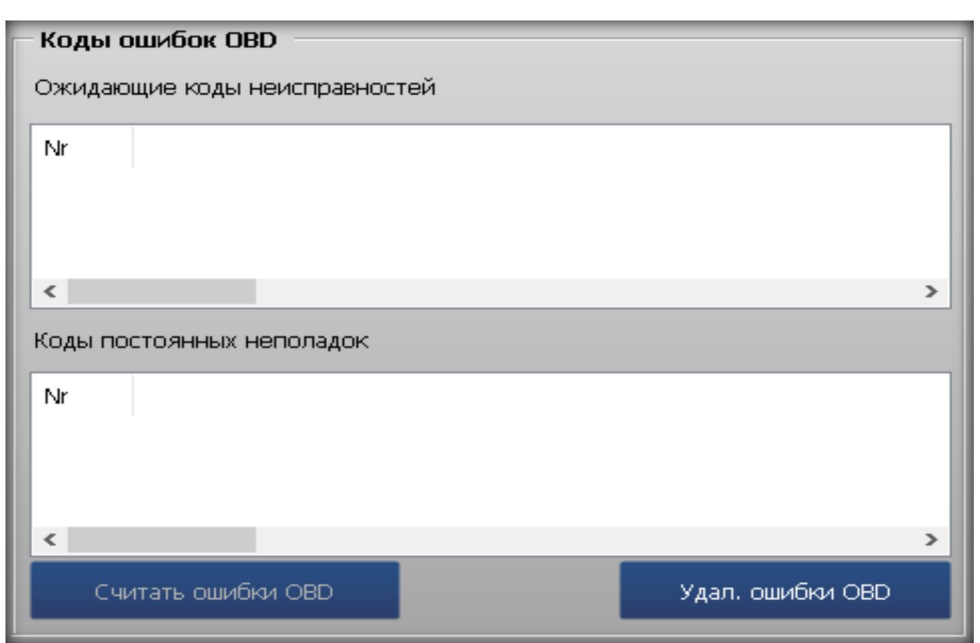

Блок Poletron имеет возможность считывания и удаления ошибок бензинового ЭБУ в диагностической программе POLERON 26/3 при наличии подключения к OBD.

Функция доступна после нажатия кнопки Прочитать ошибки, Очистить OBD ошибки. Нажмитье **Считать ошибки OBD** , чтобы отобразить неисправности бензинового в программе и Удалить ошибки OBD, чтобы очистить бензиновый эбу от ошибок.

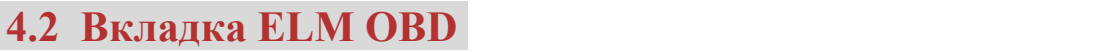

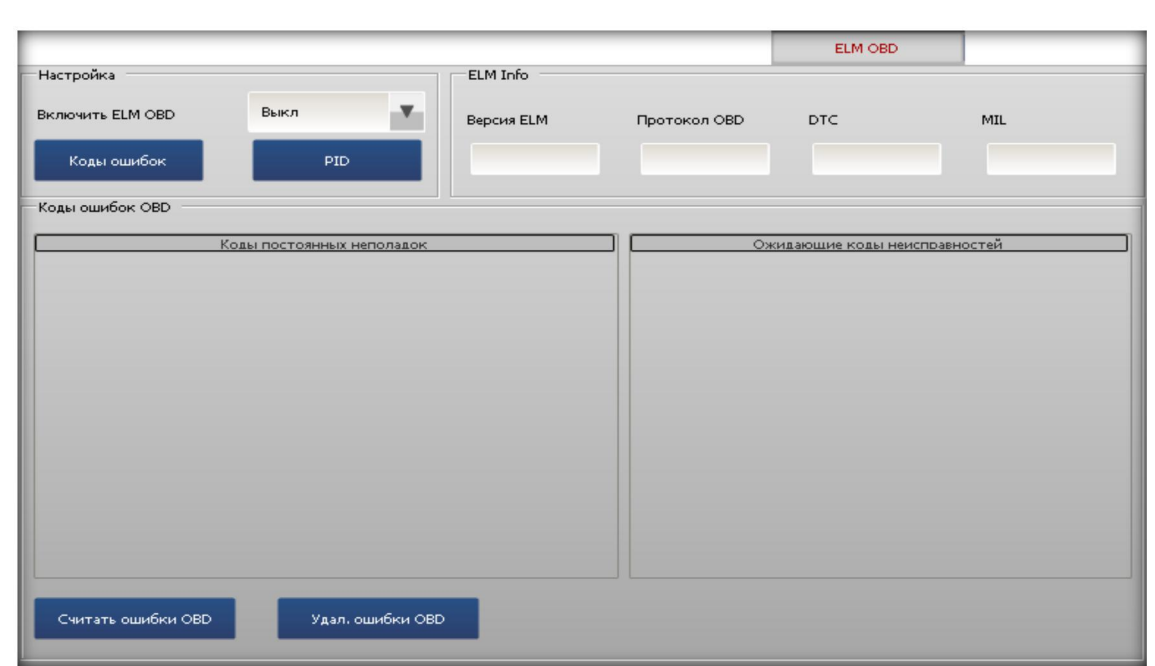

**4.2.1 Подключение ELM-OBD.** При наличии сканера типа ELM, у блоков Poletron имеется возможность работать с данными бензиновго ЭБУ по протоколу OBD. Достаточно вставить сканер в разъем OBD и нажать **Включить ELM OBD.** Если данное устройство поддерживается, программа автоматически распознает его, отобразит:

- Версию ELM,

- Тип протокола OBD

- DTC - количество ошибок OBD

- MIL - Статус ошибки (индикация типа Check engine)

**При подключении ELM-OBD станет доступно составление детальной карты RPM по данным бензинового ЭБУ (Подробнее раздел 3.8.11 RPM Карта из OBD).**

Также в информационной панели начнут отображаться долгосрочные и краткосрочные коррекции

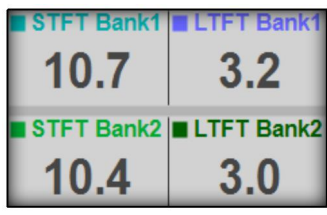

**4.2.2 Коды ошибок ELM-OBD .** Используя данную вкладку и сканер ELM - OBD через интерфейс программы Poletron можно произвести диагностику и удаления ошибок бензинового ЭБУ. Для получения кодов неисправностей нажмите **Считать ошибки OBD** . После устранения неисправностей, для очистки бензинового ЭБУ от ошибок нажмите **Удалить ошибки OBD** .

**4.2.3 PID информация** - данное меню отражает все необходимые данные о работе бензиновго ЭБУ, необходимые для настройки и диагностики исправности автомобиля и установки

 $\mathbf{v}$ 

Вкл

**Настройка** 

Включить ELM OBD

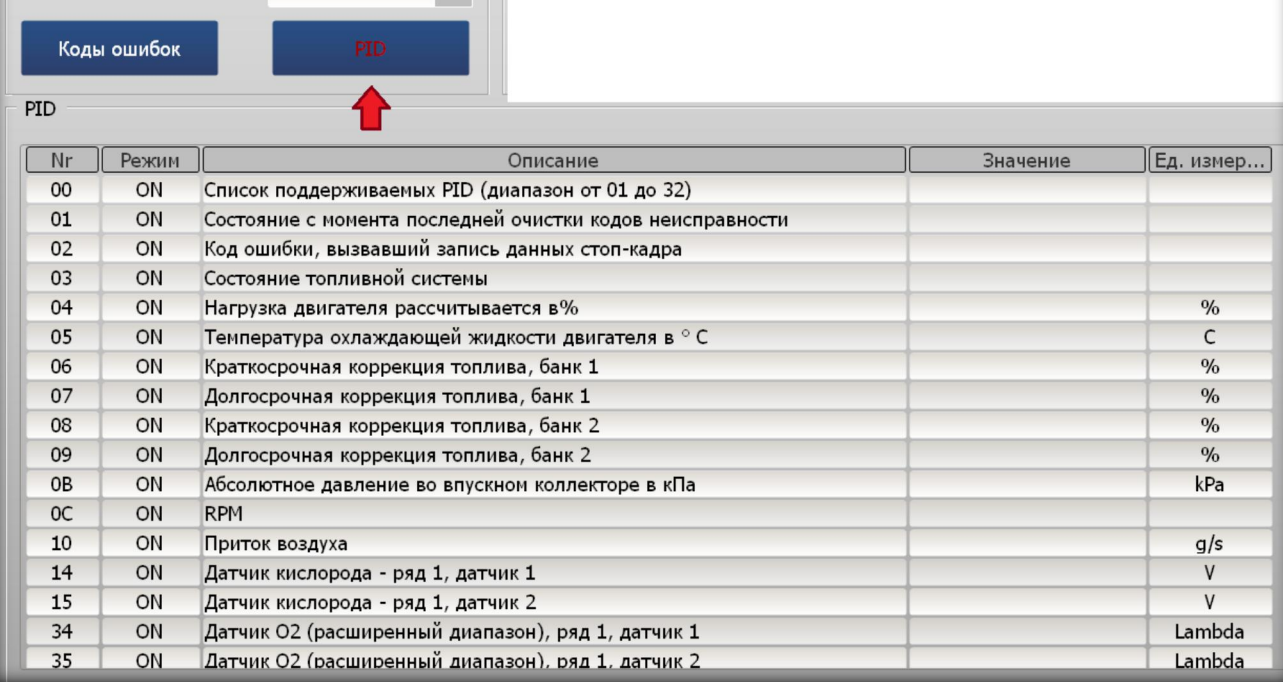

# **4.3 Вкладка INFO**

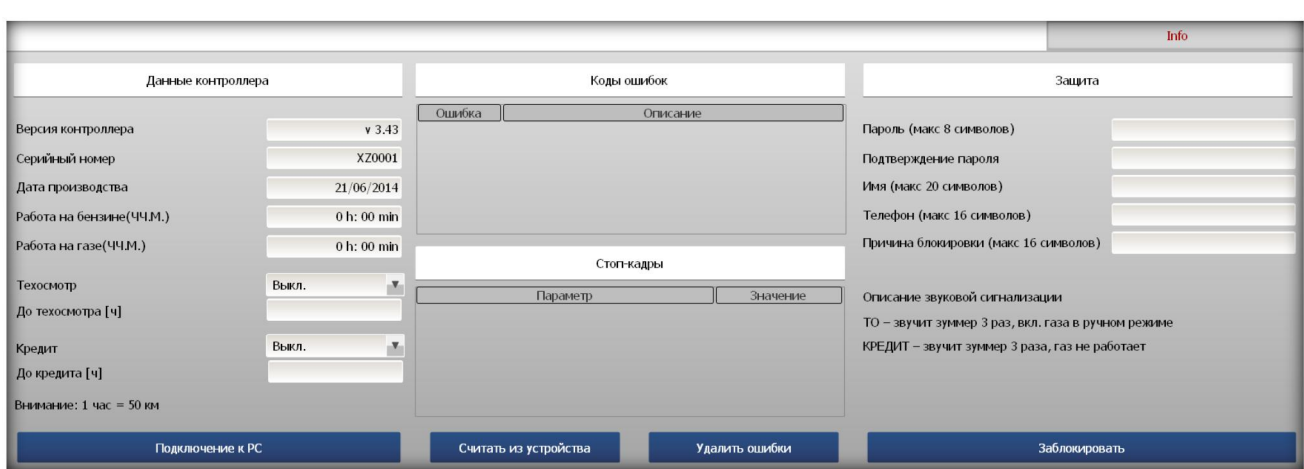

В данной вкладке содержится различная информация об установке и эбу, а также дополнительные функции обслуживания. Включает 3 подменю:

#### **4.3.1. Данные контроллера**

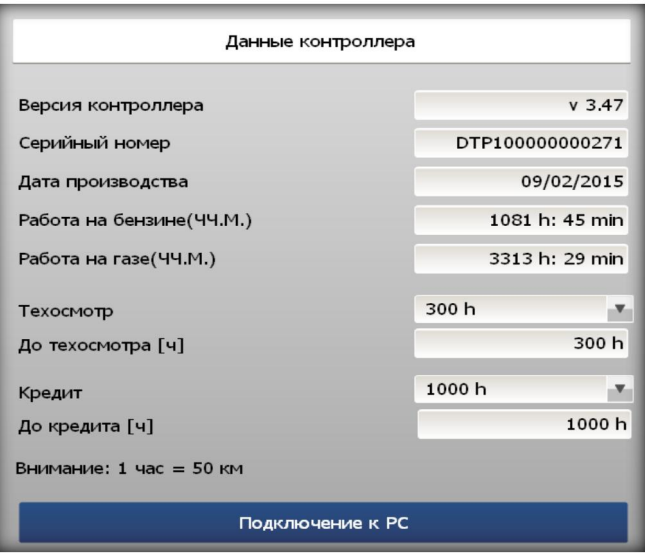

В этом окне доступна информация о версии блока управления, версия устройства, серийном номере, дате изготовления, статистических данных о работе на газе и бензине. Так же имеется возможность выставлять опции «Техосмотр» либо «Кредит».

**Версия контроллера –** Версия установленной прошивки.

**Серийный номер** – Серийный номер газового блока управления.

**Дата производства** – Дата изготовления газового блока.

**Работа на бензине (ч;мин)** – Время работы автомобиля на бензине со дня установки газовой системы.

**Работа на газе (ч;мин)** – Время работы автомобиля на газе со дня установки газовой системы.

**4.3.2 Техосмотр –** Включение функции позволяет напоминать автовладельцу о своевременном прохождении осмотра и регламентных сервисных работ газовой системы. Предупреждение начинается звуковым сигналом зуммера и происходит отключение автоматического перехода системы с бензинана газ (остаётся только ручной режим).

**До техосмотра (ч)** – счётчик указывающий остаток времени до очередного осмотра.

**4.3.3 Кредит -** Включение функции позволяет напоминать автовладельцу о долге перед финансовой организацией или установщиком. Предупреждение начинается десять раз звуковым сигналом зуммера и переключением на газ самостоятельно, а далее происходит полное отключение перехода системы с бензина на газ.

**До кредита (ч)** – счётчик указывающий остаток времени до наступления функции «Кредит». Рекомендуется пользоваться функцией «Кредит» совместно с функцией «Защита». 1 час работы системы приравнивается примерно к 50км пробега.

**4.3.4 Подключения к РС** - В данном окне отображается список подключавшихся к газовому ЭБУ компьютеров. Можно определить, когда было подключение (Дата, Время) и с какого компьютера – поле PC код.

В нижней части окна отображается PC код компьютера, который подключен в данный момент.

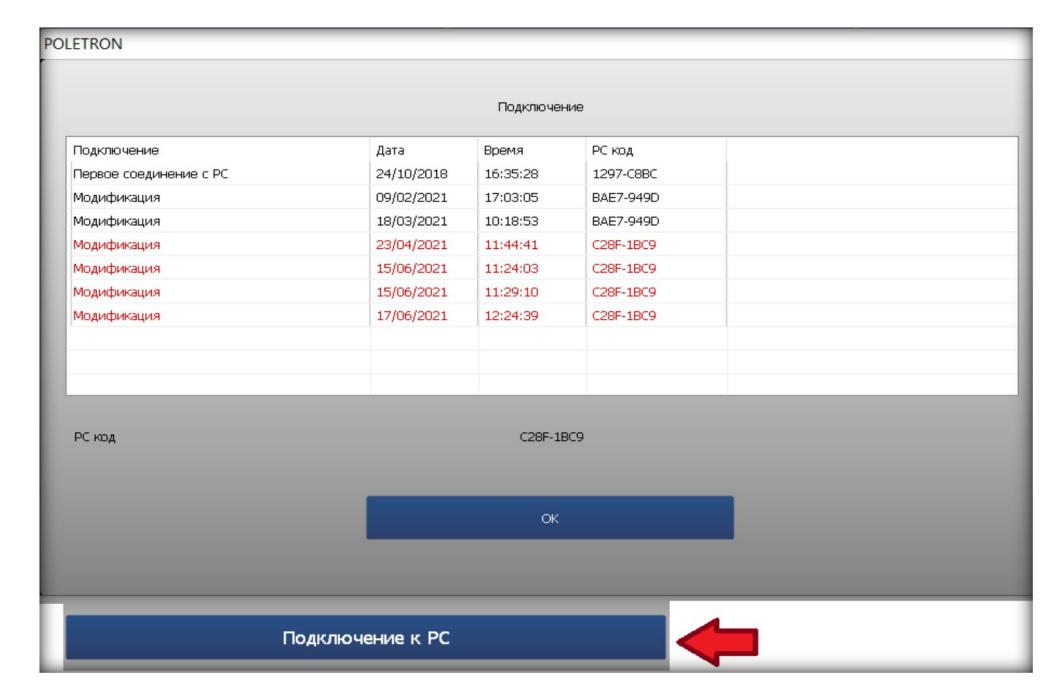

#### **4.3.5 Коды ошибок**

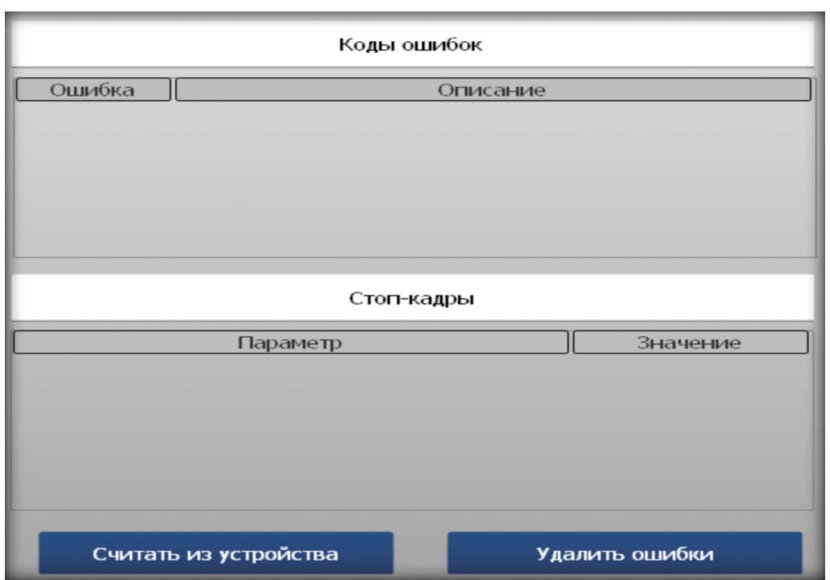

Программа Poletron 26/3 имеет возможность считывания и зарегистрированных ошибок газового ЭБУ. При возникновении неисправности, в меню программы возле индикатора загорается статус **ОШИБКА.**

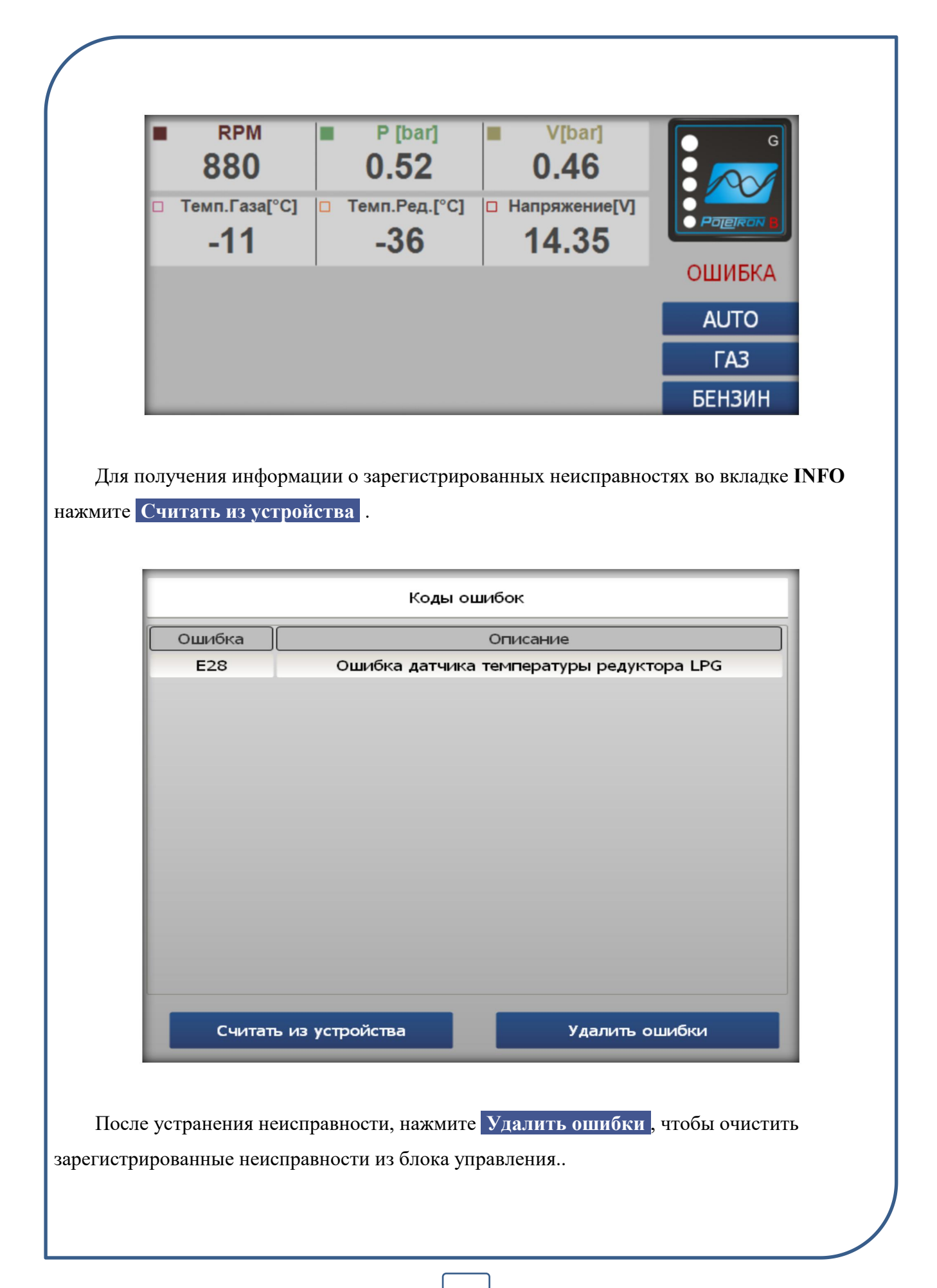

#### **4.3.6 Защита**

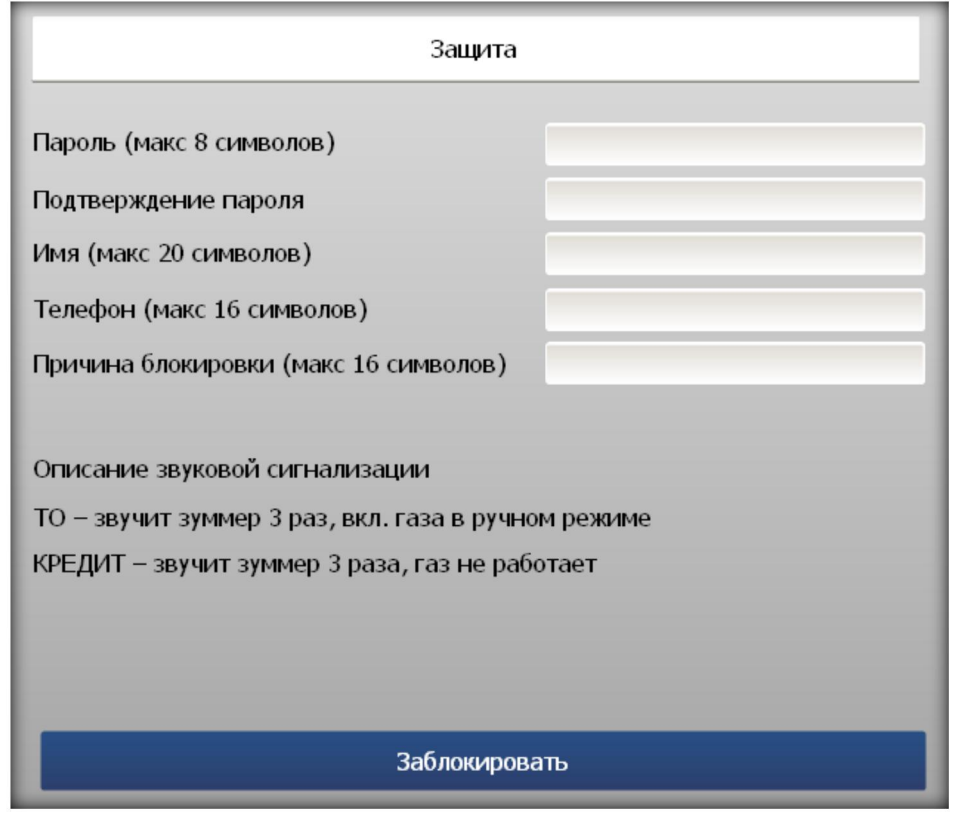

В данном окне вы можете заблокировать доступ к настройкам программы, если гарантийная программа сервиса предполагает осмотр только на Вашем СТО, или долг автовладельца по «Кредиту».

После заполнения всех, нажать кнопку заблокировать. При дальнейшем отключении соединения газовый блок перейдёт в режим защиты от вмешательства других установщиков. Компания Poletron настоятельно рекомендует сохранять пароли от блоков, а также указывать номера телефонов в графе, на случай вер

При следующем соединении с газовым блоком, пользователь сразу оказывается в закладке «Сервис» и не имеет возможности внесения каких либо корректив, пока не введёт «Пароль» и кнопку .

## **5. Гарантийные обязательства**

**Гарантия на электронную часть газовой системы составляет 2 года или 300 000 км.** Гарантия распространяется на ЭБУ, датчики давления и температур, проводку, переключатели, при условии соблюдении правильного монтажа и эксплуатации устройства.

Гарантия на инжекторы, редукторы, газовые клапаны, мультиклапаны, заправочные устройства, датчики уровня, манометры, трубопроводы, топливные баки и резинотехнические изделия **индивидуальна для каждой конкретной модели товара**, вы можете уточнить информации о гарантии данных комплектующих в месте приобретения оборудования.

Гарантия не распространяется на:

1.Повреждения, возникшие в результате подключения системы с нарушением монтажной схемы. В особенности подсоединения сигнальных проводов в местах иных, чем предусматривает монтажная инструкция.

2. Повреждения в результате монтажа в местах, не соответствующих монтажной инструкции и в местах, в которых они подвержены действию воды, высокой температуры и испарений из аккумулятора.

3. Системы, которые пользователь переделывал самостоятельно или пытался ремонтировать.

4. Системы, повреждённые механически по вине клиента, в особенности: повреждения соединений, плат, воздействие различными жидкостями, сверхнизкими или сверхвысокими температурами, повреждения соединений в результате применения химических чистящих средств, повреждения корпуса, повреждения электронной платы.

5. Системы с электрическими повреждениями в результате подключения интерфейсов связи, не соответствующих стандартам данного руководства.